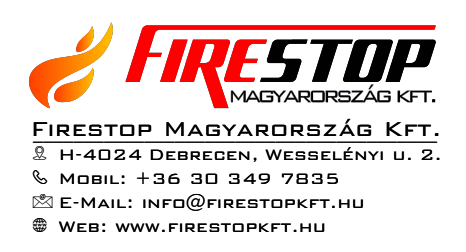

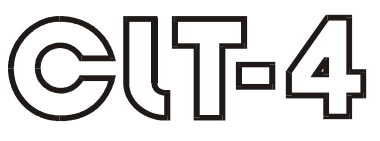

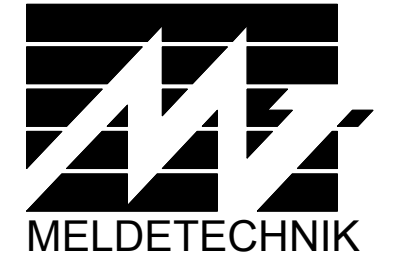

# Kezelési útmutató

(V1.5) 2003.03.19.

# **TARTALOM**

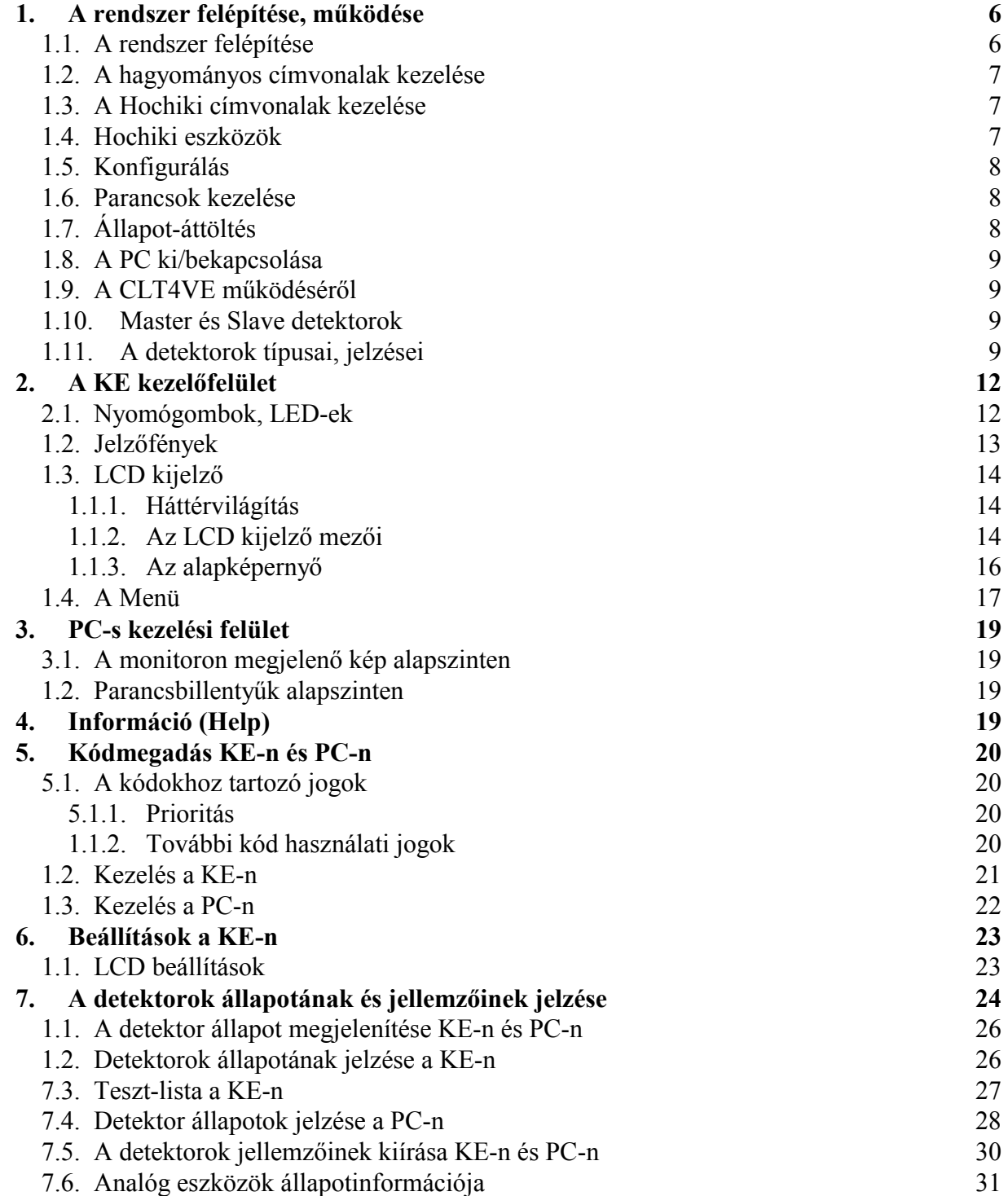

CLT-4 Kezelési útmutató - 2

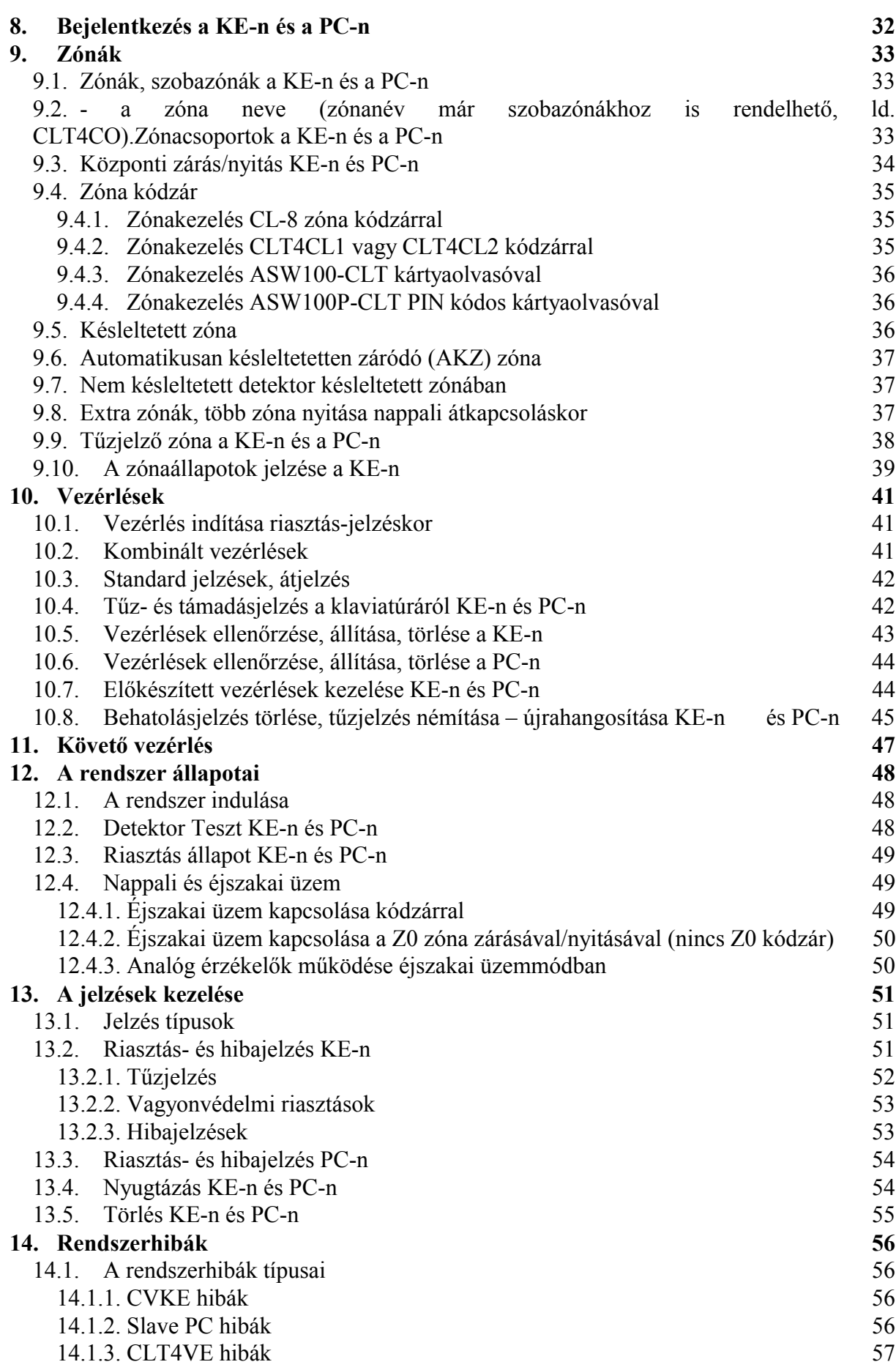

#### Mz

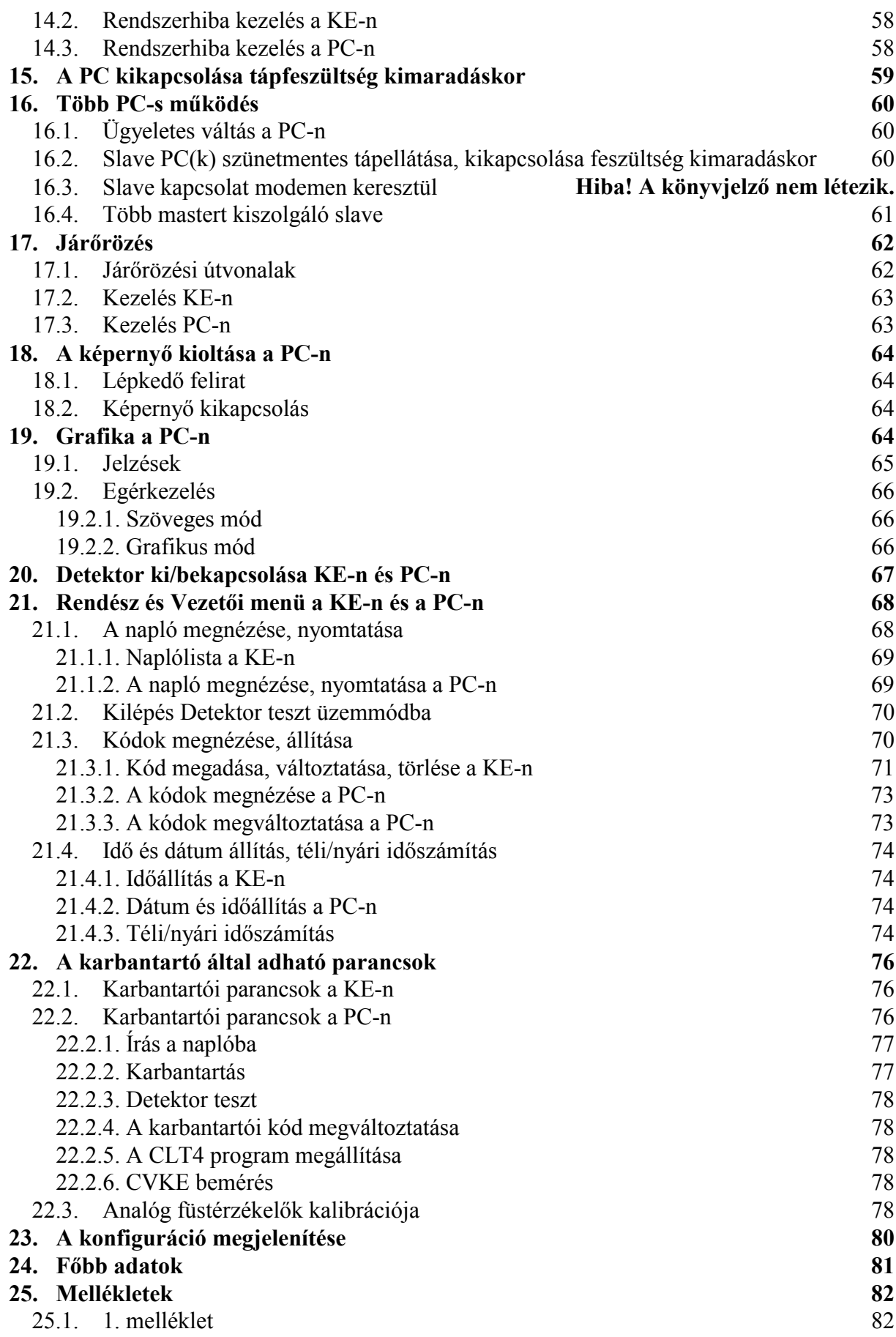

$$
\mathbf{Z} \mathbf{Z}
$$

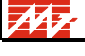

# **Ábrák**

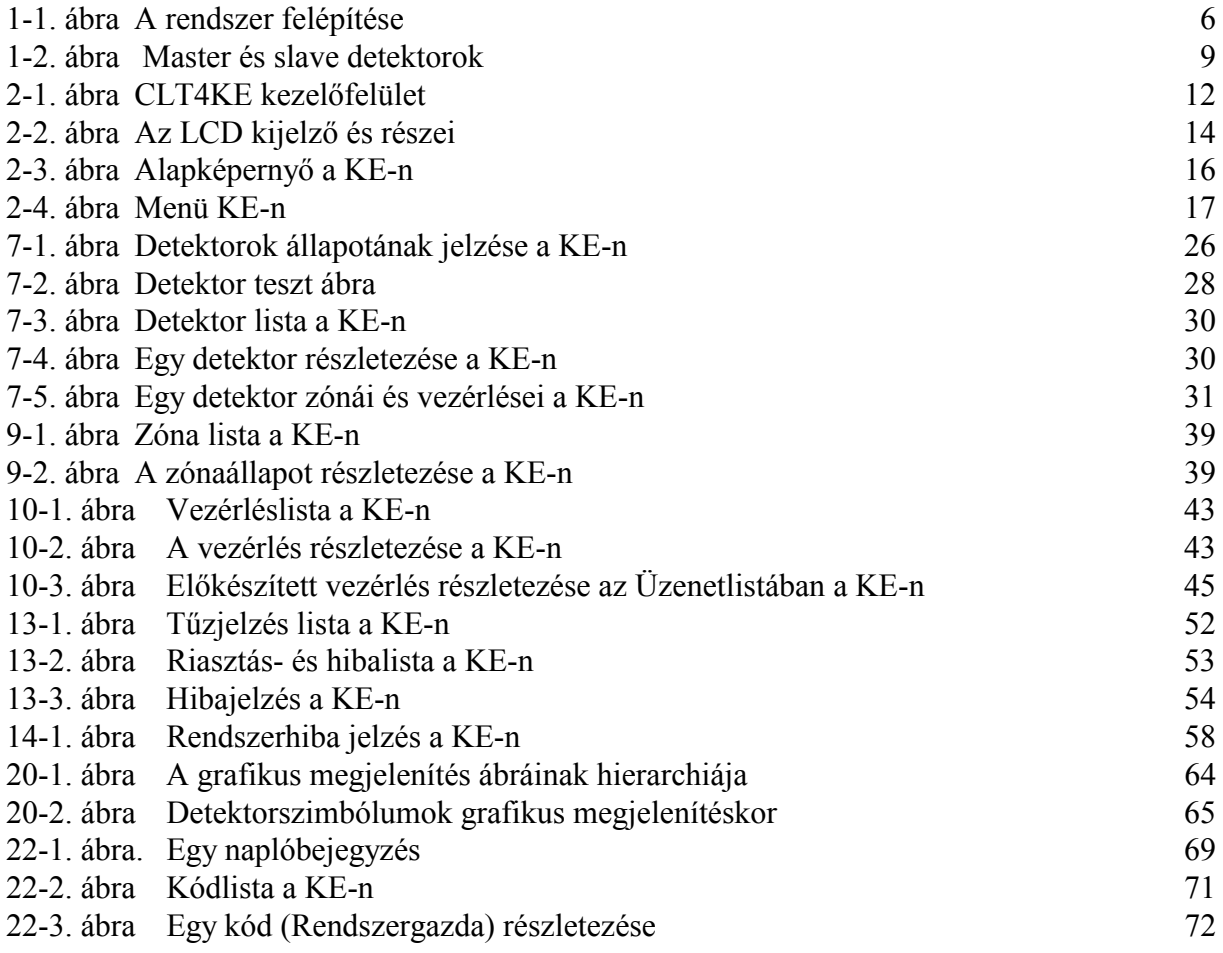

# **Kapcsolódó dokumentumok**

[CLT4CO.DOC] CLT4 konfigurációs file-ok készítése

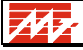

### **Bevezetés**

Ez a leírás a CLT-4 rendszer CLT4KE kezelőegységére és a rendszerhez kapcsolódó kezelő PC-re vonatkozik. A leírás a funkciók kezelését adja meg CLT4KE-vel és PC-vel. A kétféle kezelést

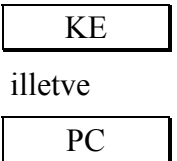

jelöli.

A rendszer működését úgy lehet megérteni-megjegyezni, ha a leírt lehetőségeket a rendszer működése közben kipróbálják. Ezért ez a leírás nem pótolja a kezelési tanfolyamot.

<span id="page-5-0"></span>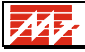

# **1. A RENDSZER FELÉPÍTÉSE, MŰKÖDÉSE**

#### **1.1. A rendszer felépítése**

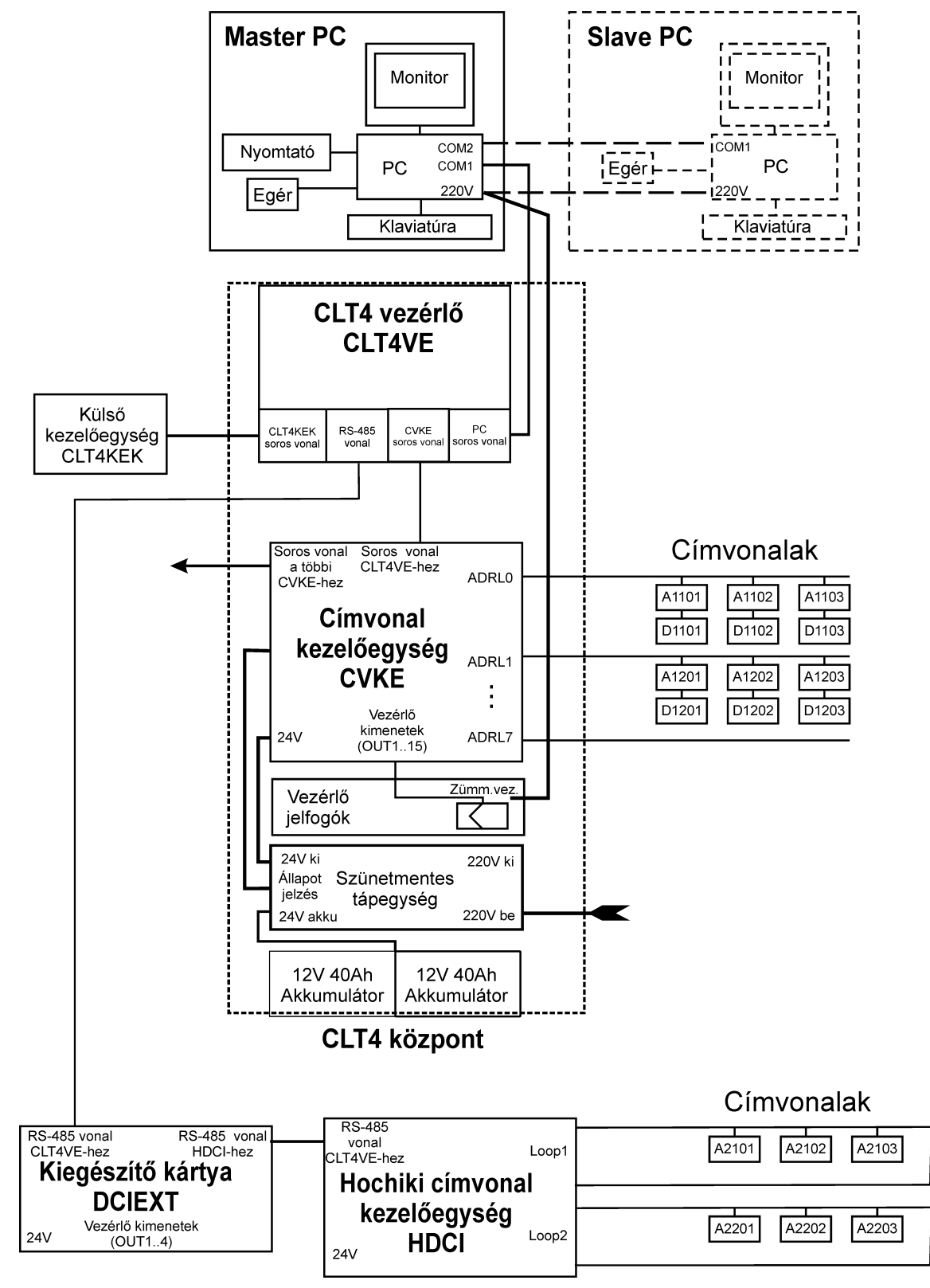

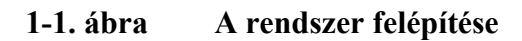

A CLT–4 rendszer a vezérlőegységből - a továbbiakban CLT4VE-, ennek kezelőegységéből – a továbbiakban KE-, egy vagy több címvonal kezelő egységből – a továbbiakban CVKE vagy HDCI – és detektorokból áll. A kezelőegység kapcsolódhat közvetlenül CLT4VE-hez, vagy nagyobb távolságról soros vonalon keresztül – a soros vonalon keresztül kapcsolódó külső kezelőegység típusa CLT4KEK. A címvonal kezelő lehet CVKE, melyhez a detektorokat konvencionális CLT címkártyákon keresztül kapcsoljuk, illetve HDCI, melynek buszára Hochiki ESP protokollt használó detektorok kapcsolhatók.

A rendszert szünetmentes tápegység működteti, így az a hálózati feszültség kimaradásakor is – az akkumulátorok kapacitásától függő ideig – üzemképes marad.

A rendszerhez IBM kompatibilis személyi számítógép is kapcsolható, amely a kezelést lényegesen kényelmesebbé, áttekinthetőbbé teszi, és többletszolgáltatásokat biztosít. Ezt a továbbiakban PC-nek nevezzük.

A rendszerben egy vagy több CVKE van.

#### **1.2. A hagyományos címvonalak kezelése**

A CVKE-k 8 címvonallal rendelkeznek, egy címvonalon maximum 31 címkártya lehet. Ezeket kérdezi le ciklikusan a CVKE, a begyűjtött adatokat a CLT4VE beolvassa, és értékeli. A detektorok a címkártyákon keresztül kapcsolódnak a rendszerbe.

#### **A detektorok címzése**

A detektorokat 4 számjegy azonosítja. Az első számjegy a CVKE sorszáma (1..4), a második számjegy a címvonal sorszáma (1..8), a harmadik-negyedik számjegy a detektor címe a címvonalon (1..31). Egy CVKE-re 8\*31=248 címzett eszköz kapcsolódhat.

#### **1.3. A Hochiki címvonalak kezelése**

A CLT-4 rendszer alkalmas Hochiki analóg (tűzjelző) érzékelők kezelésére is. Ezeket Hochiki DCI címvonal kezelő egységre (HDCI) kell csatlakoztatni. Egy HDCI két Hochiki címvonalat kezel, címvonalanként maximum 124 címzett eszköz csatlakoztatható (a 0, 32, 64, 96 címen nem lehet eszköz). A CVKE-k és a HDCI-k vegyesen alkalmazhatók, együttes számuk maximum 4 lehet.

Az analóg érzékelők és a többi Hochiki eszköz kezelése alig tér el a hagyományos CLT-4 rendszer kezelésétől, a rendszer néhány új, a Hochiki detektorok alkalmazásából adódó lehetőséggel bővült.

#### **A detektorok címzése**

A Hochiki detektorokat is négyjegyű számmal címezzük. Az első jegy a HDCI sorszáma (1..4). A 2-4 számjegy az első címvonalon 000..127, a második címvonalon 200..327.

A 000, 032, 064, 096, 200, 232, 264, 296 címen nem lehet címzett eszköz, így egy HDCI-hez összesen 248 címzett eszköz kapcsolódhat.

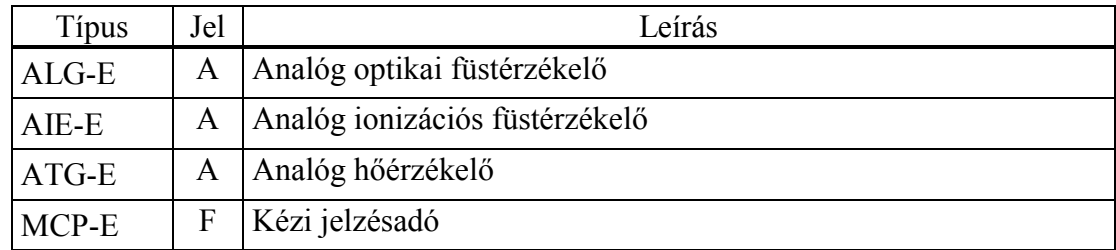

#### **1.4. Hochiki eszközök**

<span id="page-6-0"></span>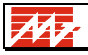

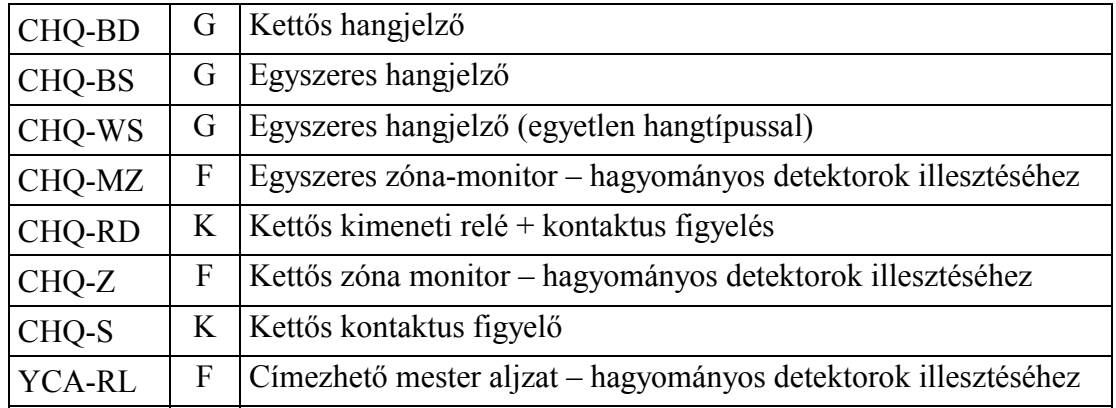

#### **1.5. Konfigurálás**

A konfigurációt az egyedi alkalmazáshoz a CLTEDIT programmal kell elkészíteni. Az konfigurációs file készítésére vonatkozó információkat ld. [CLT4CO.DOC]-ban.

A PC induláskor beolvassa a konfigurációs információkat és letölti a CLT4VE-nek, valamint a CVKE-knek.

A konfiguráció letöltés lehet indulási, vagy javító.

Ha indulási konfigurálás, akkor a CLT4VE Tétlen módba kerül, ha javító konfigurálás, akkor nem kerül Tétlen módba. Tétlen módban nincs feldolgozás.

A PC képernyőn látszik a konfigurálás folyamata.

Az elmondottakból következik, hogy a konfiguráció betöltéséhez akkor is kell PC, ha a továbbiakban a rendszer önállóan működik.

A CLT4VE nem kezeli a címvonal kezelő egységeket, ha azok nincsenek helyesen felkonfigurálva.

A CLT4VE 2 percenként ellenőrzi a konfiguráció helyességét. Felváltva vizsgálja az aktív és a tartalék konfigurációkat. Ha az egyik hibás és a másik jó, akkor a jó alapján automatikusan korrigálja a hibást. Ha mindkettő hibás, akkor a főkonfigurációt fogadja el.

A PC 10 lekérdezésenként vizsgálja, hogy a CLT4VE konfigurációja megegyezik-e a PC szerint helyes változattal. Ha nem, menet közben újrakonfigurálja a CLT4VE-t.

Ha a CLT4VE-nek nincs konfigurációja, akkor 1 címvonal kezelő egységet lekérdez, az adatokat eldobja.

#### **1.6. Parancsok kezelése**

Ha van PC, akkor a KE-ben kiadott operátori parancsok a PC-be mennek fel. Az végrehajtja, majd az állapotot visszaküldi a CLT4VE-nek.

A CLT4VE és a PC az órákat szinkronban tartja. Ha az eltérés nagyobb, mint 10 másodperc, akkor korrigálja a PC óráját. Ha nagyobb, mint 5 perc, akkor nem korrigál, csak hibát jelez. Az óraállítás mindkét gépen elvégezhető, de ha van PC, akkor a CLT4VE-n legfeljebb 5 percnyi módosításra van lehetőség.

Bizonyos KE kezelési műveletek során - például kódbevitel - a PC kezelése tiltott. (Foglalt a rendszer). A CLT4VE is kerülhet "Foglalt" módba, ha a PC tiltja le. Ekkor a kijelzőn megjelenik egy erre vonatkozó üzenet (A rendszer foglalt).

#### **1.7. Állapot-áttöltés**

A rendszer állapotjellemzőit a PC és a CLT4VE is tárolja.

Ha a CLT4VE már megy a PC indulásakor, akkor a CLT4VE állapotát felhozza a PC. Ellenkező esetben a PC leküldi a saját adatait a CLT4VE-nek (pl. Kódok, zónaállapotok, stb.).

<span id="page-7-0"></span>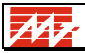

### **1.8. A PC ki/bekapcsolása**

Ha 230V tápfeszültség kimaradás van, 5 perc után a PC kikapcsolja magát (ld. [15.](#page-58-0)). Ezután a CLT4VE átveszi a rendszer kezelését.

### **1.9. A CLT4VE működéséről**

A CLT4VE a programtároló helyességét folyamatosan ellenőrzi. Egy ellenőrzés nagyjából 18 percet vesz igénybe, közben a CLT4VE normálisan működik. Ha a programtároló CRC-je hibát jelez, akkor a CLT4VE jelzi a memóriahibát.

A CLT4VE a saját tápegységének akkumulátorán 10 másodpercenként végez feszültség-vizsgálatot, és 1 percenként terheléses tesztet. A CLT4VE a soros vonalak bármelyikének hibáját ki tudja mutatni, s közben a jón tud kommunikálni.

A CLT4VE rendelkezik egy Tamper kapcsolóval a saját doboz nyitásának érzékelésére. Ha ez a kör megszakad, akkor szabotázsjelzés keletkezik.

#### **1.10. Master és Slave detektorok**

A rendszer címvonalaira címzett eszközök kapcsolódnak, ezek jelzéséből állapítja meg a rendszer, hogy honnan jön riasztás vagy hibajelzés.

Egy címen több detektor is lehet, ezek ilyenkor láncba kapcsolódnak. Pl.:

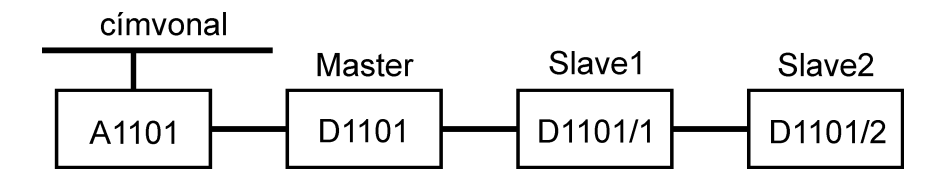

 **1-2. ábra Master és slave detektorok**

Az első detektort *master*-nek, a többit *slave*-nek nevezzük.

A központból nem lehet megállapítani, hogy melyik detektor riasztott, ehhez végig kell nézni azokat. Pl. a tűzjelző eszközökön piros fény jelzi a riasztást.

#### **1.11. A detektorok típusai, jelzései**

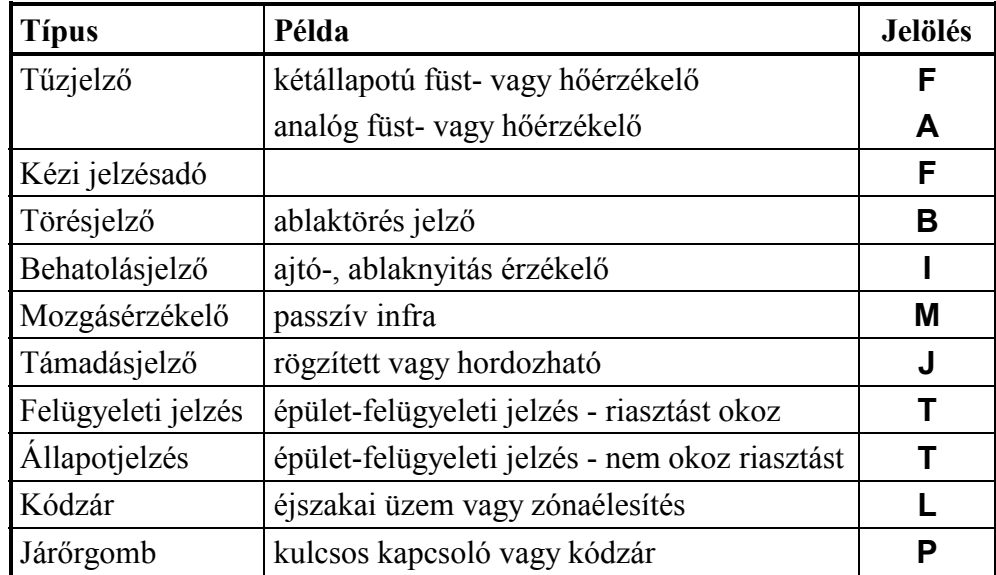

A különböző típusú detektorok jelzésére a rendszer eltérően reagál.

<span id="page-8-0"></span>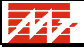

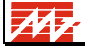

Egy címen a következő jelzések lehetnek:

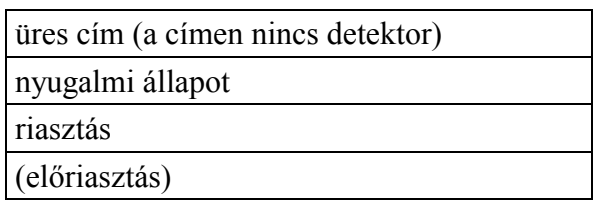

A Hochiki analóg érzékelőknek a nyugalmi és riasztás állapoton kívül van egy további üzemszerű állapota, az előzetes riasztás jelzés. Ez az állapot akkor következik be, ha az érzékelő által mért érték tartósan meghaladja a konfigurált riasztási küszöbszint 85%-át, de nem éri el 100%-át. A rendszer konfigurációjában érzékelőnként meg lehet határozni, hogy az eszköz okozzon-e előzetes riasztást a riasztási küszöbszint 85 %-án, vagy ne.

Nyugalmi állapot és riasztás a detektorok "rendes" működésekor fordulhat elő. Ha a detektorok működésében valamilyen zavar van, pl. valaki egy detektor működését hatástalanítani akarja, pl. annak vezetékét elvágja, vagy rövidre zárja, akkor a rendszer hibajelzést ad:

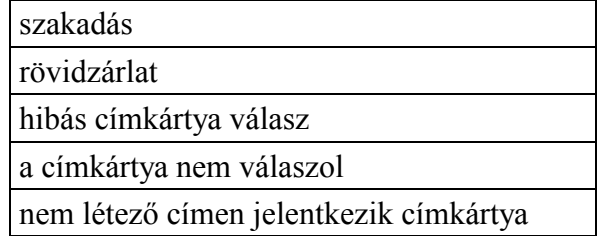

A Hochiki eszközöknél a CVKE-re csatlakozó eszközökhöz képest további jelzés típusok jelennek meg, viszont bizonyos jelzések a Hochiki eszközök működéséből adódóan nem fordulnak elő.

A Hochiki hagyományos eszközök kiegészítő jelzései:

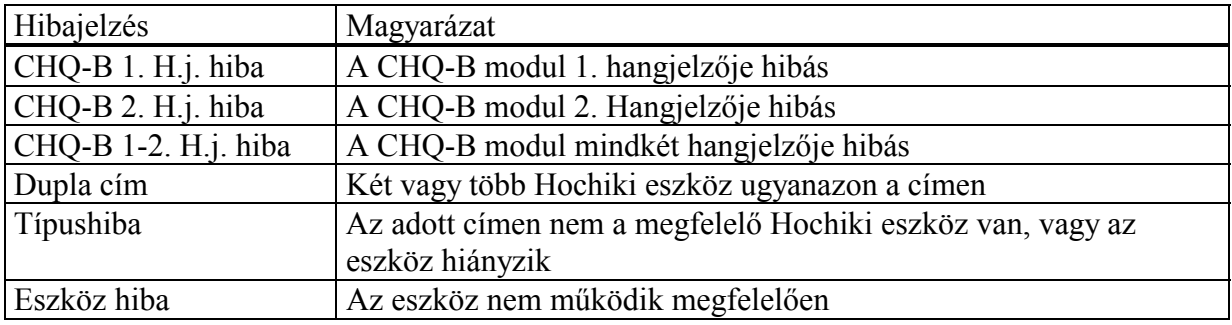

Az analóg eszközök kiegészítő jelzései:

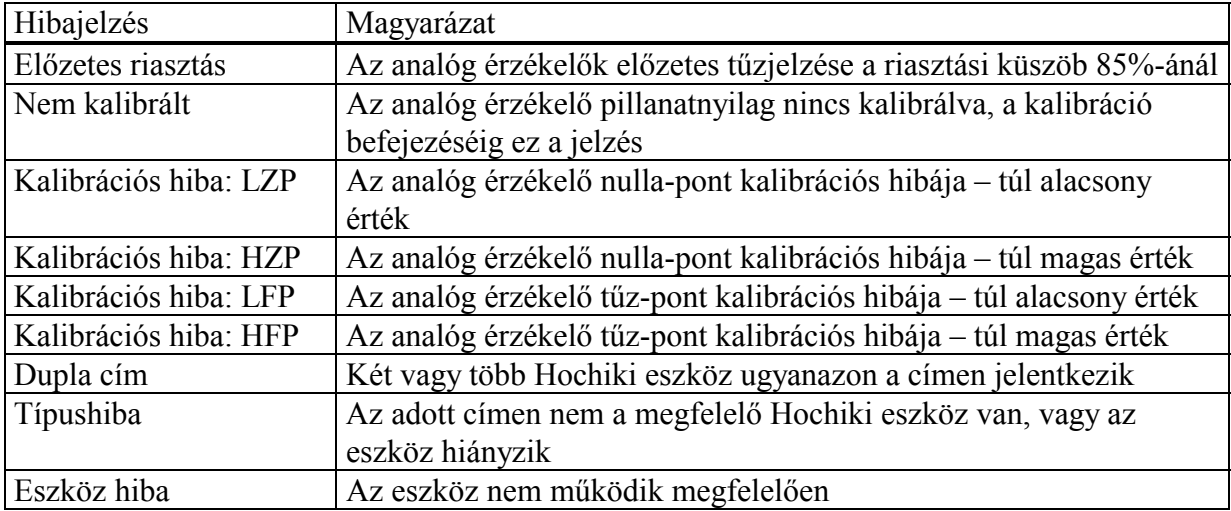

A hibajelzést azért választjuk külön, mert azt a rendszer minden detektornál állandóan figyeli, míg pl. a mozgásérzékelők riasztás jelzését napközben ki kell kapcsolni.

#### kitiltott detektor

Egy detektor lehet bekapcsolt vagy kitiltott állapotban. Az utóbbi esetben a rendszer a detektor állapotát egyáltalán nem figyeli. Erre akkor lehet szükség, ha a detektor hibás. A bekapcsolt detektor lehet aktív vagy inaktív. A rendszer az inaktív detektor riasztás jelzését nem figyeli (a hibajelzést igen!).

A detektor aktivitását az határozza meg, hogy melyik zónában van (ld. [9.1](#page-32-0).). A detektor aktív, ha egyik zónában sincs, vagy a zóna, amiben van, élesítve van.

A tároló típusú detektorok riasztáskor bebillennek, és jelzésük nem múlik el, ha a riasztás oka megszűnik. Ilyen pl. a füst- vagy hőérzékelő. Ezeket törölni kell, hogy újra aktivizálódjanak.

A pillanatnyi állapotot jelző eszközök jelzése addig tart, amíg a riasztás oka fennáll.

A rendszer a kétféle detektort egyformán kezeli, a pillanatnyi állapotot jelző eszköz riasztás vagy hibajelzését is tárolja.

A kódzárak (**L**) lehetnek nyitva vagy zárva (ld. zónaállítás, éjszakai üzem), egyik állapot sem okoz riasztást. A kódzárnál is lehet hibajelzés, ekkor jelzése ugyanaz lehet, mint a detektoroké.

Az állapotjelzés (**T**) kétféle lehet: az egyik esetben a két "rendes" állapot nyugalom-riasztás, a másik esetben ki-bekapcsolás. Az első esetben a jelzés olyan, mint a detektoroké, ezek a jelzések akár zónákba is tehetők – aktív vagy passzív állapotban lehetnek. A második esetben a jelzés mindig passzív, a bekapcsolt állapot nem okoz riasztást.

A járőrgombok (**P**) a járőrözés (ld. később) közbeni visszajelzésre szolgálnak.

# <span id="page-11-0"></span>**2. A KE KEZELŐFELÜLET**

#### **2.1. Nyomógombok, LED-ek**

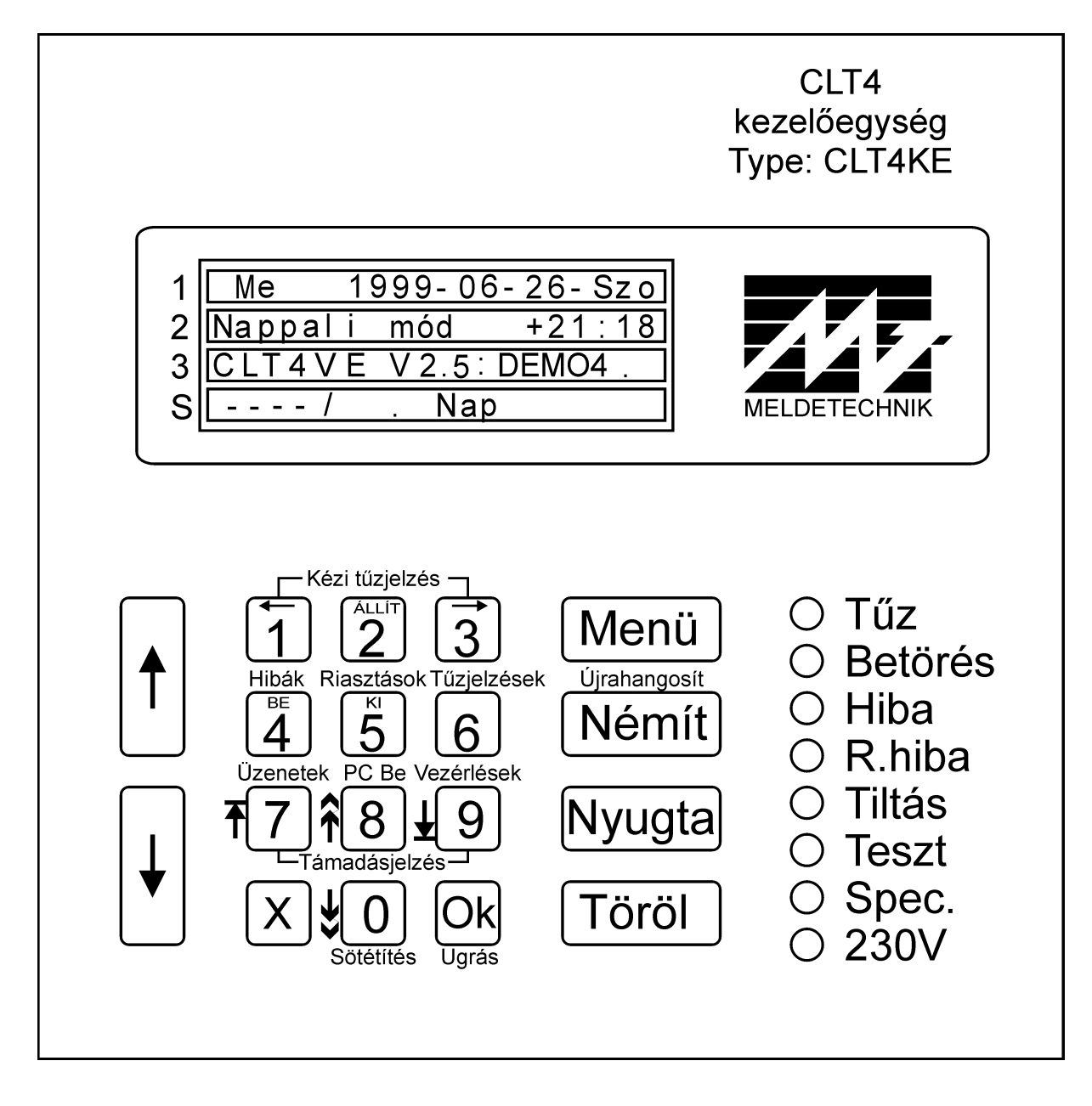

 **2-1. ábra CLT4KE kezelőfelület**

#### <span id="page-12-0"></span>**A nyomógombok funkciói:**

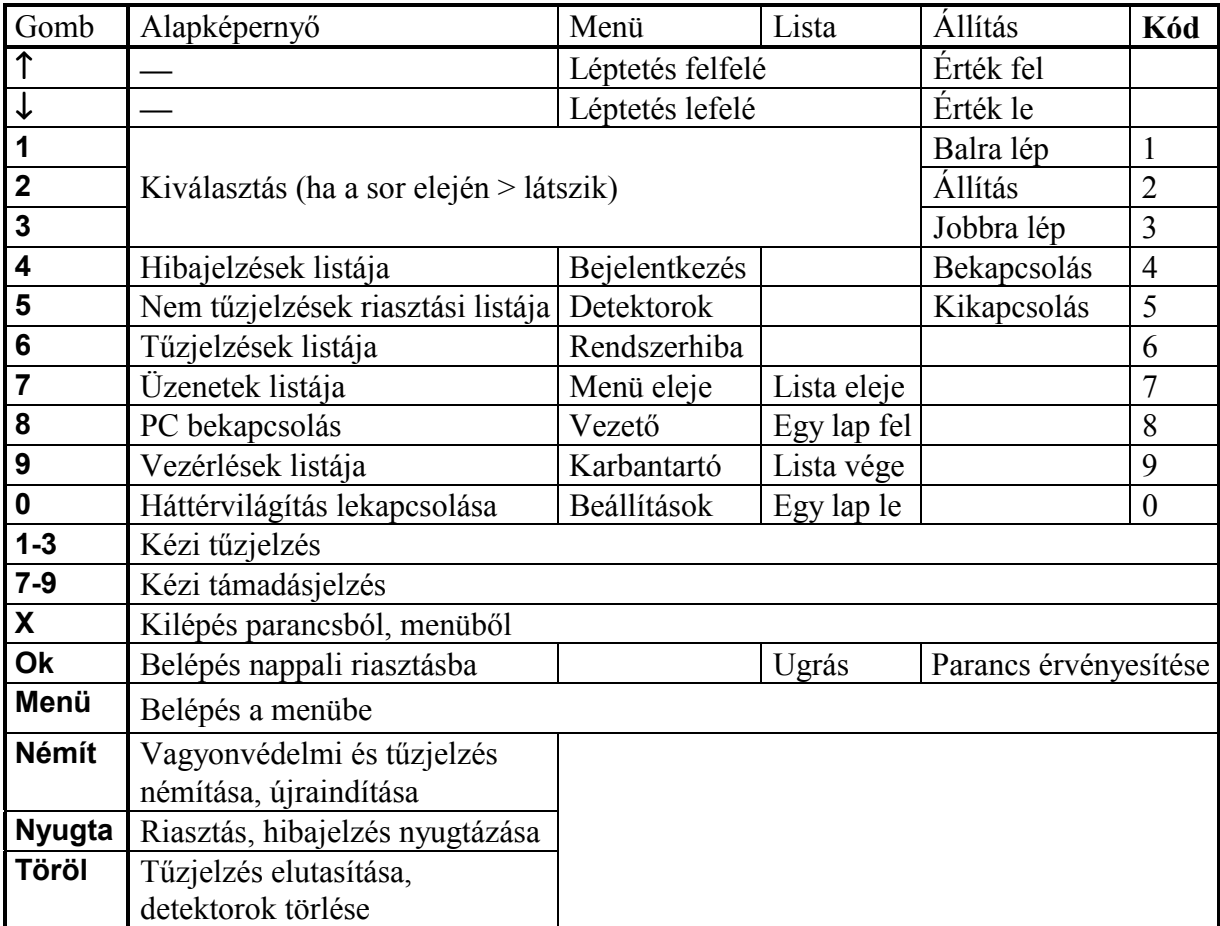

#### **2.2. Jelzőfények**

8 jelzőfény található a KE-n. Ezek általában nyugtázatlan jelzéskor villognak, nyugtázott jelzéskor folyamatosan égnek.

**Tűz** Akkor világít, ha nyugtázatlan vagy nyugtázott tűzjelzés van a rendszerben.

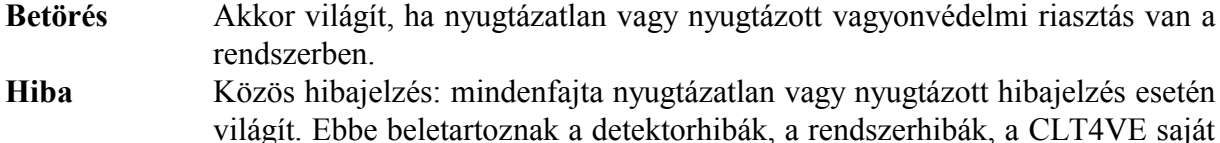

világít. Ebbe beletartoznak a detektorhibák, a rendszerhibák, a CLT4VE saját hibái, valamint a SLAVE PC és a Külső kezelőegység hibái is. A Közös hibajelzés rendszerhibánál is világít.

**R. hiba** Rendszerhiba: akkor világít, ha egy címvonal kezelő egység vagy maga a CLT4VE, a master vagy Slave PC, illetve a külső kezelőegység jelez hibát.

**Tiltás** Akkor villog, ha **nem élesített tűzjelző zóna, vagy kikapcsolt tűzjelző eszköz** van a rendszerben.

- **Teszt** Akkor világít, ha a rendszer teszt módban van, ilyenkor nincs riasztás, csak a teszt módba lépés előttiek. Teszt módban a CLT4VE kezeli a zónákat, de a vezérléseket nem.
- **Spec** Akkor villog, ha a rendszer Tétlen módban van

#### **230V** Akkor világít, ha minden címvonal kezelő egységen, és ha van a CLT4VEnek saját tápegysége, akkor azon is megvan a 230V hálózati feszültség.

#### **2.3. LCD kijelző**

A zöldessárga háttér-világítású LCD kijelző 4 x 20 karakteres.

#### 2.3.1. Háttérvilágítás

Normális működés során bármely gomb lenyomásakor vagy új riasztás felléptekor a CLT4VE maximális értékre állítja a háttérvilágítást. Ha nem történik semmi, akkor a háttérvilágítás fényereje lassan csökken a minimum értékig.

A háttérvilágítás a 0-s gombbal is minimális szintre állítható, ha az alapképernyő látszik. A maximális és minimális fényerő szintje állítható (ld. [6.1.](#page-22-0)).

#### 2.3.2. Az LCD kijelző mezői

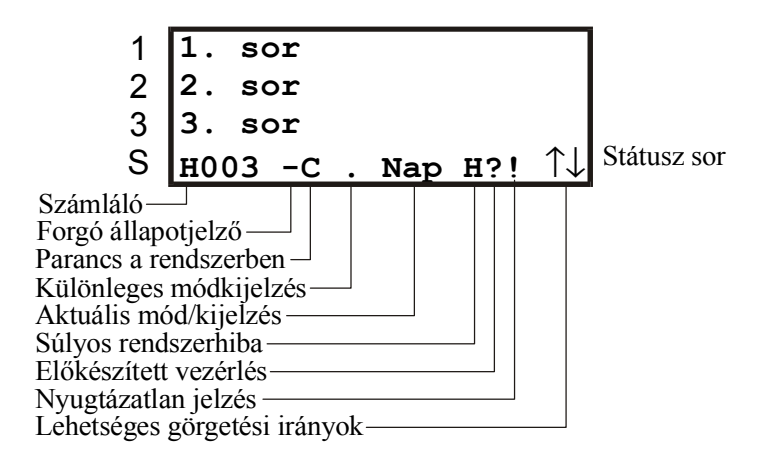

**2-2. ábra Az LCD kijelző és részei**

Az LCD kijelző 4 sorból áll.

Az 1., 2. és 3. sorban megjelenő információ a rendszer üzemmódjától és a megjelenítési módtól függ. A 4. sor a státusz sor. A státusz sor nem takarható el. A következők láthatók rajta balról jobbra haladva:

• **Számláló.** Kettős funkciójú mező. Ha egyik funkciója sem aktív, akkor 4 vonal látható a helyén (----). Funkciói:

Riasztás-szám. Ez egy betű és három szám formában jelenik meg. A betű T, A vagy H lehet, ami **T**űzriadót, v**A**gyonvédelmi riadót, valamint **H**ibajelzést jelöl. A szám az érvényben lévő jelzések darabszáma, beleszámítva a nyugtázott és a nyugtázatlan jelzéseket is. Ha több típusú riasztás is van, akkor a tűzriadó takarja a vagyonvédelmi riasztások számát, ami takarja a hibaszámot.

Sorszámláló. Akkor jelenik meg, ha nincs riasztás a rendszerben (különben riasztás-szám lenne) és megnyitunk egy listát. 4 számjegyes szám, nincsenek sem bevezető nullák sem bevezető betűk. Azt jelzi, hogy a lista hányadik soránál jár a megjelenítés. Lista módban ez a legfelső sor száma, lista elem kijelzés módban az éppen megjelenített listaelem száma. A számlálás 0-ról indul. Detektorlista esetén is a sorokat számlálja (s nem a címeket), naplónézetben pedig a legfrissebb esemény a nulladik sor.

• **Forgó állapotjelző**. Minden lekérdezési ciklusban, illetve bizonyos belső műveletek esetén fordul egy nyolcadot.

<span id="page-13-0"></span>

- **Parancs a rendszerben: a**mikor a CLT4VE várakozik, hogy a PC felkérje és végrehajtsa a kezelői parancsot, vagy feldolgozás alatt álló parancs van (pl. detektorok törlése alatt), akkor egy C betű látszik.
- **Különleges módkijelzés:** pont, R, T, C, M vagy E betű látszik. Ha minden rendben van, akkor egy pont látható. Ha adatátvitel zajlik a kommunikátoron át, akkor C (**C**ommunicator), ha van Külső kezelőegység akkor T (**T**erminal), ha adatátviteli hiba van a kommunikátornál akkor E (Communication **E**rror), ha pedig a rendszer foglalt, akkor R (**R**eserved) látható. A villogó M betű némított tűzjelzésre, a folyamatos M némított vagyonvédelmi jelzésre utal. A prioritás: E, C, M, R, T, Pont. (Megjegyzés: a T betű azt jelzi, hogy legalább **két** kijelző működik a rendszerben. Ez lehet a CLT4VE saját kijelzője és egy Külső kezelőegység, vagy több Külső kezelőegység. Ha a saját kijelző nem működik, s egy Külső kezelőegység van, a T betű nem látszik.)
- **Aktuális megjelenítő:** Az éppen aktív megjelenítő programrész azonosítója. Ez 3 karakter. Általában azt jelzi, hogy milyen programrész látható a kijelzőn, illetve férhető hozzá a billentyűzeten át. A lehetséges jelzések:
	- **Áll** Tétlen mód
	- **Dte** Detektor teszt
	- **Nap** Nappali riasztás
	- **Éjj** Éjszakai riasztás
	- **ÉNa** Éjszakai-nappali riasztás átmenet
	- **ÉN2** Éjszakai-nappali riasztás átmenet 2.
	- **Men** Menü
	- **Zón** Zónalista
	- **Zcs** Zónacsoport lista
	- **Ria** Vagyonvédelmi riasztáslista
	- **Det** Detektorlista
	- **Vez** Vezérléslista
	- **Pat** Járőrlista
	- **Npl** Naplólista
	- **Tüz** Tűzjelzések listája
	- **Dia** Diagnosztikai lista
	- **Hib** Hibalista
	- **üze** Általános üzenetlista
	- **LCD** LCD beállítás
	- **Til** Tiltott tűzjelző zónák listája
	- **LaT** Lámpateszt
	- **Tes** Detektor-figyelés képernyő
	- **Óra** Óraállítás
	- **Kód** Kódbeadás
	- **Dte** Detektor teszt lista, a kilépéskor beriasztó detektorok listája
	- **Ugr** Ugrás üzemmód
	- **Kóv** Kódváltás lista
	- **MIg** Igazgatói menü
	- **MKa** Karbantartói menü
	- **MBe** Beállítások menü
	- **DeL** Riasztást jelző detektorok listája zónaváltáskor

CLT-4 Kezelési útmutató - 16

- <span id="page-15-0"></span>• **Súlyos rendszerhiba:** egy H betű. Azt jelzi, hogy a CLT4VE elvesztette a kapcsolatot a riasztás-indító rendszer felé, azaz nem talál címvonal kezelő egységet.
- **Előkészített vezérlés:** egy kérdőjel (?) látszik, ha előkészített vezérlés van indításra készen. Ilyenkor érdemes egy pillantást vetni az Üzenetlistára, mert az előkészített vezérlések onnan közvetlenül indíthatók, vagy letilthatók (ld. Elő[készített vezérlések kezelése KE-n és](#page-43-0) [PC-n.](#page-43-0)).
- **Nyugtázatlan jelzés:** a felkiáltójel (!) azt mutatja, hogy nyugtázatlan jelzés van.
- **Lehetséges görgetési irányok:** fel és/vagy le nyíl. Azt jelzi, hogy az aktuális lista felfelé, illetve lefelé léptethető. Léptetni a ↑**,** ↓ gombokkal lehet, ha látható az adott irányba mutató nyíl. A Menü körbe fordul, így ott mindig minden irányba lehet lépkedni.
- 2.3.3. Az alapképernyő

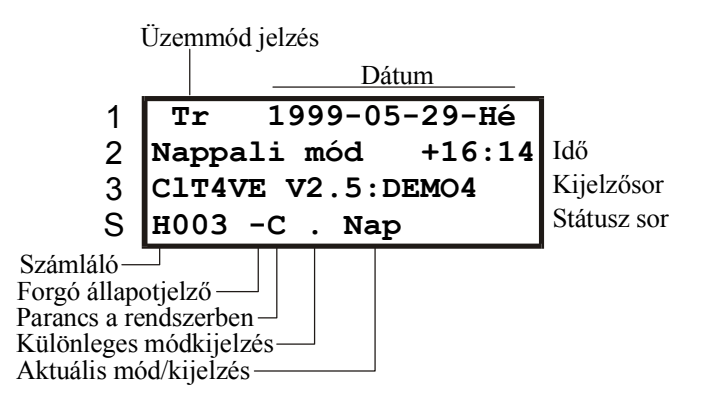

**2-3. ábra Alapképernyő a KE-n**

Az alapképernyő jelenik meg akkor, amikor a CLT4VE nyugalmi állapotban működik. Az alapképernyő felső 3 sora takarható, a státusz sor nem.

A takarható sorokon olyan információk jelennek meg, melyek esetében megengedhető, hogy riasztás esetén, vagy átmenetileg más okokból ne látsszanak.

A 2-3. ábra kijelzési képén a CLT4VE éppen Transzparens módban, a teljes rendszer pedig Nappali riasztás módban van.

Az 1. sor bal oldalán két betű (Me vagy Tr) azt jelzi, hogy a CLT4VE éppen **ME**sterként vagy **TR**anszparens (átlátszó) módban üzemel-e. (Ez utóbbiban a CLT4VE csak továbbítja az adatokat és a parancsokat.) Az első sorban látható még a dátum.

A 2. sorban a rendszer üzemmódja (Nappali, Éjszakai, Teszt mód, Tétlen mód) látszik, valamint az idő. A 3. sor a rendszer státuszát mutatja. Itt alapesetben a program ID és a konfiguráció neve látható, konfigurálás alatt a konfiguráció ténye és állása. A CVKE-k programozása alatt pedig a "CVKE konfigurálása" felirat.

Mivel az ábrán nincs sem riasztás, sem lista a kijelzőn, a bal alsó sarokban a számláló nem mutat semmit. A rendszerben parancs van feldolgozás alatt, ezt mutatja a C betű a státuszsorban.

#### **2.4. A Menü**

A rendszer többszintű menüvel kezelhető, a funkciók egy része forró gombbal is aktivizálható.

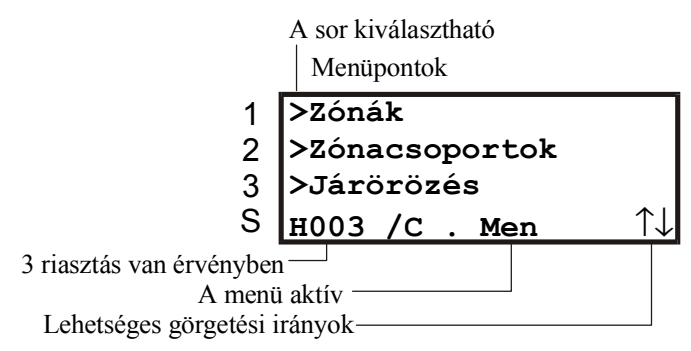

 **2-4. ábra Menü KE-n**

A menü a Menü gombbal szinte bármikor aktivizálható (például Lámpateszt alatt nem).

A menü 3 vagy 2 sorban jelenik meg; az utóbbi tűzjelzés esetén fordul elő. A menüben a ↑**,** ↓ gombokkal lehet lépkedni, menüelemeket kiválasztani az 1-es, 2-es, valamint 3 soros módban a 3-as gombbal, valamint a forró gombokkal lehet. A kiválasztható sorok előtt '>' jel látható.

A menü ciklikus felépítésű. A menü tetején felfelé lépve az aljára (végére) jutunk. Ez a menü minden szintjén igaz, egy szinten belül ciklikusan körbemehetünk. Az X gomb lenyomásával a menü azonnal eltűnik, de ha nem nyomnak le semmit, 20 másodperc után magától is kilép a program a menüből.

A Menü újraindítható, azaz a parancs akkor is érvényesül, ha a menü rendszeren belül bárhol tartunk.

A menürendszer 2 szintes és 4 fő részből áll:

**Alapmenü.** Ez jelenik meg a MENÜ gomb hatására. A fontosabb funkciókat tartalmazza, melyeket általában mindenki használhat.

**Vezetői menü.** A vezető által használható menüpontokat tartalmazza, melyek aktiválásakor a gép általában igazgatói szintű kódot kér.

**Karbantartói menü.** A karbantartó által használható funkciókat tartalmazza.

**Beállítások.** A CLT4VE működésével kapcsolatos funkciókat tartalmazza. Ezek egy része bárki által használható, de van, amelyik csak karbantartói kóddal érhető el.

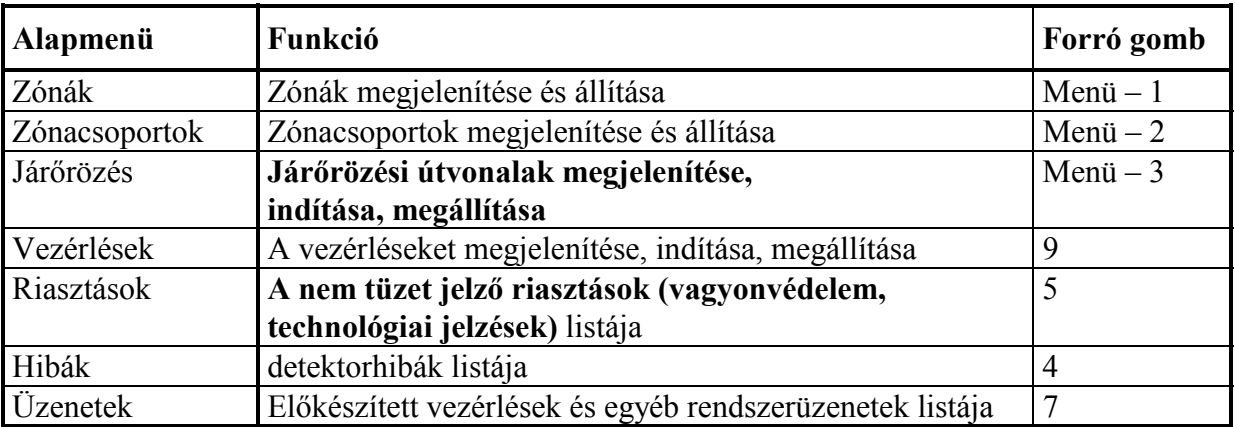

<span id="page-16-0"></span>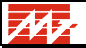

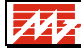

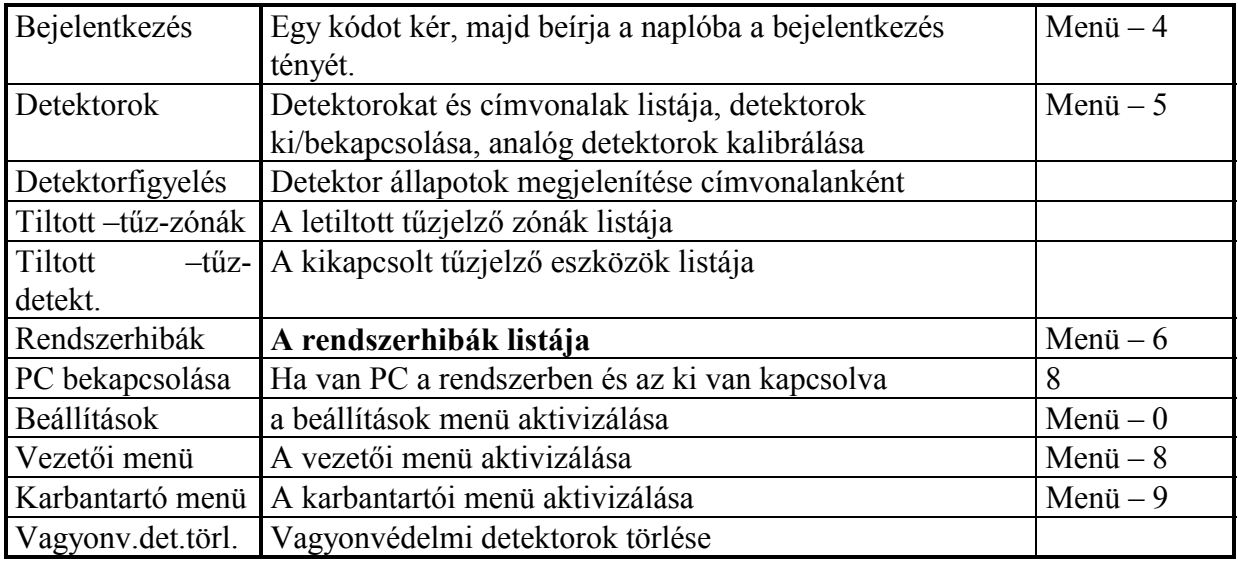

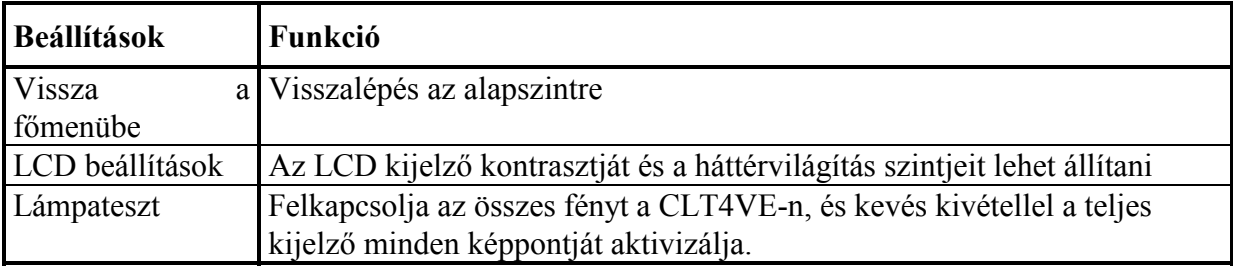

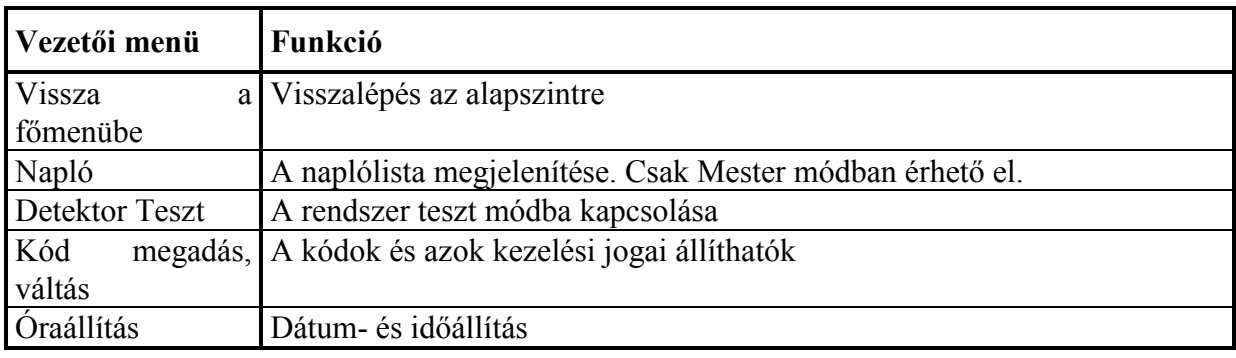

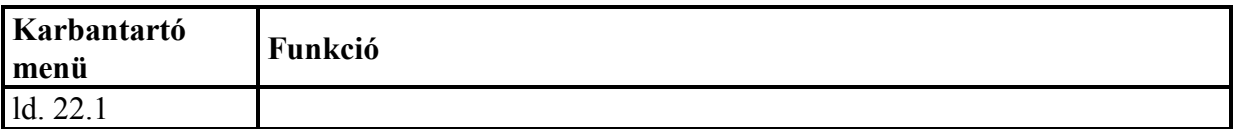

A menünek nem minden sora aktivizálható, bizonyos esetekben egyes menüpontok inaktívak. Ezek előtt nincs '>' jelzés, helyette '-' látszik.

Tétlen módban csak a "Konfigurálás vége" és a hierarchiában mozgó menüpontok használhatók. Amennyiben a CLT4VE nem Mesterként üzemel, (pl. van PC) akkor a naplója nem nézhető meg.

Ha a PC nincs kikapcsolva, akkor nem lehet a "PC Bekapcsolása" menüpontot aktivizálni. A menüben a sorszámláló nem mutat semmit.

# **3. PC-S KEZELÉSI FELÜLET**

#### **3.1. A monitoron megjelenő kép alapszinten**

A monitoron megjelenő kép az üzemmódtól függ.

Detektor teszt állapotban egy CVKE egység detektorainak állapota látszik.

Nappali és éjszakai riasztás módban üres képernyő látszik, ezen jelennek meg a rendszer riasztás- és hibaüzenetei. Az egyes funkciók megindításakor a rendszer az azokhoz tartozó képre vált.

#### **3.2. Parancsbillentyűk alapszinten**

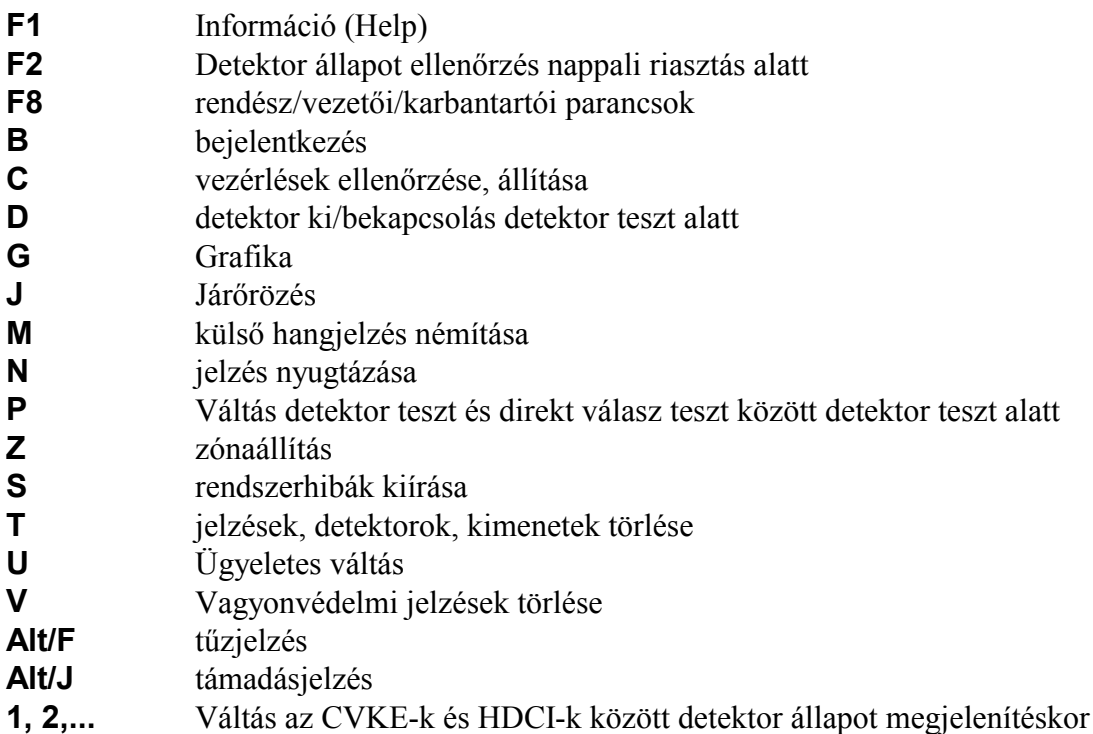

# **4. INFORMÁCIÓ (HELP)**

PC

Az **F1** billentyű leütésére a rendszer működését leíró szöveg tartalomjegyzéke látszik. Az ebben inverzen jelölt betűket leütve az adott funkció leírása jelenik meg. Megjeleníthetők az adott konfiguráció fő jellemzői is (ld. [23.](#page-79-0)).

KE

Nincs Help funkció.

<span id="page-18-0"></span>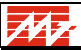

<span id="page-19-0"></span>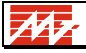

# **5. KÓDMEGADÁS KE-N ÉS PC-N**

A rendszer funkcióinak működtetéséhez általában kódot kell megadni. A kód csak számjegyekből állhat.

#### **5.1. A kódokhoz tartozó jogok**

A kódokhoz különböző jogok tartoznak. Ezeket a kóddal együtt a vezetői menüben lehet megadni, változtatni (ld. [21.3.](#page-69-0)).

#### 5.1.1. Prioritás

Hatféle kód prioritás van:

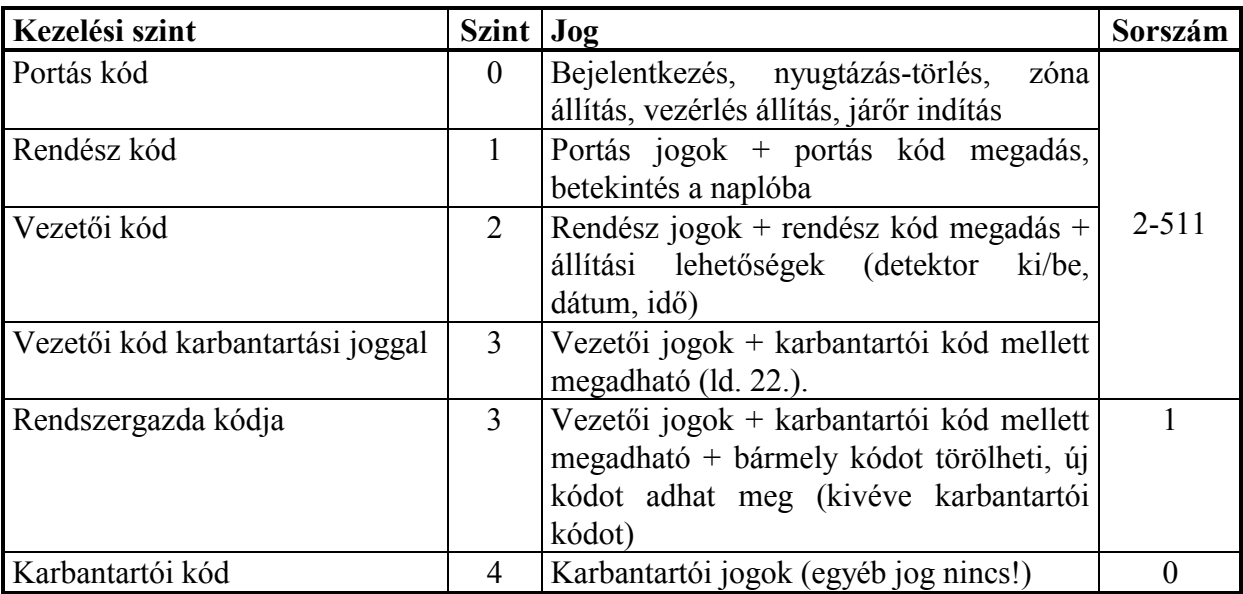

#### 5.1.2. További kód használati jogok

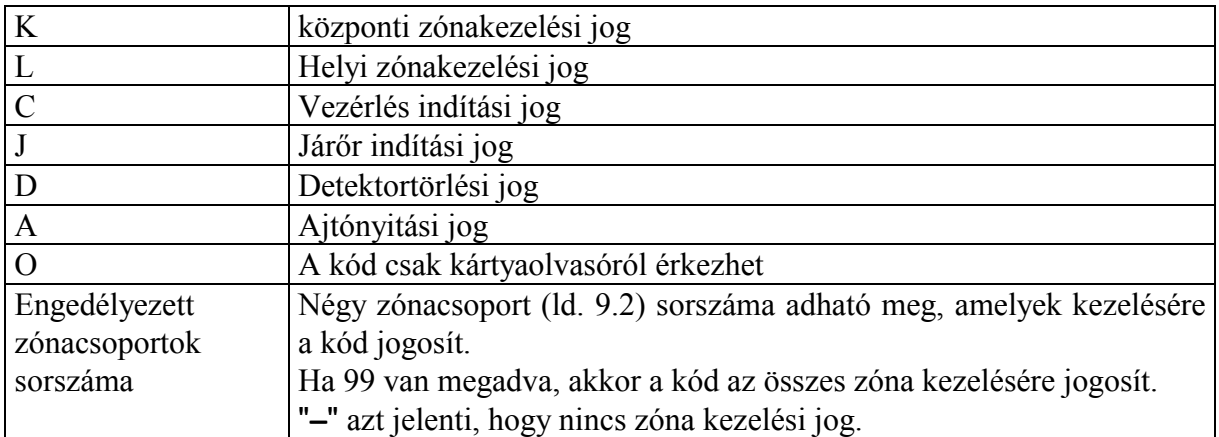

Ha O van megadva, csak L és A lehet mellette.

#### <span id="page-20-0"></span>**5.2. Kezelés a KE-n**

KE

#### **A kódmegadás lépései**

A kiválasztott kód megadása, utána az **OK** gomb leütése

#### **Rossz kód megadása**

Ha a kezelőegységen rossz (a rendszerben nem létező) jelszót adnak meg, a következő üzenet jelenik meg:

Ismeretlen kód!

A felirat 5 másodpercig jelenik meg. A kezelőegység nem vár újabb kódot; azt csak a parancs ismételt kiadásakor kell megadni.

A naplóban megjelenik az esemény:

Hibás kód! [Kxxx]

#### **Rossz kód megadása 3 alkalommal**

Ha nappali vagy éjszakai riasztás üzemmódban egymást követő 3 alkalommal rossz kódot adnak meg, a rendszerben Betörés jelzés keletkezik, a vagyonvédelmi riasztás vezérlései elindulnak. A következő üzenet jelenik meg:

```
Jelzés nyugtázás [0]
Kód: LEZÁRVA!
```
A naplóban megjelenik az esemény:

BEHATOLÁSJELZÉS!! 3-szor rossz jelszó!

Ha ezután újra rossz kódot adnak meg, a riasztás ismétlődik.

Helyes kódot megadva a KE a kód megismétlését kéri:

OK, ismétlés! Kód: \_\_\_\_

Ha N-szer adnak meg rossz kódot, N-2 alkalommal (maximum 3x) kell megismételni a helyes kódot; a kód helyén megjelenő "LEZÁRVA!" felirat akkor tűnik el, amikor a KE az utolsó alkalommal várja a kód megismétlését.

#### **Nem megfelelő jogosultságú kód megadása**

Ha a kezelőegységen elégtelen jogosultságú jelszót adott meg, a következő üzenet jelenik meg:

```
Elégtelen jogszint!
vagy
```
Nincs jogosultság!

A felirat 5 másodpercig jelenik meg. A kezelőegység nem vár újabb kódot; azt csak a parancs ismételt kiadásakor kell megadni.

A naplóban megjelenik az esemény: "Hibás kód! [Kxxx]"

#### <span id="page-21-0"></span>**5.3. Kezelés a PC-n**

#### PC

Az alapfunkciók működtetéséhez a karbantartói kódot kivéve bármelyik kód használható. A rendész menüt **F8** leütése után rendész kóddal, a vezető által használható funkciók menüjét **F8** leütése után vezetői- vagy rendszergazda kóddal, a karbantartó által használható funkciók menüjét **F8** leütése után a karbantartói, majd a rendszergazda kóddal lehet megjeleníteni.

#### **A kódmegadás lépései**

A kiválasztott kód megadása, utána az **ENTER** gomb leütése

#### **Rossz kód megadása**

Ha a PC-n rossz (a rendszerben nem létező) jelszót adnak meg, a következő üzenet jelenik meg:

Enter, utána adja meg a kódot még egyszer.

#### **Rossz kód megadása 3 alkalommal**

Ha a PC-n nappali vagy éjszakai riasztás üzemmódban egymást követő 3 alkalommal rossz kódot adnak meg, detektor teszt üzemmódban a következő üzenet jelenik meg:

Több, mint kétszer rossz kódot adott meg

Nappali riasztás üzemmódban a rendszerben Betörés jelzés keletkezik, a vagyonvédelmi riasztás vezérlései elindulnak.

A naplóban megjelenik az esemény:

BEHATOLÁSJELZÉS!!

3-szor rossz jelszó!

Ha ezután újra rossz kódot adnak meg, a riasztás ismétlődik.

Ha N-szer adnak meg rossz kódot, a N-2 alkalommal (maximum 3x) kell megismételni a helyes kódot, az

Enter, utána adja meg a kódot még egyszer!

felirat ezután eltűnik, és a program elfogadja a kódot.

#### **Nem megfelelő jogosultságú kód megadása**

Ha a PC-n elégtelen jogosultságú jelszót adnak meg, a következő üzenet jelenik meg:

A kód nem jogosult a kiválasztott működtetésre!

Tovább: Enter

A program vagy a kód újbóli megadását várja, helyes kód megadása esetén a parancs elfogadásra kerül, vagy alaphelyzetbe kerül.

A naplóban nem jelenik meg az esemény.

<span id="page-22-0"></span>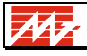

# **6. BEÁLLÍTÁSOK A KE-N**

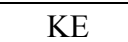

Belépés a beállítások menübe:

**Menü -** ↑ **-** ↑ **- 3** (Beállítások) Forrógomb: **Menü - 0**

A beállítási funkciók:

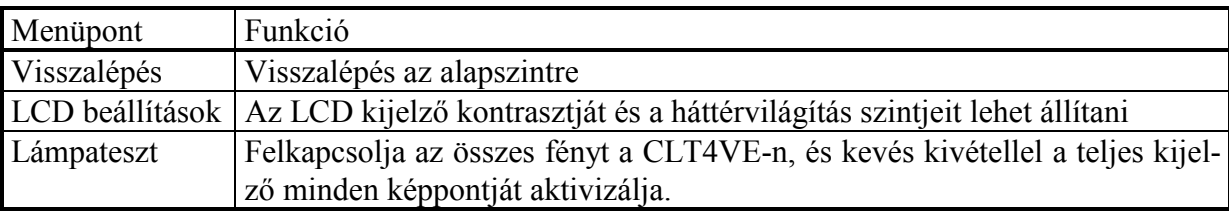

#### **6.1. LCD beállítások**

Az LCD kijelző kontrasztját, a háttérvilágítás világos és sötét értékét lehet állítani. Ez a három érték százalékban látható a kijelzőn. Az aktuálisan állítandót a kurzor mutatja. Előre (a következőre) lépkedni a **3** gombbal lehet, hátra (az előzőre) az **1** gombbal. Az aktuális értéket a ↑**,** ↓ nyíllal lehet állítani. A **2** gombbal a konfigurációban megadott értéket állítja vissza a CLT4VE.

Az **X** gomb megnyomásával állítás nélkül lehet kilépni a funkcióból. A beállítások az **OK** gomb megnyomásakor érvényesülnek.

A háttérvilágítás értéke mindig aszerint áll be, amit az éppen állított érték mutat. Tehát ha épp a sötét-szintet állítjuk, akkor az LCD időlegesen ezt a szintet mutatja.

# **7. A DETEKTOROK ÁLLAPOTÁNAK ÉS JELLEMZŐINEK JELZÉSE**

Két esetben láthatunk teszt képernyőt:

• Detektor teszt üzemmódban a PC alapképernyőn

Megjegyzés: a KE Tesztképen a detektorok csak nehézkesen ellenőrizhetők. Ezért detektor teszt állapotban általában nem Tesztkép jelenik meg, hanem teszt-lista (ld. [7.3.\)](#page-26-0).

A teszt képernyő jelenik meg akkor, ha a Detektor teszt üzemmódot igazgató vagy karbantartó kóddal indítjuk (ld. [0.](#page-29-0)).

• A Detektor figyelés előhívásakor.

A detektorok állapotjelzése lehet fizikai és logikai.

#### **Fizikai állapotjelzés**

A CVKE-k által címzett detektorok által a címvonalra küldött 4 bites kódnak megfelelő hexadecimális számjegy jelenik meg. A szabványos címkártyák válasza a különböző állapotokban:

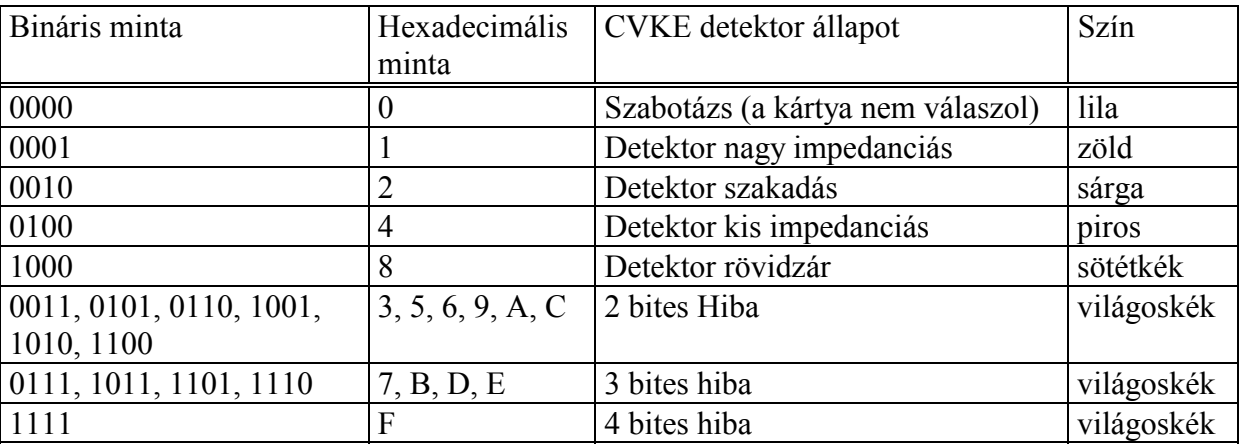

A fizikai és logikai állapot összerendelése a detektor típusától függ. "No" típusú detektoroknál a nagy impedancia a nyugalmi állapot, kis impedancia a riasztás, "Nc" típusú detektoroknál fordítva.

A normál címkártyák egybites választ adnak. 2 bites hiba akkor fordul elő, ha egy címen 2 címkártya jelentkezik.

Az intelligens címkártyák hiba esetén 3, vagy 4 bites választ adhatnak. Pl. a csappantyúkezelő CKV14/CSF kártya, amely egy csappantyú teljesen nyitott és zárt állapotát figyeli, a következő hibajelzéseket küldheti:

- érintkező zárlat vagy szakadás ezek a tradicionális jelzések
- működés késés 3 bites hibajelzés Működési hiba
- nyitott és zárt állapot jelzése egyszerre 4 bites hibajelzés Jelzési hiba.

#### **A Hochiki eszközök jelzései**

A Hochiki eszközöknél a CVKE-re csatlakozó eszközökhöz képest további jelzés típusok jelennek meg, viszont bizonyos jelzések a Hochiki eszközök működéséből adódóan nem fordulnak elő.

<span id="page-23-0"></span>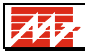

447

A Hochiki hagyományos eszközök jelzései:

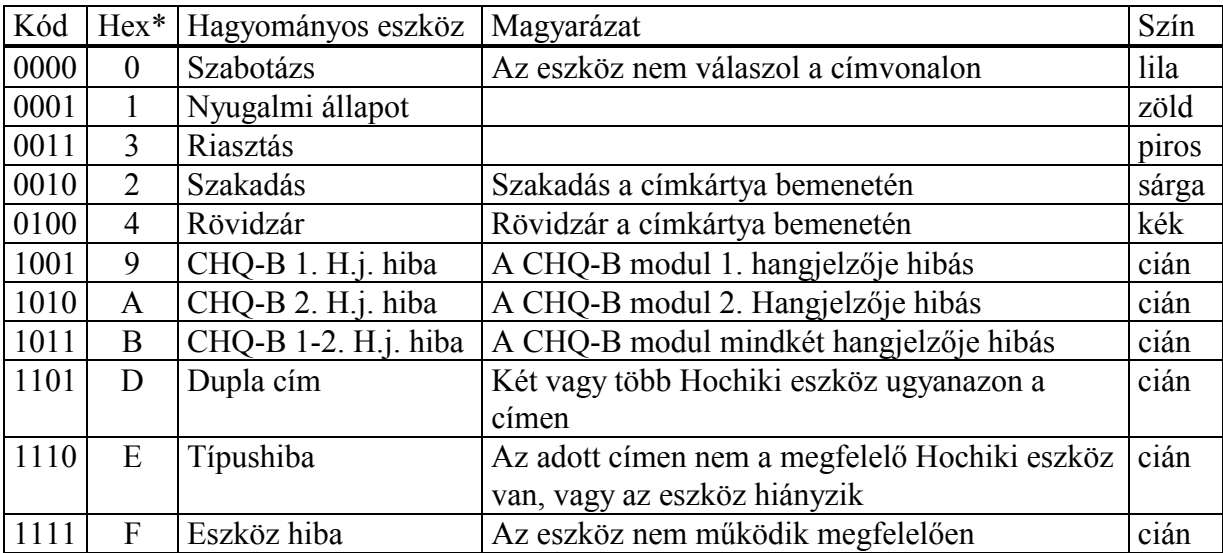

Az analóg eszközök jelzései:

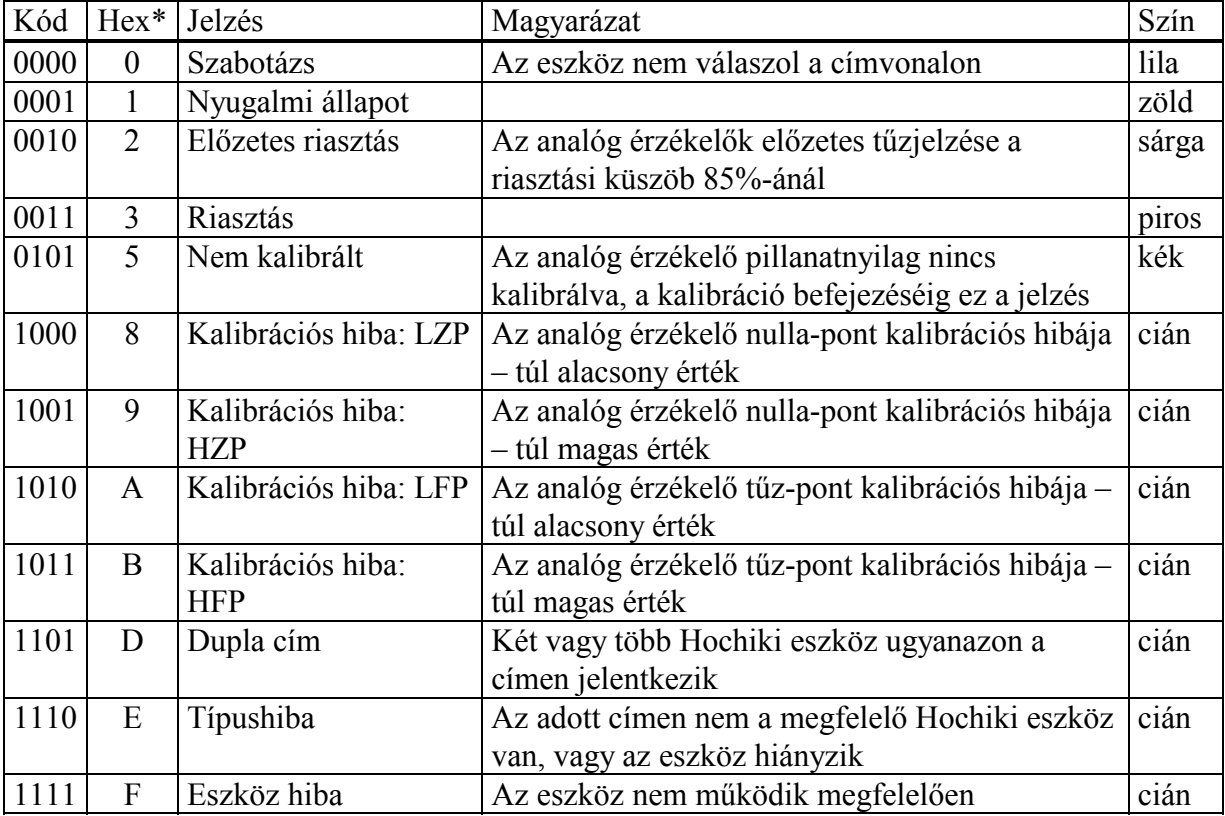

\*A fizikai teszt ábrán megjelenő jelzés

#### **Logikai állapotjelzés**

A detektor típusára és állapotára - nyugalom, riasztás, hiba - jellemző információ jelenik meg. Amint már leírtuk, a fizikai válaszban lévő egyesek számától függően háromféle hiba lehet, ez az állapotjelzéskor nincs megkülönböztetve, de riasztásjelzéskor igen (ld. [13.2.3.](#page-52-0) és [13.3.](#page-53-0)).

#### <span id="page-25-0"></span>**7.1. A detektor állapot megjelenítése KE-n és PC-n**

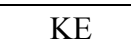

Lépések: Menü -  $\downarrow$  -  $\downarrow$  -  $\downarrow$  - 1(Detektor figyelés)

PC

Ha a nappali riasztás alatt szöveges kijelzéskor **F2**-t ütünk le, megjelenik a teszt képernyő.

#### **7.2. Detektorok állapotának jelzése a KE-n**

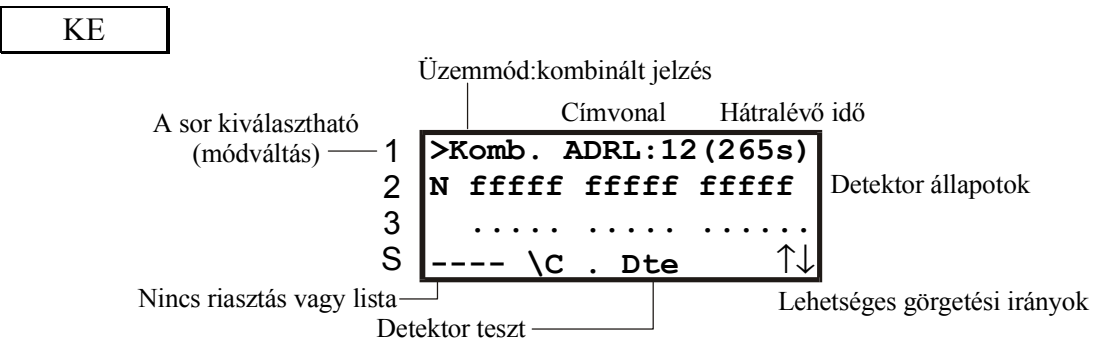

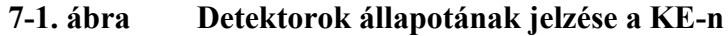

A KE kijelzőjén egyszerre 32 cím látható.

Az ábrán állapotkijelzésben van a KE, és az 1. CVKE 2. címvonalát mutatja.

Mivelegyszerre csak 32 cím látható, ezért a Hochiki címvonalakat 4 részletben láthatjuk. A címvonal azonosítása a következő:

n1, n2, n3, n4: első címvonal

n5, n6, n7, n8: második címvonal

ahol n a HDCI címe.

A tesztkép a beállítástól függően háromféle lehet. A megjelenítési módok között az 1-es gombbal lehet lépkedni. A bal felső sarokban olvasható az aktuális mód rövidítése. Ezek a módok a következők lehetnek:

• Típus. Ekkor csak a detektorok típusára utaló betű látszik:

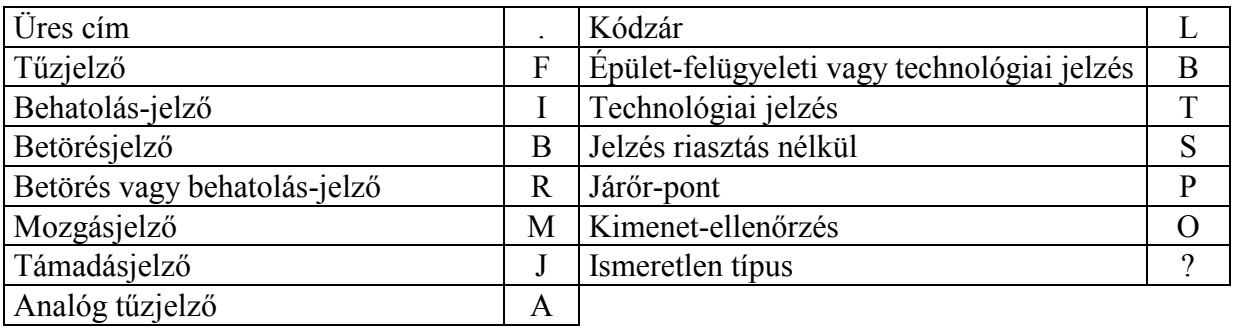

<span id="page-26-0"></span>

• Kombinált. Ekkor a detektortípusok és állapotok kombinálva látszanak:

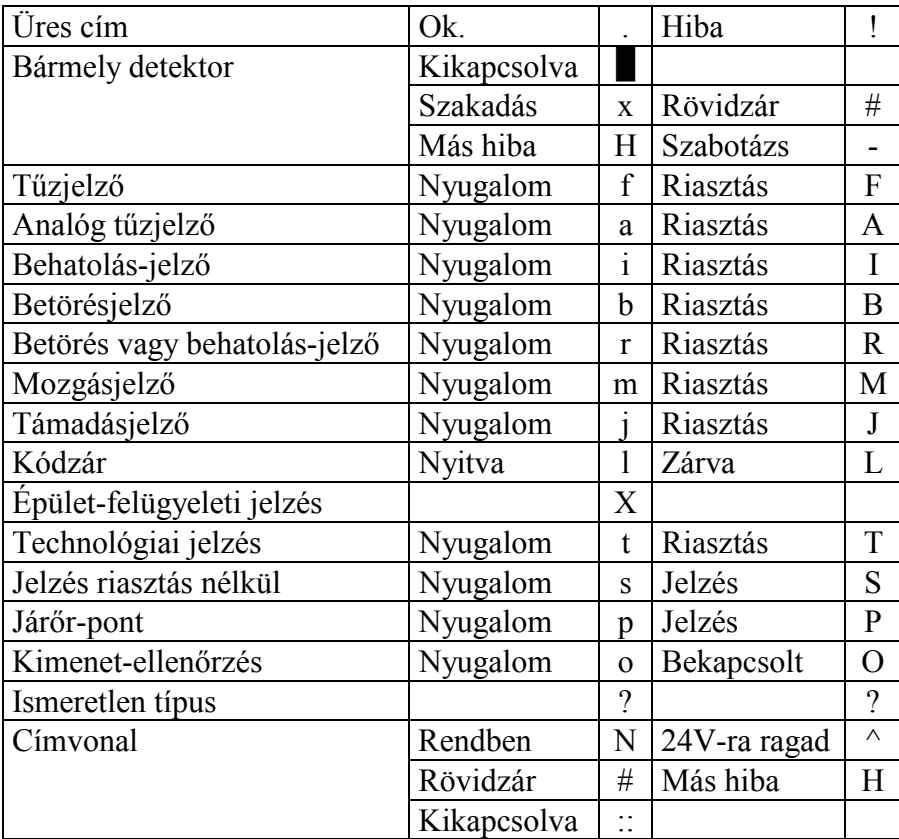

• Fizikai. Ekkor a CVKE válasza hexadecimálisan olvasható.

Detektor teszt állapotban mind a 3 mód között lehet lépkedni, nappali riasztás alatt a fizikai mód nem jelenik meg.

Egyszerre egy címvonal képe látható, a ↑**,** ↓ gombokkal lehet lépkedni a címvonalak között. Ha egy címvonal hibás, akkor a címvonal detektorait nem értékeli ki a rendszer, a teljes címvonalra a címvonal állapota az irányadó.

#### **7.3. Teszt-lista a KE-n**

KE

Ha nincs PC, a Tesztképen a detektorok csak nehézkesen ellenőrizhetők. Ezért detektor teszt állapotban általában nem Tesztkép jelenik meg, hanem egy teszt-lista. Ebben csak azok a detektorok jelennek meg, amelyek újbóli riasztást okoznának.

A teszt-lista egy olyan lista, melyben az összes olyan detektor megjelenik, melyek zárt zónában vannak és jeleznek. A lista elemeiről a részletes információ megadja, hogy melyik zónában vannak, sőt a kérdéses zónáról is kaphatunk plusz információt.

Az első néhány (legfeljebb 10) másodpercben **üres lista** esetén a "Kérem várion" felirat jelenik meg a "Lista üres" helyett. Ezalatt az idő alatt a CLT4VE várja, hogy a sikertelenül törölt detektorok újból kipontozódjanak és bejelentkezzenek. Ha 10 másodperc után sincs jelző detektor, akkor a "Lista üres" felirat jelenik meg, jelezve hogy nincs jelző detektor.

#### <span id="page-27-0"></span>**7.4. Detektor állapotok jelzése a PC-n**

#### PC

Detektor teszt állapotban (ld. később) és detektor megfigyelés állapotban szöveges (nem grafikus) kijelzéskor egy CVKE detektorainak állapota látszik. Az CVKE-k között **1, 2** stb. leütésével lehet váltani.

A fizikai és logikai kijelzés között detektor teszt állapotban a **P** billentyű leütésével lehet váltani. Nappali riasztás alatt csak logikai kijelzés lehetséges.

A 7-2. ábra a CVKE 8 címvonalát mutatja, vonalanként 31 címmel. Az egyes címeken látszik a detektorok állapota.

![](_page_27_Figure_7.jpeg)

#### **7-2. ábra CVKE detektor teszt ábra**

Fizikai kijelzéskor ez egy hexadecimális számjegy. A '0' válasz helyett (üres cím helyes válasza) üres szürke mező látszik.

Logikai kijelzéskor a detektorok típusa és állapota látszik:

Ha egy címen nincs detektor, azon a helyen a jelzés szürke.

A detektorok állapota a következőképpen látszik. Egy címen nyolcféle jelzés lehet:

![](_page_27_Picture_773.jpeg)

A tesztábrán az aktív detektor nyugtázatlan riasztás- vagy hibajelzésekor a betű villog, nyugtázás után folyamatosan világít (ld. riasztás állapot, nyugtázás).

Nyugalmi állapot és riasztás a detektorok "rendes" működésekor fordulhat elő. Ha a detektorok működésében valamilyen zavar van, pl. valaki egy detektor működését hatástalanítani akarja, pl. annak vezetékét elvágja, vagy rövidre zárja, akkor a rendszer hibajelzést ad:

![](_page_28_Picture_0.jpeg)

![](_page_28_Picture_788.jpeg)

A hibajelzést azért választjuk külön, mert azt a rendszer minden detektornál állandóan figyeli, míg pl. a mozgásérzékelők riasztás jelzését napközben ki kell kapcsolni.

![](_page_28_Picture_789.jpeg)

Egy detektor lehet bekapcsolt vagy kitiltott állapotban. Az utóbbi esetben a rendszer a detektor állapotát egyáltalán nem figyeli. Erre akkor lehet szükség, ha a detektor hibás. A bekapcsolt detektor lehet aktív vagy inaktív. A rendszer az inaktív detektor riasztás jelzését nem figyeli, a hibajelzést igen. A detektor aktivitását az határozza meg, hogy melyik zónában van (ld. [9.](#page-32-0) pont). Az aktív detektor betűjelzése a tesztábrán fehér, a passzív detektor betűjelzése fekete.

Az aktív detektor riasztás jelzése és bármely detektor hibajelzése villog, ha nincs nyugtázva. Detektor teszt állapotban a villogó jelzés azt mutatja, hogy riasztás állapotba lépve a detektor riasztani fog.

A kódzárak (**L**) lehetnek nyitva vagy zárva (ld. zónaállítás, éjszakai üzem), egyik állapot sem okoz riasztást. A kódzár e két állapotát fekete háttér előtt zöld és piros **L** betű jelzi. A kódzárnál is lehet hibajelzés, ekkor jelzése ugyanaz. lehet, mint a detektoroké.

A detektorokhoz tartozó szöveg, zóna és vezérlés detektoronként kiíratható. Ehhez detektor teszt állapotban vagy detektor megfigyelés állapotban rá kell mutatni a detektor szimbólumra.

A HDCI állapotát vizsgálva a PC képernyőjén a detektor teszt ábrán CVKE helyett HDCI feliratot látunk a bal felső sarokban.

A 2 x 124 detektor állapota 8 sorban jelenik meg, ugyanúgy, mint a CVKE 8 címvonalán lévő detektoroké. A 2., 3., 4. ill. 6., 7., 8. címvonal jelzés helyett +32, +64, +96 látható. Ez azt jelenti, hogy a megfelelő oszlopban leolvasott címhez ennyit kell hozzáadni, hogy a tényleges (Hochiki) címet megkapjuk.

![](_page_28_Picture_790.jpeg)

![](_page_28_Figure_12.jpeg)

CLT-4 Kezelési útmutató - 30

Az analóg érzékelők (A) esetén üzemszerű állapot az előzetes riasztás is. Ezt sárga szín jelzi. A Hochiki eszközök különböző hibajelzéseit kék szín jelöli a tesztábrán, kivéve a típus hibát, ami cián (világoskék) színű.

A Hochiki detektorok állapotjelzéseinek kódolását a fizikai tesztben ld. a [7-](#page-23-0)ben lévő táblázatban.

#### **7.5. A detektorok jellemzőinek kiírása KE-n és PC-n**

Egy detektor jellemzői:

- A detektor helyét, funkcióját megadó szöveg
- A detektor zónája/zónái (ld. [9.1.](#page-32-0))
- A detektor riasztás-jelzésekor indított vezérlés (ld. [10.](#page-40-0)).

#### KE

A detektorok jellemzői a detektor-listában jeleníthetők meg:

![](_page_29_Figure_10.jpeg)

A 3. sorban az állapottól függően

- - Nincs teszt mód -
- 4:engedélyez
- 5:letilt

látszik. Detektor teszt állapotban a detektor engedélyezhető/letiltható (ld. [20.](#page-66-0)).

**1** leütése után látszanak a detektor zónái és vezérlései:

<span id="page-29-0"></span>![](_page_29_Picture_17.jpeg)

<span id="page-30-0"></span>![](_page_30_Figure_1.jpeg)

 **7-6. ábra Egy detektor zónái és vezérlései a KE-n**

#### **PC**

A detektor teszt ábrán **Ins** leütése után megjelenik egy detektor leírása (a detektor riasztási és vezérlési zónája és a detektor helyét, funkcióját megadó szöveg). A ←**,** ↑**,** →**,** ↓**, Home, End, PgUp, PgDn** billentyű leütésével lehet másik detektort választani.

#### **7.6. Analóg eszközök állapotinformációja**

Egy adott eszközt kiválasztva a rendszer bővebb információt ad annak állapotáról. Analóg érzékelő esetén kijelzi az érzékelő által mért értéket.

KE

Ha **nem** detektorteszt módban vagyunk akkor a KE kijelzőjén a detektorok részletezésénél a 3. sorban az érzékelő pillanatnyi állapota látható. Analóg érzékelőknél ez a sor az érzékelő által mért pillanatnyi értéket mutatja, ill. az érzékelő riasztási pontját, a következő formában:

Ért.: 25, r.: 40

Ez hőérzékelő esetén azt jelenti, hogy az eszköz pillanatnyilag 25 fokot mér, és 40 foknál riasztás-jelzést ad.

Kezdetben az értékek helyén a "Mérés..." felirattal is találkozhatunk. Ez eltűnik, ahogy megérkeznek a mérési eredmények.

Érvényes tűzriasztás esetén nem látszik a detektor információ 3. sora. Ekkor is meg tudjuk nézni az érzékelő által mutatott értékeket, ha megnyomjuk 1-es gombot, amely kijelzési módot vált (ilyenkor láthatjuk detektor zónáit és vezérléseit).

PC

A PC-n a detektor teszt ábra alatt található sorban látjuk a Hochiki érzékelő típusát, analóg érzékelő esetén az érzékelő által mért értéket és a riasztási küszöbszintet, valamint az érzékelő két kalibrációs adatát.

Előfordulhat, hogy a mérési eredményekre várni kell, ilyenkor egy ideig az "Érték nem kész" felirat olvasható.

Az analóg eszközök mért értékei az érzékelő típusának megfelelő mértékegységben értendők.

Hőérzékelőnél 1°C, optikai füstérzékelő esetén 0.1%/m, ionizációs érzékelők esetén pedig 0.01 x egységben kell érteni a kijelzett számokat.

<span id="page-31-0"></span>![](_page_31_Picture_0.jpeg)

# **8. BEJELENTKEZÉS A KE-N ÉS A PC-N**

Bejelentkezéskor kódot kell megadni, és a rendszer regisztrálja a bejelentkezést. A funkció jelenlét ellenőrzésre használható, hiszen a kód megadója és az időpont a naplóban azonosítható.

KE

Menü –  $\downarrow$  –  $\downarrow$  – 2 (Bejelentkezés) – Kód – OK

![](_page_31_Picture_52.jpeg)

B – kód – Enter

# **9. ZÓNÁK**

A detektorok zónákba csoportosíthatók, de lehetnek olyan detektorok, amelyek egy zónában sincsenek benne, ezek mindig élesítve vannak.

Egy detektor több zónában is lehet. Ha normál detektor, akkor aktív, ha minden zóna amiben van, élesítve van; pl. a **Z1Z2Z3** zónában lévő detektor aktív, ha Z1 **és** Z2 **és** Z3 élesítve van. Az úgynevezett átjáró detektor aktív, ha legalább egy zónája aktív: pl. a **Z1+Z2** zónában lévő detektor aktív, ha Z1 **vagy** Z2 aktívagy

#### **9.1. Zónák, szobazónák a KE-n és a PC-n**

Egy rendszerben maximum 16 "rendes" zóna lehet, amelyek jele: Z0, Z1...Z9, Za, Zb, Zc, Zd, Ze, Zf. Szobazónákat akkor alkalmazunk, ha nagyszámú zónára van szükség. A szobazónákat maximum 5 karakteres azonosító jelöli.

## KE

A kezelőegység a "rendes" zónákat és a szobazónákat egyformán kezeli: a zóna listában a rendes zónák után a szobazónák következnek.

A zónák megjelenítése:

#### **Menü - OK**

PC

A rendes zónák állapota az alapképernyő alján és a zóna-menüben is látszik. A szobazónák állapota csak a zóna-menüben látszik.

Ha a zóna nem kódzáras, a nyitott zóna zöld, a zárt zóna piros. Ha valamelyik nyitott zónában egy detektor riasztást jelez, a szín villogó zöld.

A kódzáras zóna jelzését ld. [9.4-](#page-34-0)ben.

**Z** leütése után a zóna-menüben megjelenik a zónák listája. A listában megjelenik:

- a zóna azonosítója: rendes zónák esetén a Z0..Zf jelölés, szobazónák esetén az 5 karakteres azonosító;
- a zóna típusa: C: központi késleltetésű, L: kódzáras, A: alternatív, X: nincs nappaliéjszakai üzemmód, Y: van nappali-éjszakai üzemmód, F: tűz zóna;
- - a zóna zárási és riasztási késleltetése: pl. 10/20: 10s-os zárási és 20s-os riasztási késleltetés;

#### **9.2. - a zóna neve (zónanév már szobazónákhoz is rendelhető, ld. CLT4CO). Zónacsoportok a KE-n és a PC-n**

A konfiguráláskor maximum 20 zónacsoport adható meg. Pl.:

elso:Z1,Z2,roomz1 masod:Z1,Z3,roomz2

elso, masod a két zónacsoport jele. A zónacsoportban lévő zónák együtt élesíthetők, nyithatók. A váltáshoz jelszót kell megadni. A zónacsoport akkor élesíthető, ha legalább egy zónája nyitva van, akkor nyitható, ha legalább egy zónája élesítve van.

A kódokhoz zónacsoport köthető (ld. [21.3\)](#page-69-0). Egy kóddal csak abban a zónacsoportban lévő zónák zárhatók/nyithatók, melyre a kód jogosítva van.

<span id="page-32-0"></span>![](_page_32_Picture_23.jpeg)

<span id="page-33-0"></span>KE

A zónacsoportok megjelenítése:

#### **Menü - 2**

Megjelenik a zónacsoportok listája, melyben lépkedni lehet**. 1 - 2 - 3** leütése után a zónacsoport részletezése látszik - a zónacsoportot alkotó zónák listája. Ekkor a zónacsoport **4** megnyomásával élesíthető, **5** megnyomásával kikapcsolható.

![](_page_33_Figure_6.jpeg)

A zónamenüben **G** leütésére megjelenik a zónacsoportok listája. A listában a zónacsoport neve és a benne található zónák azonosítója látható.

Záráskor/nyitáskor nem csak zóna nevet, hanem zóna csoport nevet is meg lehet adni.

#### **9.3. Központi zárás/nyitás KE-n és PC-n**

![](_page_33_Figure_10.jpeg)

#### **Menü - 1**

Megjelenik a zónák listája, melyben lépkedni lehet. **1 - 2 - 3** leütése után a zóna részletezése látszik - a zóna állapota és a zónához rendelt azonosító szöveg. Ekkor a zóna **4** leütésével élesíthető, **5** leütésével kikapcsolható.

![](_page_33_Picture_192.jpeg)

**Z** leütése után megjelenik a zónamenü, melyben az összes zóna állapota látszik. Ezután a zónákat többféleképpen lehet nyitni/zárni:

- egy "rendes" zónát a zóna azonosító (**1,2,3,4,5,6,7,8,9,A,B,C,D,E,F**) megadásával lehet zárni/nyitni;
- **Z** leütése után vesszővel elválasztva meg lehet adni azoknak a "rendes" zónáknak, szobazónáknak és zóna csoportoknak a listáját, amit zárni akarunk, a listát **Enter**-rel kell lezárni;
- **N** leütése után vesszővel elválasztva meg lehet adni azoknak a "rendes" zónáknak, szobazónáknak és zónacsoportoknak a listáját, amit nyitni akarunk.

Ezután a rendszer kódot kér.

Zóna élesítéskor a rendszer vizsgálja, és kijelzi, hogy a zóná(k)ban van-e riasztást jelző detektor. Ha a késleltetés nélküli zónában van riasztást jelző detektor, nem lehet a zónát élesíteni, hiszen azonnal riasztás lenne. Ha nincs, a zónát élesíteni lehet (karbantartás alatt ilyenkor is élesíthető a zóna, ld. [22.2.2.\)](#page-76-0).

Ha a zónában központi zóna zárás késleltetés van, a működés némileg eltér (ld. [9.5.](#page-35-0)).

Ha a rendszerben automatikus zónazárás van (ld. [1. melléklet\)](#page-81-0), akkor ha zóna záráskor megadott ideig nem jelez riasztást valamelyik detektor, a kijelölt zónák automatikusan záródnak. Riasztás-jelzéskor leáll a detektor-figyelés, a PC hangjelzést ad. **Esc**-re vagy 30s után a program visszatér az alapábrához.

A zónák ki-bekapcsolt állapotát a monitoron zöld ill. piros szín mutatja. A "rendes" zónák (Z0..ZF) állapota az alapkép legalsó sorában is látszik, nem csak a Zóna menüben.

#### **9.4. Zóna kódzár**

Vannak olyan zónák, amelyeket kódzárral is lehet élesíteni. Ekkor a működés a zóna típusától függ:

• alapesetben a zóna csak akkor van nyitva, ha azt központilag kikapcsolták, és a kódzár is nyitva van.

Az ilyen típusú kódzáras zóna állapotának jelzésekor a PC-n az első karakter színe mutatja a központi zárást, a többi karakter - "Z" zónánál a szám - színe a kódzár állapotát.

• központilag és kódzárral alternatívan kapcsolható zóna: ha a zóna nyitva van, központi vagy kódzáras záráskor/nyitáskor zár; ha a zóna zárva van, központi vagy kódzáras záráskor/nyitáskor nyit.

Az ilyen típusú zóna jelzése a PC-n ugyanaz, mint a kódzár nélküli zónánál, "Zi" egyszerre zöld/piros.Ha a nem késleltetett élesítésű zónát lokálisan nem intelligens kódzár – például CL-8 típusú – működteti, a zóna akkor is élesedik, ha abban riasztást jelző detektor van, ekkor azonnal riasztás keletkezik. Ezért a zónát csak akkor szabad élesíteni, ha a nyugalmi állapotot jelző LED – CL-8-nál a sárga LED – folyamatosan világít.

Ha a nem késleltetett élesítésű zónát lokálisan intelligens kódzár - például CLT4CL2 kódzár, ASW100-CLT proximity olvasó vagy ASW100P-CLT PIN kódos proximity olvasó működteti, a zónát nem lehet zárni, ha benne riasztást jelző detektorok vannak.

#### 9.4.1. Zónakezelés CL-8 zóna kódzárral

A kódzár kezelése alapesetben - CL8 kódzárat feltételezve:

A **zöld fény** mutatja, hogy a kódzár be van-e kapcsolva; ég, ha igen.

A **sárga fény** mutatja, hogy a zónában van-e riasztást jelző detektor. A kódzárat csak akkor szabad bezárni, ha a fény ég.

A **piros fény** mutatja, hogy a zóna élesítve van. Ez akkor is éghet, ha a kódzár nincs bezárva, hiszen a PC-n is élesíthették azt.

Ha a kódzárat bezárják, és a piros fény nem gyullad ki, a rendszer nem vette észre a kódzár zárását (ez hiba, értesíteni kell a szervizt).

Az impulzusüzemű CL8 kódzár működése kicsit különbözik. Ekkor a kódzár záráskor/nyitáskor nem vált állapotot, hanem egy kb. 3s-os impulzust ad ki. Ezért a **zöld fény** váltáskor 3s időre gyullad ki, ami mutatja, hogy a kódzár működik. A többi fény működése ugyanaz, mint fent.

#### 9.4.2. Zónakezelés CLT4CL1 vagy CLT4CL2 kódzárral

A kódzár 3 LED-del rendelkezik. A sárga LED folyamatosan világít, ha az MTKZ kódzár billentyűzet megkapja a 12V DC tápfeszültséget. A zöld LED akkor világít, ha a kódzárhoz rendelt zónában nincs jelzést adó detektor; a piros LED akkor világít, ha a zóna élesített.

A kódzárhoz rendelt zóna élesítéséhez vagy nyitásához érvényes kódot kell megadni a kódzár billentyűzetén, majd meg kell nyomni a '#' gombot. Bármelyik gomb megnyomásakor a zöld LED felvillan és a zümmer egyet csipog (csak CLT4CL2 esetén). Ha két gombnyomás között 3 másodpercnél hosszabb idő telik el, a kódzár időtúllépés hibát jelez (a piros LED háromszor felvillan), és a kódmegadást elölről kell kezdeni.

A kapott kód központba küldése alatt és annak elfogadásáig ill. elutasításáig a kódzár felváltva gyorsan villogtatja a piros és a zöld LED-et. A kód elfogadásakor a zöld LED ötször felvillan, elutasításakor a piros LED villan fel ötször.

<span id="page-34-0"></span>![](_page_34_Picture_19.jpeg)

#### 9.4.3. Zónakezelés ASW100-CLT kártyaolvasóval

A kódzár 3 LED-del rendelkezik. A sárga LED folyamatosan világít, ha az MTKZ kódzár billentyűzet megkapja a 12V DC tápfeszültséget. A zöld LED akkor világít, ha a kódzárhoz rendelt zónában nincs jelzést adó detektor; a piros LED akkor világít, ha a zóna élesített.

Az olvasóhoz rendelt zóna élesítéséhez vagy nyitásához érvényes kártyát kell olvasnia az olvasónak. A kártya felmutatásakor a zöld színű LED felvillan és a zümmer is megszólal rövid ideig. A kiolvasott kód központba küldése alatt és annak elfogadásáig ill. elutasításáig az olvasó felváltva gyorsan villogtatja a piros és a zöld LED-et. A kód elfogadásakor a zöld LED ötször felvillan, elutasításakor a piros LED villan fel ötször.

#### 9.4.4. Zónakezelés ASW100P-CLT PIN kódos kártyaolvasóval

Az olvasóhoz rendelt zóna élesítéséhez vagy nyitásához

- érvényes kártyát kell olvasnia az olvasónak (ld.9.4.3), vagy
- érvényes kódot kell megadni az olvasó billentyűzetén, majd meg kell nyomni a '#' gombot (ld. [9.4.2\)](#page-34-0), vagy
- érvényes kártyát kell olvasnia az olvasónak (ld.9.4.3), és utána adott időn belül érvényes kódot kell megadni az olvasó billentyűzetén, majd meg kell nyomni a '#' gombot (ld. [9.4.2\)](#page-34-0) (kártya + PIN kód együttes használata).

#### **9.5. Késleltetett zóna**

Minden zónához két késleltetési idő adható meg:

- **Zárás késleltetés** = zóna élesítés késleltetés kódzárral történő záráskor,
- **Riasztás késleltetés** = zóna nyitás megengedett késletetés.

Kétféle késleltetett zóna van (a konfigurációtól függ, hogy egy adott zóna hogyan viselkedik):

- késleltetés csak kódzáras záráskor: ekkor a zóna központi záráskor azonnal élesedik.
- késleltetés központi záráskor is (megjegyzés: kódzár nélküli zóna is lehet központilag késleltetett).

Csak kódzáras késleltetés esetén a működés a következő:

- Ha a zóna ki van kapcsolva és kódzárral élesítik, a megadott késleltetési idő után élesedik. Az élesítési késleltetés alatt a PC képernyőn a zónajelzés második jegye sárgán villog, a kódzár piros LED-je villog. Ha a késleltetési idő alatt a kódzárat nyitják, a zóna nyitva marad. Ha a késleltetési idő alatt a zónát központilag élesítik, az azonnal élesedik. Ha a zónát központilag élesítik, azonnal élesedik.
- Ha a zóna központilag nyitva van, kódzárral élesítve, és valamelyik, a zónában lévő detektor riasztást jelez, a zóna a megadott késleltetési idő után riaszt. Ha ezalatt a zóna kódzárat nyitják, a riasztás elmarad. Ha a zóna központilag élesítve van, a nyitáskésleltetés nem működik, azonnali riasztás történik. Ha a riasztás késleltetés alatt élesítik központilag a zónát, akkor is azonnal riasztás történik. A riasztás késleltetés alatt a PC képernyőn a zónajelzés második jegye pirosan villog, a kódzár sárga LED-je villog.

Ha a központi zárás-riasztás késleltetett, a működés a következő:

• Késleltetett zóna záráskor a PC-n megjelenik a riasztást jelző detektorok listája. Azoknak a detektoroknak a jelzése előtt, melyek a késleltetett zóná(k)ban vannak, villogó sárga **\*** jelenik meg. Ha csak ilyen jelzés van, be lehet zárni a zónát, ha más is, nem.

<span id="page-35-0"></span>
- <span id="page-36-0"></span>• A PC-n a zóna neve, illetve annak első betűje villogó sárga addig, amíg az élesítés késleltetés tart, utána piros.
- Ha a késleltetett riasztású zónában riasztás van, a PC-n a zóna neve, illetve annak első betűje a riasztás késleltetés alatt villogó piros. Ha ez alatt a zónát kikapcsolják, nincs riasztás.
- A központi és kódzáras működés összhangban van:
	- Ha valamelyikkel bezárjuk a zónát, a másik zárásakor nincs késleltetés
	- Ha valamelyikkel bezárjuk a zónát, majd a késleltetés alatt a másikkal is, a késleltetés nem indul elölről. A késleltetés leteltekor a zóna központilag és helyileg is élesedik.
	- Ha a zónában egy detektor jelez, akkor a PC-n a zónanév piros színű része villog, pl. ha csak helyileg van élesítve, akkor a 2. karaktertől - az első karakter zöld.

### *Megjegyzések:*

A zóna késleltetési idő alatt a PC képernyő nem kapcsol le, és a PC nem kapcsol ki feszültség kimaradáskor.

Az élesített késleltetett riasztású zónában lévő detektor riasztási állapota természetesen nem indít azonnal vezérlést, csak a késleltetési idő letelte után.

Késleltetett zónába lehetséges nem késleltetett (pl. MoveNde, IntrNde) detektorokat is felvenni; ezek jelzése a zóna bekapcsolt állapotában azonnali riasztást okoz.

# **9.6. Automatikusan késleltetetten záródó (AKZ) zóna**

(csak CLT4CL2 kódzár és ASW100-CLT vagy ASW100P-CLT kártyaolvasók használatakor) A zóna működése úgy is programozható, hogy a bezárt zónát a kódzár nyissa, majd adott késleltetési idő múlva magától élesedjen a zóna. Ha a kódzárat a zóna nyitott állapotában használjuk, a késleltetés újraindul. A működésből következik, hogy az ilyen zóna csak központilag élesíthető, és véglegesen csak központilag nyitható, ezért az AKZ típusú zóna egyben alternatív működésű is.

A kódzárak a késleltetés letelte előtt adott (az ún. figyelmeztetési) idővel figyelmeztető szaggatott hangjelzést adhatnak a késleltetés leteltéig. Ha a kódzáron engedélyezve van, kódzáras kezeléskor az ajtó is kinyílik.

A késleltetési és a figyelmeztetési idő a kódzáron programozható.

A késleltetési és a figyelmeztetési idő a konfigurációban megadható, minden kódzárra másmás késleltetési idő adható meg, de a figyelmeztetési idő közös.

A zárás késleltetési idő alatt a kódzáron villog a piros LED.

# **9.7. Nem késleltetett detektor késleltetett zónában**

Késleltetett zónában is megadható nem késleltetett riasztású detektor. Ha a detektor teszt ábrán vagy a grafikán a detektorra mutatva kiíratjuk annak jellemzőit, akkor a zóna neve előtt felkiáltójel látszik. Pl.:

1201 !Z1 Első mozgásérzékelő Ok

# **9.8. Extra zónák, több zóna nyitása nappali átkapcsoláskor**

(Az éjszakai riasztás üzemmód leírását ld. [12.4-](#page-48-0)ban.)

A zónák között extra zónák lehetnek. Az extra zónák nem váltanak élesre éjszakai üzembe állításkor. Az extra zónák éjszakai üzemben is ki-bekapcsolhatók, a többi zóna éjszakai üzemben nem állítható.

Éjszakai-nappali átkapcsoláskor alapesetben a Z0 zóna nyit, de a konfigurációban több zóna is megadható, amelyik Z0-lal együtt nyit.

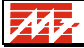

# **9.9. Tűzjelző zóna a KE-n és a PC-n**

A tűzjelző detektorok is zónákban csoportosíthatók tesztelés - a riasztásjelzés kikapcsolása és másodkijelzés céljából. A tűzjelző zóna speciális szobazóna.

Tűzjelző eszköz csak tűzjelző zónában lehet. A rendszer jelzi, ha valamelyik tűzjelző zóna ki van kapcsolva, vagy tűzjelző eszköz le van tiltva:

#### KE

Villog a sárga Tiltás LED.

#### PC

Ha van kikapcsolt tűzjelző zóna vagy detektor, ezt a fő menüben villogó sárga felirat mutatja. A zóna menüben a tűzjelző zóna bekapcsolt állapota piros, a kikapcsolt villogó sárga.

## **9.10. A zónaállapotok jelzése a KE-n**

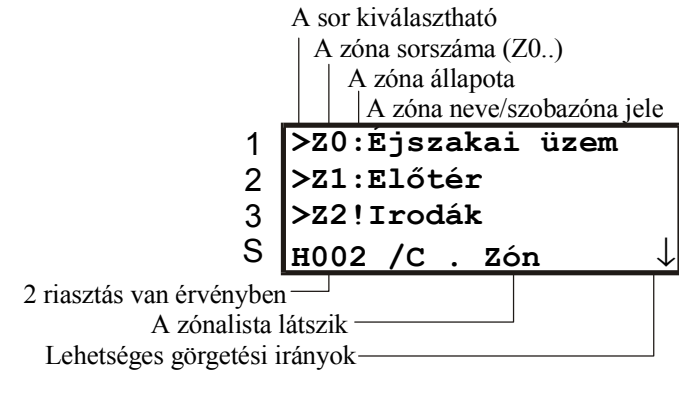

 **9-1. ábra Zóna lista a KE-n**

A KE-n kétféleképpen látszik a zóna állapota:

- A zóna listában a zóna sorszám utáni karakter mutatja a zónaállapotot:
	- **:** Nem élesített, élesíthető
	- Nem élesített, nem késleltetett, jelzés van benne: nem élesíthető
	- **+** Nem élesített, késleltetett, jelzés van benne: élesíthető
	- **!** Élesített, nyugalomban van.
	- ∗ Élesített, riaszt
	- villogó **!** az időzített zóna zárási időzítése tart

villogó ∗ az élesített, késleltetett riasztású zónában a riasztási késleltetés tart

Ha egy zónában nem késleltetett (pl. MoveNde, IntrNde) detektor található, a zónalistában a zóna neve előtt '>' jel helyett felkiáltójel áll.

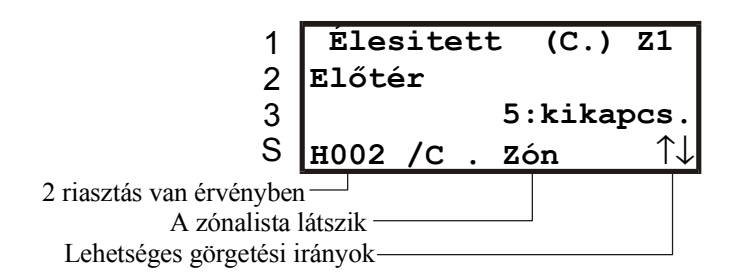

#### **9-2. ábra A zónaállapot részletezése a KE-n**

• Részletes módban a legfelső sorban látható a zóna állapota és a zárási állapotkijelzés is. A második sorban a zóna teljes 20 karakteres neve van. Ha nincs tűzjelzés, a 3. sorban a lehetséges műveletek láthatók.

A zóna állapotkijelzése a zóna típusától függ:

• A központilag zárható és az alternatív kódzáras zóna két állapotának jelzése:

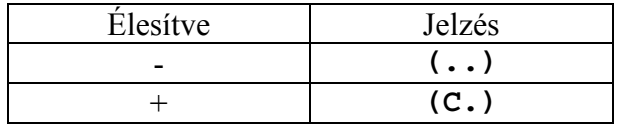

• A kódzáras zóna négy állapotának jelzése:

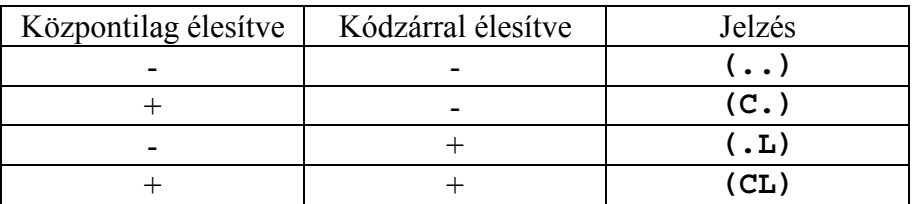

Ha egy zóna nyitva van és van benne jelző detektor, akkor a **2** gombbal aktivizálható egy lista, amiben a riasztást jelző detektorok tekinthetők meg.

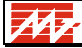

# **10. VEZÉRLÉSEK**

## **10.1. Vezérlés indítása riasztás-jelzéskor**

A detektorok riasztás jelzése vezérlési funkciót indíthat. Ez detektorcímhez kötött vagy detektor típusfüggő (ld. [10.3.](#page-41-0)) lehet. Pl. egy tűzjelzés kikapcsolhatja valamelyik szellőztetést, hogy a tűz lassabban terjedjen.

A detektor jelzése a vezérlést háromféleképpen indíthatja:

- a jelzés automatikusan indítja a funkciót (OP, ill. tűzjelző eszközöknél FS) Tűzjelző detektorok riasztása nappali üzemben csak akkor indítja el az OP típusú vezérlést, ha azt elfogadjuk, vagy a várakozási idő letelik (ld. [13.4.\)](#page-53-0). Az FS típusú vezérlés nappali üzemben is azonnal indul.
- a jelzés előkészíti a funkció indítását, a működést a kezelő indíthatja. Ha a CLT4VE-CVKE kapcsolat megszakad, a funkció automatikusan elindul (SI)
- a jelzés előkészíti a funkció indítását, a működést a kezelő indíthatja. A funkció akkor sem indul el automatikusan, ha a CLT4VE-CVKE kapcsolat megszakad (MA).

*Tűzjelzésnél előfordulhat olyan vezérlés, amelyet semmiképpen sem akarunk automatikusan indítani, pl. szellőzőablakok nyitása (MA). Viszont pl. a kiürítés jelzést akkor is ki kell adni, ha a PC bármi miatt nem működik (SI).*

Ha a vezérléshez működési időt adtak meg, az időzítés letelte után abbamarad. Egy másik detektor riasztás jelzésekor – melyhez ugyanezt az időzített vezérlőkimenetet rendelték –, a jelzés elölről kezdődik.

Az FI és MA típusú (előkészített) vezérlést késleltetni is lehet. Ha a késleltetési idő lejár, az előkészített vezérlés automatikusan indul. Előtte tiltható vagy indítható. A késleltetés ideje alatt a vezérlés jele a PC-n sárgán villog.

Ha SI típusú vezérlés késleltetése alatt a CLT4VE megáll, a vezérlés elindul. Ha MA típusú a késleltetett vezérlés, akkor nem indul el a CLT4VE megállásakor.

Az FI és MA típusú vezérléshez mind működtetési idő, mind késleltetési idő definiálható.

Lehetnek "üres vezérlések", amelyek szám szerint léteznek, de nincsenek megadva. Az ilyen vezérlések nem indíthatók és nem is állíthatók le. Ezeket kombinált vezérlések esetén használhatjuk fel (ld. 10.2.).

### **10.2. Kombinált vezérlések**

A vezérlések megadásakor definiálhatunk logikai kapcsolatokat a vezérlések között. Ha például a vezérlési menüben a következő látszik:

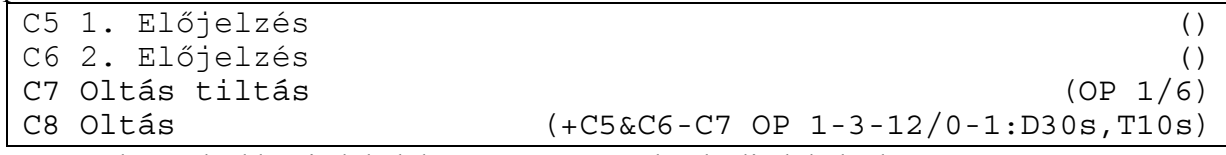

C8 vezérlés csak akkor indul el, ha C5 és C6 vezérlések elindultak, de C7 nem.

Látszik, hogy C5 és C6 önmagában nem aktivizál kimenetet, ezek u.n. üres vezérlések. C7 önmagában is aktivizál kimenetet – az oltás tiltás jelzést. Ha egy detektorcsoportban lévő detektorokhoz C5-öt, egy másik csoportban lévő detektorokhoz C6-ot rendelünk, az oltástiltást figyelő eszközhöz C7-et, akkor oltás indul, ha mindkét csoportból legalább egy detektor jelez, és nincs tiltás. C8 30s késleltetés után 10s-ra aktivizálja a kimenetet. A 30s késleltetés alatt C8 tiltható, vagy kézzel elindítható.

A kombinált vezérlésekről részletesebben ld. a konfigurálási útmutatót.

# <span id="page-41-0"></span>**10.3. Standard jelzések, átjelzés**

A rendszerben típusfüggő jelzés is lehetséges. 8 standard kimenet definiálható:

tűz előjelzés – tűzjelzés – behatolás jelzés – támadásjelzés – detektor hibajelzés – rendszerhiba jelzés – 230V hibajelzés – PC szabotázsjelzés.

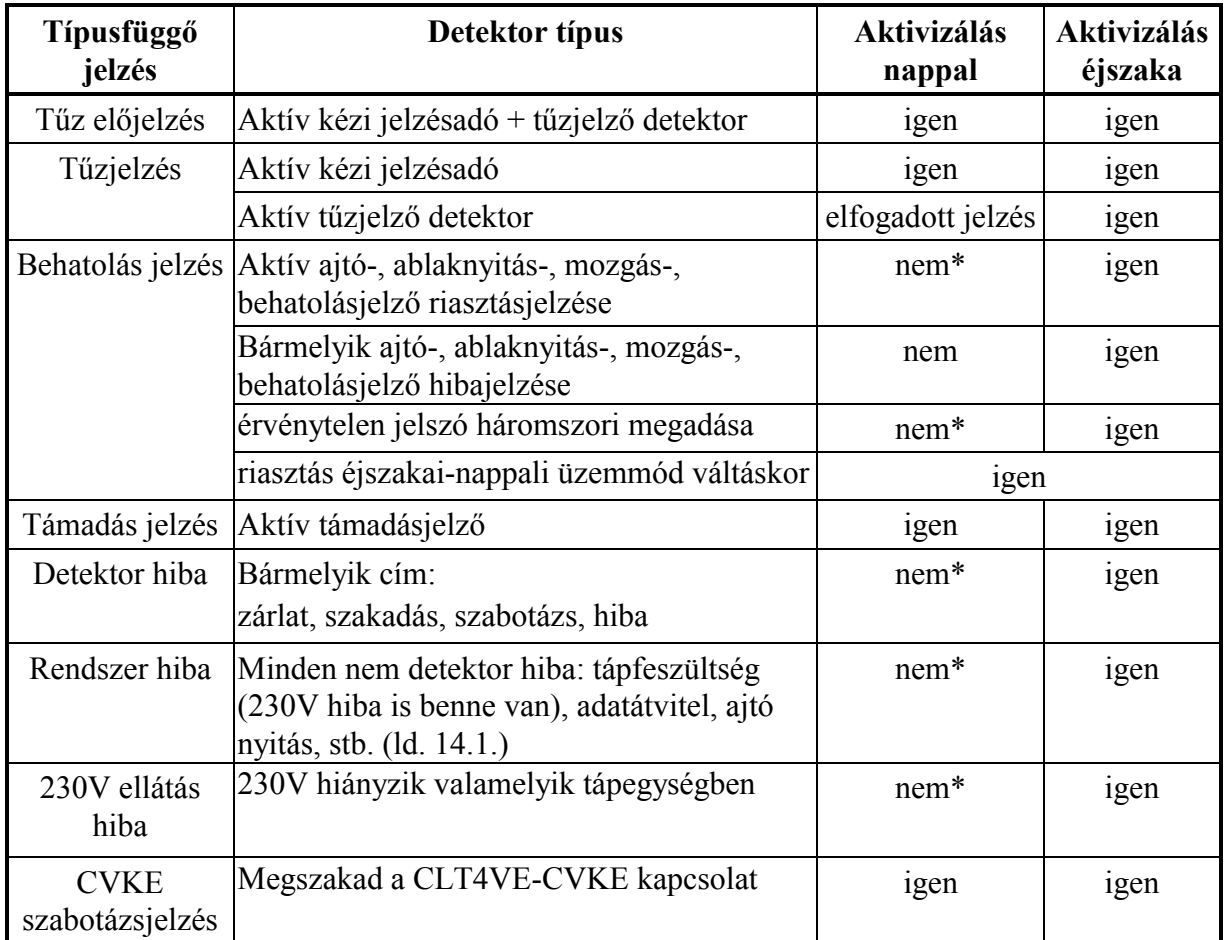

Ezeket a rendszer a nappali/éjszakai üzemmódtól függően adja ki:

\*A rendszer konfigurálható úgy, hogy nappali riasztás alatt is aktivizálódjanak a hibakimenetek és vagyonvédelmi detektor riasztásakor, vagy háromszori rossz jelszómegadáskor a behatolás-jelzés kimenetek (ld. [1. melléklet\)](#page-81-0).

A standard kimenetek helyi riasztásra vagy átjelzésre alkalmazhatók. Pl. a típusfüggő kimenetekre rádiós vagy telefonos átjelző kapcsolható, vagy a behatolás jelzés hang és/vagy fényjelzést aktivizálhat.

# **10.4. Tűz- és támadásjelzés a klaviatúráról KE-n és PC-n**

A 10.2-ben leírt standard tűz- és támadásjelzés a klaviatúráról is indítható detektor teszt és riasztás üzemmódban is.

KE

**1-3** együttes leütése Kézi tűzjelzés

**7-9** együttes leütése Kézi támadásjelzés

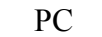

**Alt/F** tűzjelzés **Alt/J** támadásjelzés.

# **10.5. Vezérlések ellenőrzése, állítása, törlése a KE-n**

#### KE

A detektorlistában detektor részletezéskor **1** leütése után látszanak a detektorhoz tartozó vezérlések (ld. [0.](#page-29-0)).

A Vezérléslistában vannak felsorolva a vezérlések. A vezérléslista megjelenítése:

#### **Menü -** ↓ **- 1 - Ok**, forrógomb: **8**

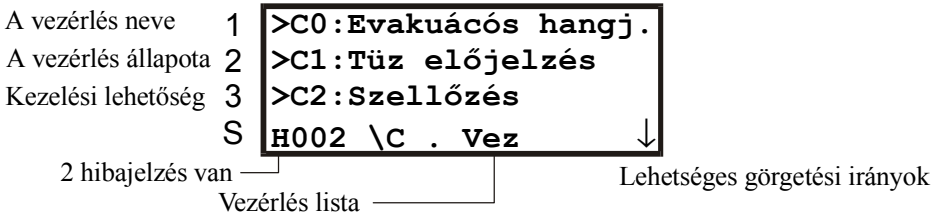

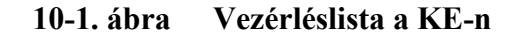

Lista módban a vezérlés állapotát a sorszám és a név közötti elválasztó karakter jelzi.

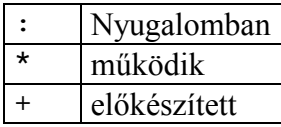

A vezérléslistában **1**,**2**,**3**-at leütve lista elem módban a választott vezérlés részletezése látszik:

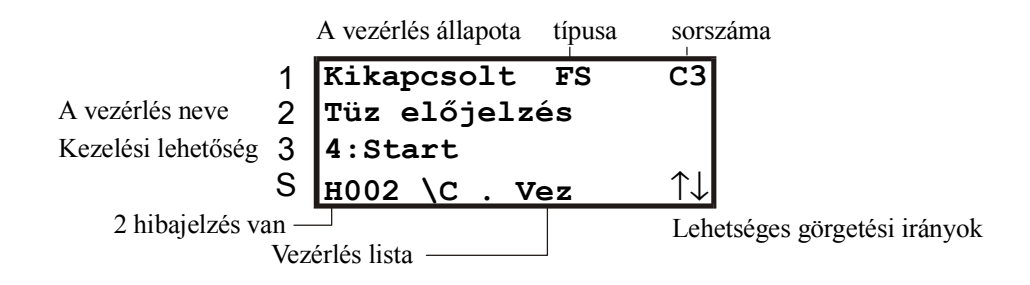

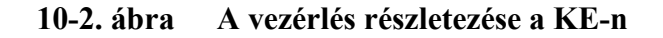

Az ábrán a "Tűz előjelzés" nevű vezérlés ki van kapcsolva és elindítható.

Vezérléslista részletezés módban a vezérlés be/kikapcsolható. 3 soros módban a CLT4VE kiírja, hogy a 4-es gombbal a vezérlés indítható, az 5-ös gombbal leállítható. A Vezérléslistában az indítás azonnali, nem késleltetett. 2 soros módban is elvégezhető a vezérlés indítása, csak ilyenkor nem látszanak a lehetséges funkciók.

<span id="page-43-0"></span>A vezérlés állapota a kijelzőn:

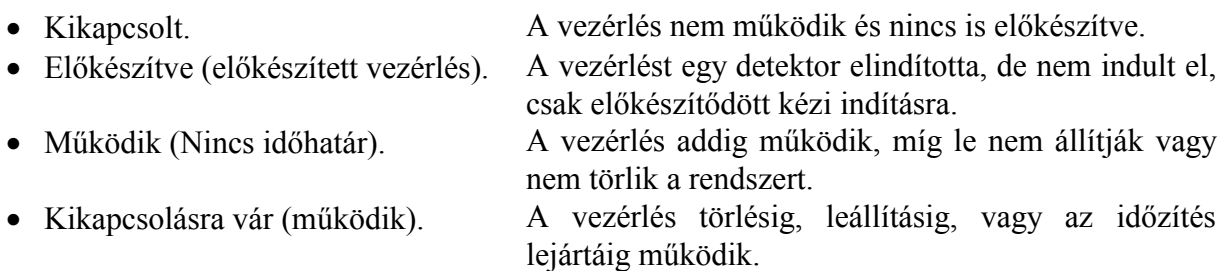

A legfelső sorban látható az állapot mellett a típus 4 karaktere. Az első két betű a típus (OP, SI, FS, stb.). majd két további karakter következhet. Kis "t" betű jelzi, hogy a vezérlés időzített, kis "d", hogy a vezérlés késleltetett. A jobb felső sarokban a vezérlés sorszáma látható. Az előkészített vezérlések Lista módban lassan villognak, továbbá az Üzenetlistába is bekerülnek (ld. 10.7.).

### **10.6. Vezérlések ellenőrzése, állítása, törlése a PC-n**

# PC

A detektor-szöveget kiíratva látszik, hogy az adott detektor riasztás jelzése melyik vezérlés(eke)t (**C0..C99**) indítja el. Egy detektorjelzés több vezérlést is indíthat.

A **C** billentyű leütésével lehet a vezérlési menübe belépni. Ebben lehet a vezérléseket megnézni, az előkészített vezérlési funkciót aktivizálni, a vezérléseket kézzel indítani.

A vezérlési menüben egyszerre 16 vezérlés látszik, ha több mint 16 vezérlés van, a ↑**,** ↓**, PgUp, PgDn** billentyűvel lapozni lehet.

Látszik az, hogy a funkció automatikusan (**OP** vagy **FS**) vagy előkészítés után kézzel (**SI** vagy **MA**) indul-e, és hogy a kimenet mennyi ideig aktív az indítás után. Az ábra azt is mutatja, hogy melyik CVKE melyik kimenete indítja a vezérlést, és azt, hogy a vezérlések milyen állapotban vannak. A nyugalomban lévő vezérlés jelzése szürke, a működő vezérlés jelzése folyamatos piros színű.

Az előkészített vezérlések jelzése pirosan villog, ezek a sorszám (majd a kód) megadásával indíthatók.

A vezérlések kézzel is indíthatók, ehhez a vezérlési menüben a ↑**,** ↓ billentyűvel ki kell választani a vezérlést, meg kell nyomni az **S** billentyűt, meg kell erősíteni az indítási szándékot, majd kódot megadni.

A működő vezérlés a kiválasztás és a **T** billentyű leütésével és a kód megadásával törölhető. A detektorok törlésekor az összes vezérlés alaphelyzetbe kerül.

# **10.7. Előkészített vezérlések kezelése KE-n és PC-n**

Az előkészített vezérlések nem indulnak el a detektor riasztás-jelzésekor, hanem előkészített állapotba kerülnek. Ekkor a kezelő indíthatja el a vezérlést.

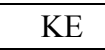

A legalsó sorban **?** látszik, ha előkészített vezérlés van indításra készen.

Az előkészített vezérlések a Vezérléslistában lassan villognak, továbbá az Üzenetlistába is bekerülnek. A vezérlés mindkét listából indítható.

Az üzenetlista megjelenítése:

### **Menü -** ↓ **-** ↓ **- 1**, forrógomb: **7**

Az Üzenetlista részletezésekor megjelennek a kiválasztott előkészített vezérlés adatai:

Előkészítettség jelzése Előkészítés időpontja

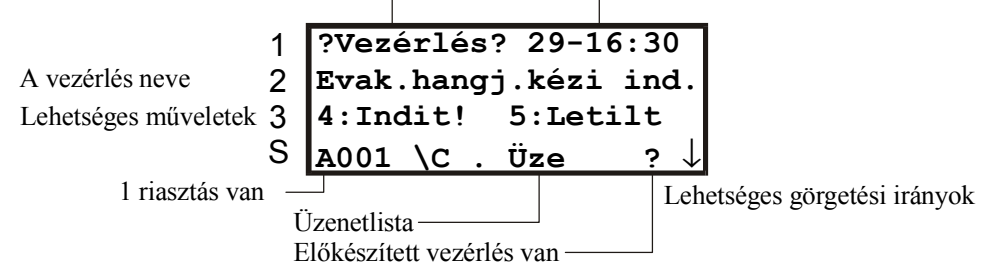

**10-3. ábra Előkészített vezérlés részletezése az Üzenetlistában a KE-n**

Az Üzenetlistában megjelenő jelzésnél a vezérlés indítható (4-es gomb), vagy letiltható (5-ös gomb). Indításkor a vezérlés azonnal indul, letiltáskor a késleltetett vezérlés késleltetése leáll. 3 soros módban a CLT4VE kiírja, hogy a 4-es gombbal a vezérlés indítható, az 5-ös gombbal letiltható. 2 soros módban is elvégezhető a vezérlés indítása, csak ilyenkor nem látszanak a lehetséges funkciók.

PC

Ha előkészített vezérlés van, az alapképernyőn

Kézi működtetés feltétele kijelölve, ld. C gomb

felirat látszik. A vezérlési menüben az előkészített vezérlés jelzése pirosan villog. A vezérlést a ↑**,** ↓ billentyűkkel kiválasztva, az **S** billentyű megnyomása, majd kód megadása után elindul.

## **10.8. Behatolásjelzés törlése, tűzjelzés némítása – újrahangosítása KE-n és PC-n**

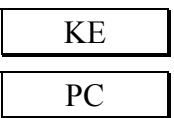

A KE-n a **Némít** gomb, a PC-n az **M** billentyű szolgál némításra-újrahangosításra.

A standard behatolásjelzés és tűzjelzés **Némít(M)** leütésével törölhető, a tűzjelzés újraindítható:

- Ha nincs behatolásjelzés, **Némít(M)** első leütése törli, a következő újra indítja a tűzjelzést. Ez akárhányszor ismételhető.
- Ha behatolásjelzés van, **Némít(M)** első leütése azt törli. Ha tűzjelzés is van, azt az ezután következő **Némít(M)** leütés törli, a következő újra indítja.

**Némít(M)** leütése után kódot kell megadni!

Vagyonvédelmi detektorok jelzése után nincs szükség a jelzés nyugtázására, sem a címvonal törlésére ahhoz, hogy újra képesek legyenek a bejelzésre. Ennek oka, hogy a címvonal kezelő törli a vagyonvédelmi detektor pontszámát, ha a detektor újra jó állapotba kerül.

# **11. KÖVETŐ VEZÉRLÉS**

Az OP típusú vezérlés akkor indul el, ha egy aktív detektor riasztást jelez, és addig tart, amíg az időzítés lejár, vagy törlik a kimeneteket.

Szükség lehet olyan vezérlésre is, amely addig aktív, amíg egy detektor, vagy egy detektorcsoport valamelyik tagja riasztást jelez. Például, ha egy garázsban a szénmonoxid koncentráció egy határértéket (pl. 20% ARH) túllép, be kell kapcsolni a szellőzést, ha a koncentráció lecsökken, ki kell kapcsolni. Ezt nevezzük követő vezérlésnek. A fenti funkcióhoz nem feltétlenül tartozik riasztás jelzés, amit nyugtázni kellene.

Az adott követő vezérlést előidéző detektorok egy zónában vannak. Ennek a zónának az a célja, hogy a benne lévő bármelyik detektor riasztás jelzése a vezérlést bekapcsolja. Ha egy detektor sem jelez, a vezérlés kikapcsolódik.

A CLT-4 rendszer számos lehetőséget ad a követő vezérlés tulajdonságainak beállítására. Elő lehet írni, hogy:

– a detektor riasztás jelzése a vezérlést mindig bekapcsolja / csak riasztás üzemmódban kapcsolja be / csak élesített zóna esetén kapcsolja be / csak riasztás üzemmódban és élesített zóna esetén kapcsolja be.

Ha például a vezérlés csak riasztás állapotban kapcsol be, detektor teszt üzemmódban anélkül lehet vizsgálni a detektorokat, hogy a vezérlés bekapcsolódna.

Ha a vezérlés csak élesített zóna esetén kapcsol be, a zóna kikapcsolásával tiltani lehet annak működését.

– a követő vezérlést indító detektor riasztás jelzést okozó eszköz (tűzjelző, vagyonvédelmi detektor vagy felügyeleti jelzés), vagy riasztást nem okozó úgynevezett. állapotjelzés lehet (ld. Detektorok típusai).

Ha a detektor riasztás jelzést okozó eszköz, akkor a zóna élesített állapotában nemcsak a követő vezérlést kapcsolja be, hanem riasztás jelzést is ad, amit nyugtázni kell. Ha a zónát kikapcsoljuk, nincs riasztás jelzés, de a követő vezérlés működik.

Ha a követő vezérlést állapotjelzés indítja, bekapcsolt zóna esetén sincs riasztás jelzés.

Például az elmondottak alapján, ha egy követő vezérlésre azt írják elő, hogy az csak riasztás üzemmódban bekapcsolt zóna esetén működjön, és a követő vezérlést állapotjelzés indítja, akkor a vezérlés nem működik detektor teszt üzemmódban, vagy ha a zóna ki van kapcsolva. Riasztás üzemmódban és a zónát bekapcsolva a vezérlés működik, de működésekor nincs riasztás jelzés.

Egy konkrét rendszer kezelési útmutatójának végén meg van adva, hogy a rendszerben lévő követő vezérlések hogyan működnek. A használt jelölések:

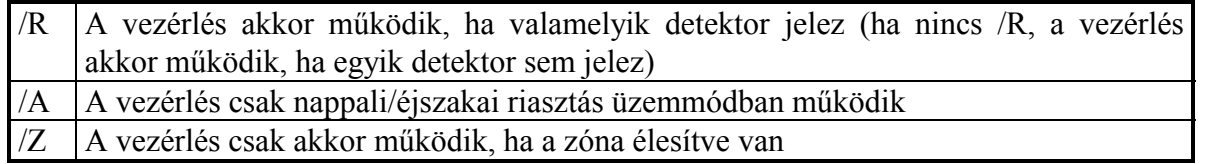

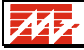

# **12. A RENDSZER ÁLLAPOTAI**

## **12.1. A rendszer indulása**

A HDCI indulása alatt nem vizsgálja érzékelőinek jelzését. Az induló HDCI-t a VE és a PC egyaránt jelzi. Induláskor a HDCI kalibrálást végez az analóg tűzjelző detektorokon, ld. [22.3.](#page-77-0)

PC

A HDCI indulása alatt a címvonalak szürkén villognak, ill. felül sárgán villog a "HDCI indítás" felirat is.

KE

A KE kijelzőjén a forgó állapotjelző mellett egy villogó S betű látható, ha a rendszerben induló HDCI van.

# **12.2. Detektor Teszt KE-n és PC-n**

A rendszer többféleképpen kerülhet Detektor teszt állapotban:

- Bekapcsolás után
- Detektor törlés után
- A vezetői menüből
- A karbantartói menüből

Bekapcsolás és detektor törlés után a rendszer Detektor teszt állapotba kerül. Ekkor a KE-n teszt lista, a PC-n teszt ábra jelenik meg, így látszik az, hogy melyik detektor jelez riasztást vagy hibát (ld. alább).

> **Figyelem!** 1 perc leteltekor a rendszer automatikusan riasztás állapotba kerül.\*

\* Az alapesetben 1 perc (60s) késleltetés a konfigurációban változtatható (ld. [1. melléklet\)](#page-81-0)

Ha van riasztást jelző aktív detektor, vagy hibát jelző detektor, egyrészt meg kell szüntetni a hiba okát, másrészt a hibajelzést adó tároló típusú detektorokat törölni kell. Nem lehet törölni egy detektort, ha a hiba oka még fennáll.

Ha a rendszer vezetői parancsra kerül Detektor Teszt állapotba, akkor mindaddig ebben marad, amíg a rendszert kezelik - a klaviatúrán gombot ütnek le. Ha 5 percig nem ütnek le gombot, a rendszer automatikusan riasztás állapotba kerül.

Ha a rendszer karbantartói parancsra kerül Detektor Teszt állapotba, vagy a program TESZT üzemmódban működik (a PC programot TESZT paranccsal indították), akkor időkorlát nélkül Detektor teszt állapotban marad.

KE

Detektor teszt alatt a riasztásba lépéskor riasztást okozó detektorok listája látszik (ld. [7.3.](#page-26-0)). Ha a lista nem üres, Nappali riasztásba kapcsoláskor riasztás jelzés fog keletkezni. Az **OK** gomb megnyomásakor a rendszer riasztás állapotba vált.

PC

Detektor teszt alatt egy CVKE detektorainak állapota látszik (ld. [7.4.](#page-27-0)).

<span id="page-48-0"></span>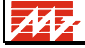

Ellenőrizni kell, hogy van-e nyugtázatlan potenciális riasztás jelzés (piros szín, villogó fehér betű) vagy hibajelzés (lila, sárga, kék, világos kék szín, villogó betű).

Ha a detektorok rendben vannak, le lehet ütni az **Enter** gombot. Ekkor a rendszer riasztás állapotba kerül.

Detektor teszt állapotban a fizikai és logikai kijelzés között a **P** billentyű leütésével lehet váltani.

# **12.3. Riasztás állapot KE-n és PC-n**

Riasztás állapotban a rendszer hibaüzenetet küld, ha valamelyik aktív detektor riasztást jelez, vagy bármelyik nem kitiltott címen szabotázs, szakadás, zárlat vagy más hiba van.

A hibaüzenettel kapcsolatban ld. [13.4.](#page-53-0) ([nyugtázás\)](#page-53-0) és [13.5.](#page-54-0) ([törlés\)](#page-54-0).

A detektorok állapota **Menü -** ↓ **-** ↓ **-** ↓ **-1** (Detektor figyelés) leütésével jeleníthető meg. Egyszerre egy címvonal detektorainak állapota látszik (ld. [7.2.](#page-25-0)).

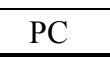

A detektorok állapota **F2** leütésével jeleníthető meg. Ekkor is ugyanazok a billentyűk használhatók, mint Detektor teszt üzemmódban.

Fél perc letelte után a detektor állapot megjelenítés eltűnik.

A detektor állapot megjelenítés alatt hatástalan az **F8**, a **C** és **Z** billentyű. Ha nyugtázatlan hibajelzés van, nem lehet a detektor állapotot megjeleníteni!

# **12.4. Nappali és éjszakai üzem**

Ha a rendszerben van éjszakai üzem, akkor a rendszer felügyelet nélküli működésre is képes, ezt éjszakai üzemnek nevezzük. (Éjszakai üzemnek csak akkor van értelme, ha a rendszerben van átjelzés.)

A konfigurálástól függ, hogy a rendszerben van-e éjszakai üzem (ld. [1. melléklet\)](#page-81-0). Ha van, akkor nappali-éjszakai átkapcsoláskor az összes vagyonvédelmi zóna bekapcsolódik, éjszakainappali átkapcsoláskor csak a Z0 zóna kapcsolódik ki, a többit kézzel kell kikapcsolni.

Az éjszakai üzem váltás kétféleképpen történhet:

- egy erre szolgáló kapcsolóval célszerűen kódzárral
- ha nincs Z0-ás kódzár, a Z0 zóna központi be-kikapcsolásával.

A rendszer úgy is konfigurálható, hogy nem az összes zóna kapcsolódik be nappali-éjszakai átkapcsoláskor, és nem csak **Z0** kapcsolódik ki éjszakai-nappali átkapcsoláskor, hanem a konfigurálásban meghatározott több zóna (ld. [9.6.](#page-36-0)).

A konfiguráláskor két kiegészítő feltétel - két detektor címe - adható meg; ha a megadott című detektorok a kódzár zárásakor riasztás jelzést adnak, a rendszer nem zár, és figyelmeztető jelzést ad.

#### 12.4.1. Éjszakai üzem kapcsolása kódzárral

A rendszert egy erre szolgáló kapcsolóval - célszerűen kódzárral - lehet a riasztási terület elhagyása után éjszakai üzemre állítani. Ekkor minden Zóna élesre vált (kivéve az extra zónákat, ld. 6.5.).

A rendszert a kódzár kikapcsolásával lehet nappali üzemre visszakapcsolni. Ekkor a rendszer működése a konfigurálástól függ (ld. [1. melléklet\)](#page-81-0):

- a. **Z0** (az u.n. nullás zóna) 1.5 percre kikapcsolódik. A rendszer ezalatt kódot vár; ha nem kap kódot, riaszt, és éjszakai üzemre áll vissza (a kódzárat zárni kell, majd nyitásával a nappali üzemre váltás ismételhető). Ha megkapja a kódot, nappali riasztásba megy át. Z0-ban csak azok a detektorok vannak, amelyek kikapcsolásával a rendszer kezelőpultja megközelíthető. A többi zónát egyenként kell kikapcsolni.
- b. **Z0** kikapcsolódik, a rendszer nappali riasztásba megy át, nincs szükség kódra.

**Figyelem!** Ha van éjszakai üzem és éjszakai üzem kódzár, akkor Z0 a zóna menüből nem élesíthető.

12.4.2. Éjszakai üzem kapcsolása a Z0 zóna zárásával/nyitásával (nincs Z0 kódzár)

Ha Z0-ra nem adunk meg kódzáras zónát, vagy abban a kódzár cím 0, a zóna központilag zárható. Ez a zóna is lehet késleltetett.

#### KE

Zárás a szokásos módon:

**Menü - 1** (Zónák) **- 1** (0. zóna részletezés) **- 4** (zóna zárás) - kód

Éjszakai üzemben a KE nem kezelhető, kivéve a **Menü** leütését, ami után jelszót kér, majd beindul a nappali üzemre váltás.

#### PC

Zárás a szokásos módon:

- "Z" leütése, utána "0" leütése jelszó, a gép mutatja az összes riasztó detektort a listában, amelyik az éjszakai üzemkor záródó zónákban van. A késleltetett zóna jelzéseit ld. [9.5](#page-35-0) ben.
- **Enter**-re elindul az időzítés (ha van), majd éjszakai üzemre vált.

Éjszakai üzemben a gép nem kezelhető, kivéve a **Z** leütését. ekkor kódot kér, ami után beindul a nappali üzemre váltás, amihez még egyszer meg kell adni a kódot. A rendszer konfigurálható úgy, hogy ne kérjen még egyszer kódot.

Az éjszakai üzemre is megadható bekapcsolás/riasztás késleltetés.

Ha bekapcsolás késleltetés van, a rendszer csak annak letelte után kezdi vizsgálni a Z0 zónában lévő detektorok riasztását.

Ha riasztás késleltetés van, és éjszakai üzemben a késleltetési idő alatt kikapcsolják a kódzárat, illetve Z0-t, akkor a Z0 zónában lévő detektor riasztás jelzése nem okoz riasztást.

12.4.3.Éjszakai üzem kapcsolása automatikusan, előre beállított időben

A rendszer konfigurációban definiálható egy ún. engedélyező zóna és egy időpont. Ha az engedélyező zóna élesítve van, a megadott időpontban a Z0 zóna zár. Ha van éjszakai üzem, az Z0 záráskor zárandó összes zóna zár.

12.4.4.Analóg érzékelők működése éjszakai üzemmódban

A rendszer konfigurációban az analóg Hochiki érzékelőknél meg lehet határozni, hogy éjszakai üzemmódban az érzékenység nőjön. (Ilyenkor a riasztási küszöbszint értéke minden típus esetén 3 értékkel csökken, ami a megfelelő mértékegységben értendő.)

# **13. A JELZÉSEK KEZELÉSE**

Ha riasztás állapotban egy aktív detektor riaszt, vagy akármelyik detektor szabotázst, szakadást, zárlatot vagy más hibát jelez, vagy egy nem létező címen jelentkezik be detektor, a KE kijelzőjén és a monitoron hibaüzenet jelenik meg, a PC és a KE hangjelzést ad a hiba nyugtázásáig. A jelzés a detektor típusától és az üzemmódtól (nappali vagy éjszakai) függően standard jelzéssel járhat együtt (ld. [10.3.](#page-41-0)), és bekapcsolódhatnak a detektorhoz rendelt vezérlő kimenetek.

A nappali tűzjelzés feltételes (ld. [13.4.](#page-53-0)). Éjszakai módban minden tűzjelzés feltétel nélküli, azonnal riasztást okoz.

A rendszer detektorhoz nem kötődő, úgynevezett. rendszerhibákat is jelez (ld. [14.](#page-55-0)).

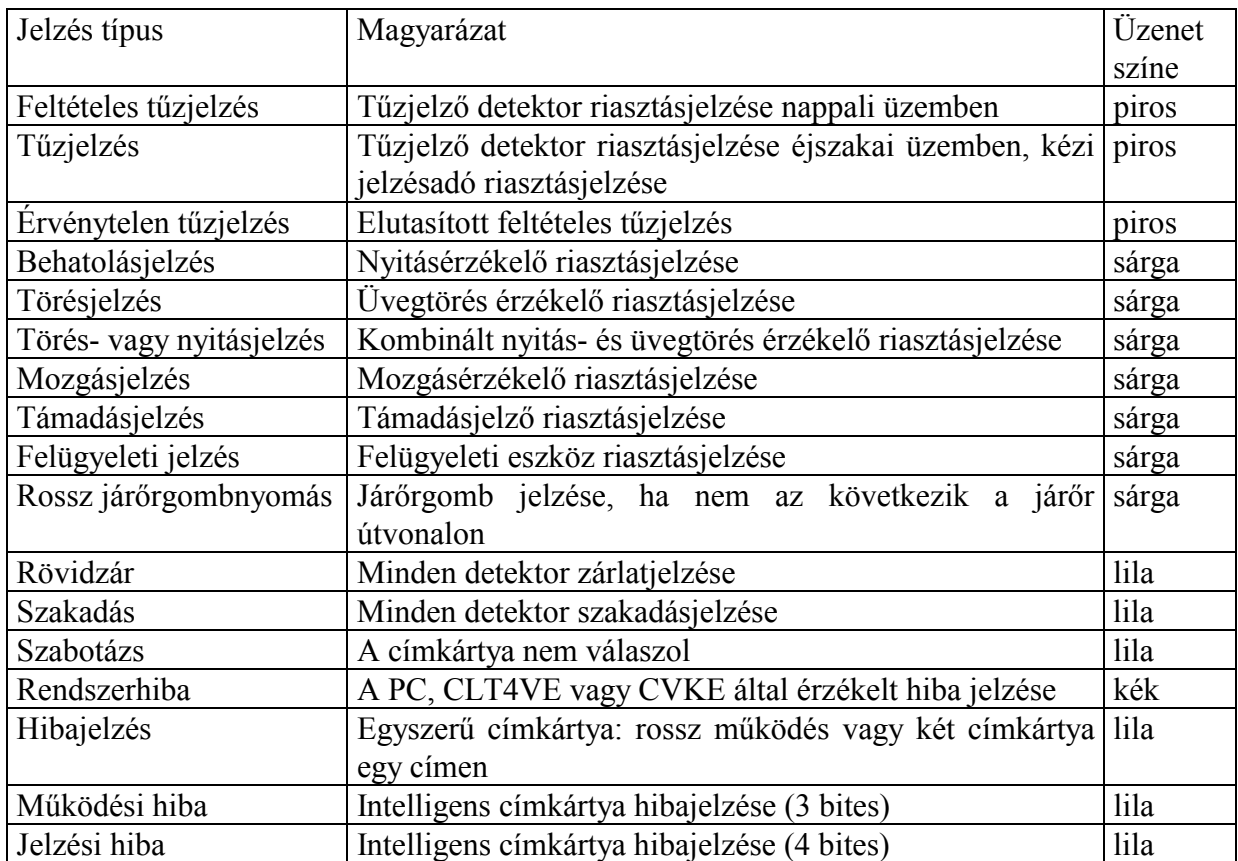

#### **13.1. Jelzés típusok**

# **13.2. Riasztás- és hibajelzés KE-n**

KE

A riasztás és hibajelzés kétféleképpen történik:

• Nyugtázatlan jelzés esetén a riasztás/hibalista nem tüntethető el. A nyugtázatlan jelzések villognak. Nyugtázáskor a CLT4VE mindig úgy áll be, hogy a következő nyugtázandó riasztás a kijelzőn legyen.

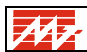

<span id="page-51-0"></span>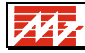

• Ha minden jelzés nyugtázva van, a jelzések négy listában jelennek meg:

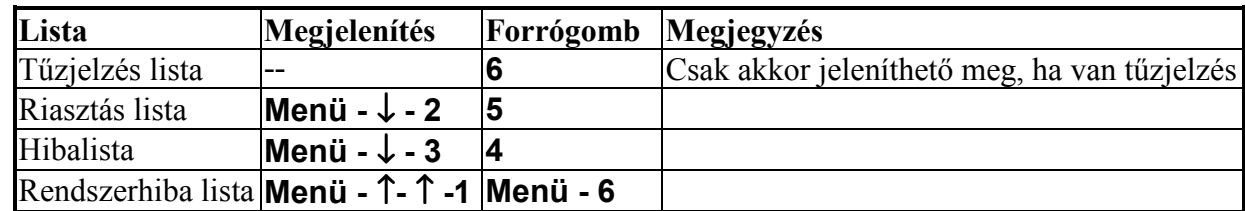

A KE-n a következő riasztások jelennek meg:

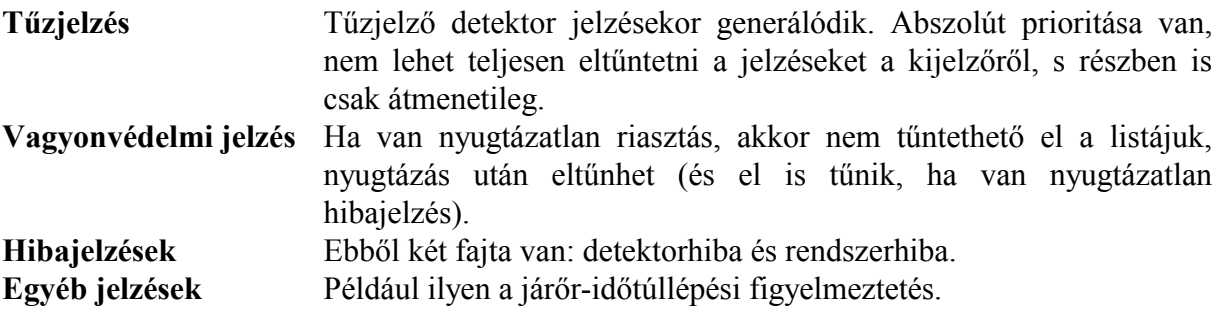

#### 13.2.1. Tűzjelzés

Tűzjelzéskor a kijelzőn megjelenik a tűzjelző riasztások listája. A 3. sorban a legfrissebb tűzjelzés látszik, az 1. sorban pedig vagy az aktuális nyugtázandó, vagy 30 másodperc után a legrégibb tűzjelzés. Ebből a szempontból mindegy, hogy az nyugtázott vagy nyugtázatlan, feltételes vagy feltétlen. Ha van nyugtázandó jelzés, akkor az a 2. sorban villog.

2 Előkészített vezérlés (üzenet listában várakozik) Utolsó: nyugázatlan feltételen tüzjelzés Legrégebbi: nyugtázatlan feltételes tüzjelzés

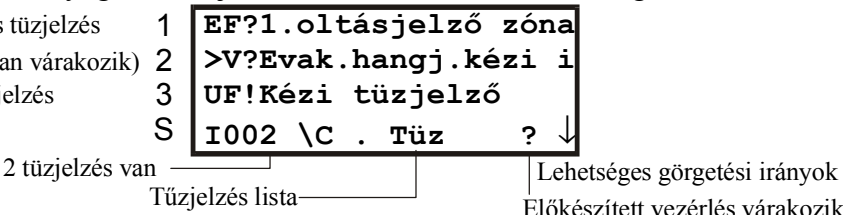

Előkészített vezérlés várakozik

#### **13-1. ábra Tűzjelzés lista a KE-n**

Az ábrán két jelzés látszik: egy feltételes és egy feltétlen

A tűzjelzés lehet feltételes vagy feltétlen. A **Nyugta** gomb megnyomásakor az első feltételes tűzjelzésből feltétel nélküli nyugtázott jelzés lesz. A **Törlés** gomb megnyomásakor az első feltételes tűzjelzés elutasítódik, de bent marad a tűzjelzések között.

A tűzjelzések jelölése:

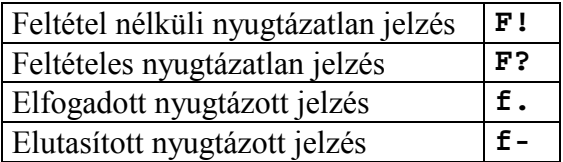

A nyugtázatlan jelzések villognak.

Minden olyan sor kiválasztható, amelyik előtt '>' jel van. Ekkor a kiválasztott riasztásról kaphatunk részletesebb információt. (detektorcím, bejelzés időpontja, stb.)

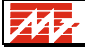

Az utolsó kézi művelet után 28 másodpercen belül megjelenik a legfelső sorban a legrégibb riasztás sora. Ha a legrégibb riasztás átmenetileg eltűnik, akkor a harmadik sor első betűje lassan villogni kezd (jelezve, hogy időlegesen eltüntették a legfelső sort, s helyette egy másik lista látható). A 6-os forrógombbal Lista módba lehet lépni, illetve onnan az **X** és az **Ok** gombbal vissza a normál kijelzési módba (1. sorban a legrégebbi + 3. sorban a legutolsó tűzjelzés), amennyiben minden jelzést lenyugtáztunk.

A tűzjelzések száma a bal alsó sarokban látható. Ebbe beletartozik az összes tűzjelzés.

A [13-1.](#page-51-0) ábrán jól látható a legfrissebb jelzés a kézi jelzésadóról. Mivel a kézi jelzésadóról feltétlen tűzjelzés jön, ezért ez a riasztás nem nyugtázott feltétel nélküli riasztás. A régebbi tűzjelzés az "1. Oltásjelző zóna" nevű detektortól jött. Ez nappali módban feltételes tűzjelzést okozott. Az állapotsorban még látszik egy kérdőjel, ami azt jelzi, hogy előkészített vezérlések is várakoznak. (lásd [10.7.](#page-43-0)) A 2. sorban az Üzenetlista látszik, benne az előkészített vezérlésre várakozás.

13.2.2. Vagyonvédelmi riasztások

Vagyonvédelmi riasztáskor megjelenik a riasztások listája, s nem is tüntethető el, amíg van nyugtázatlan jelzés.

A vagyonvédelmi riasztások jelölése:

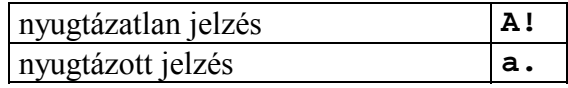

A nyugtázatlan jelzések villognak.

A riasztások lista módban kiválaszthatók, ekkor részletes információt kaphatunk a jelzésről (típus, időpont, detektorcím, stb.)

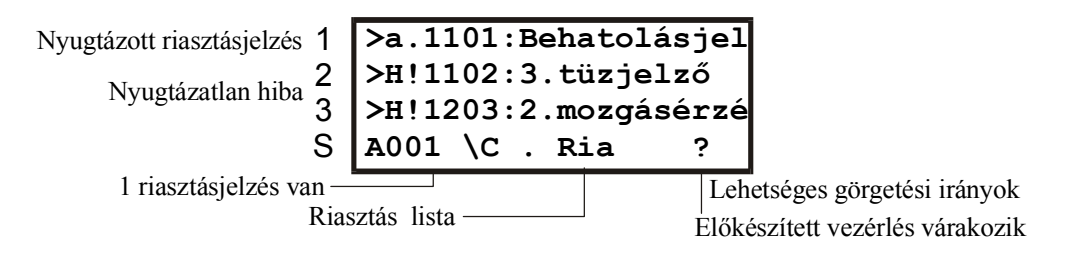

 **13-2. ábra Riasztás- és hibalista a KE-n**

Az ábrán a vagyonvédelmi riasztást már nyugtázták, de a további hibajelzéseket még nem. Nyugtázáskor a lista mindig úgy áll be, hogy a következő nyugtázandó jelzés a kijelzőn legyen.

#### 13.2.3. Hibajelzések

A hibajelzések rendszere hasonló, mint a vagyonvédelmi riasztásoké. Kétféle hiba van: **Detektorhibák.** A hibalistába kerülnek. A megjelenítés ugyanolyan, mint a normál riasztá– soknál.

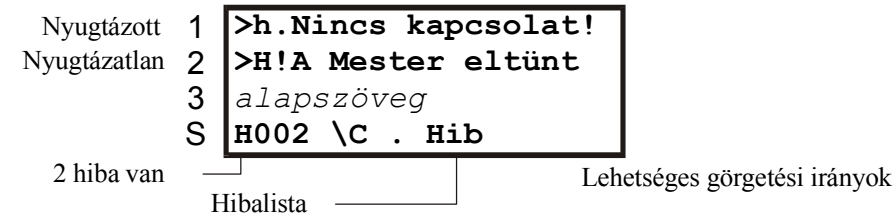

#### **13-3. ábra Hibajelzés a KE-n**

**Rendszerhibák.** A rendszerhiba listába kerülnek. Részletesen ld. [14.2-](#page-57-0)t. A hibák jelölése:

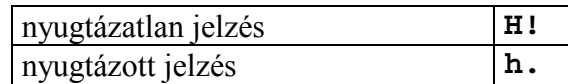

A nyugtázatlan jelzések villognak.

#### **13.3. Riasztás- és hibajelzés PC-n**

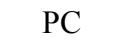

A jelzés színe:

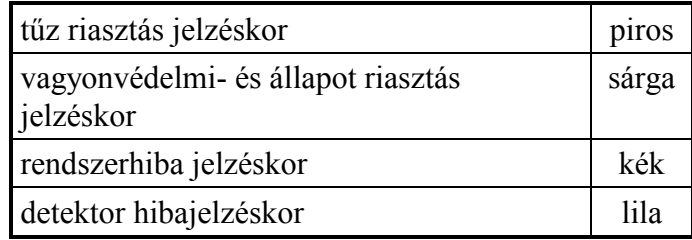

*A riasztás- vagy hibajelzés a nyugtázásig villog, utána folyamatos.*

Ha egyszerre többféle jelzés van, akkor azok fontossági sorrendben látszanak:

- nyugtázatlan tűzjelzések
- nyugtázatlan vagyonvédelmi- és állapot riasztás jelzések
- nyugtázatlan rendszerhiba jelzések
- nyugtázatlan hibajelzések
- nyugtázott jelzések.

Egy csoporton belül a jelzések időrendben látszanak, legfelül a legrégebbi.

A képernyőn egyszerre 4 jelzés látszik. Ha több, mint 4 jelzés van, az összes jelzés nyugtázása után a ↑**,** ↓**, Home, End, PgUp, PgDn** billentyűvel lehet lépkedni a jelzéseken. Az **F3**, **F4**, **F5** gombot megnyomva a jelzéslistában az első tűzjelzésre, riasztásjelzésre ill. hibajelzésre ugorhatunk.

#### **13.4. Nyugtázás KE-n és PC-n**

A riasztás- és hibajelzéseket nyugtázni kell. Ennek hatására abbamarad a KE, illetve a PC hangjelzése.

*Megjegyzés:* a vagyonvédelmi detektorok jelzését sem nyugtázni, sem törölni nem kell ahhoz, hogy újra jelezhessenek.

<span id="page-53-0"></span>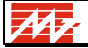

<span id="page-54-0"></span>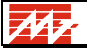

Nappali riasztás üzemben a tűzjelző detektorok riasztás-jelzése feltételes. Ha a tűzjelzést elfogadjuk, az érvényessé válik, riasztást okoz, és bekapcsolódnak a detektorhoz rendelt vezérlő kimenetek. Ha a feltételes tűzjelzést nem fogadjuk el, akkor az érvénytelen, de törölni kell. Ha letelik a rendszerre megadott várakozási idő, a feltételes tűzjelzés automatikusan érvényessé válik.

> Figyelem! A kézi jelzésadók riasztás-jelzése nem feltételes.

Nappali üzemmódban az előzetes tűzjelzés is feltételes, mely elfogadható vagy elutasítható. Az előzetes tűzjelzést elfogadva azt valódi tűzjelzésként kezeli a rendszer. Az előzetes tűzjelzés a tűzjelzés timeout idő letelte után sem okoz automatikusan riasztást.

Éjszakai üzemmódban az előzetes tűzjelzés megjelenik, de nem indítja a vezérléseket.

A többi jelzést csak elfogadva lehet nyugtázni.

A rendszer konfigurálható úgy, hogy a tűzjelzések nyugtázását meg kell erősíteni. Ekkor, ha a tűzjelzést elfogadjuk, a gép még egyszer rákérdez az elfogadásra. Ekkor **N** ismételt leütésével a jelzést elfogadjuk, **T** leütésével érvénytelenítjük.

*Megjegyzés:* a várakozási időt a rendszer minden nyugtázás és (törlés) után újra kezdi, így akkor is jut idő több feltételes tűzjelzés lekezelésére, ha azok egy időben keletkeznek.

KE

Általában **Nyugta** megnyomásával, az el nem fogadott tűzjelzést **Töröl**-lel kell nyugtázni.

PC

Általában **N** leütésével, az el nem fogadott tűzjelzést **T**-vel kell nyugtázni.

### **13.5. Törlés KE-n és PC-n**

A nyugtázott jelzéseket törölni kell. Ekkor törlődnek a jelzést előidéző tároló típusú detektorok és a vezérlő kimenetek is. A törlés után a rendszer Detektor Teszt állapotba kerül. Ha a riasztás oka fennáll (pl. még füst van), akkor a detektor nem törlődik, és a Detektor teszt utáni riasztáskor újra jelez. Ezért a jelzéseket csak akkor kell törölni, ha okuk megszűnt (pl. a tüzet eloltották). Az új jelzések a nyugtázott jelzések előtt jelennek meg, így mindig észrevehetők. Ha hibajelzés van, azt is nyugtázni és törölni kell. Ha a hibajelzés nem múlik el, a nyugtázás után nem kell törölni (ekkor a többi detektor tovább működik), és a szervizt a hiba megjelölésével azonnal értesíteni kell.

Külön törölhetők a vagyonvédelmi jelzések. Ekkor a tároló típusú detektorok nem törlődnek, csak a riasztás-jelzés és a detektorok pontszáma.

(A vagyonvédelmi detektorok nem lehetnek tároló típusúak, azaz olyanok, melyek kimenete a jelzés elmúlta után is aktív marad.)

KE

A törléshez **Töröl**-t kell megnyomni.

A vagyonvédelmi jelzések törlése: **Menü -** ↑ **- 3** (Vagyonv.det.törl.)

#### PC

A törléshez **T**-t kell leütni.

A vagyonvédelmi jelzések törléséhez **V**-t kell leütni.

# <span id="page-55-0"></span>**14. RENDSZERHIBÁK**

### **14.1. A rendszerhibák típusai**

A rendszerben detektorhoz, vagy címvonalhoz nem kapcsolódó rendszerhibák fordulhatnak elő. Ezek 3 csoportra oszthatók:

- CVKE hibák
- Slave PC hibák
- KE hibák

A CLT4VE hibákat a KE részletesebben írja ki, mint a PC, ezért a következő táblázatokban bizonyos hibáknál többféle KE jelzéshez ugyanaz a PC jelzés tartozik.

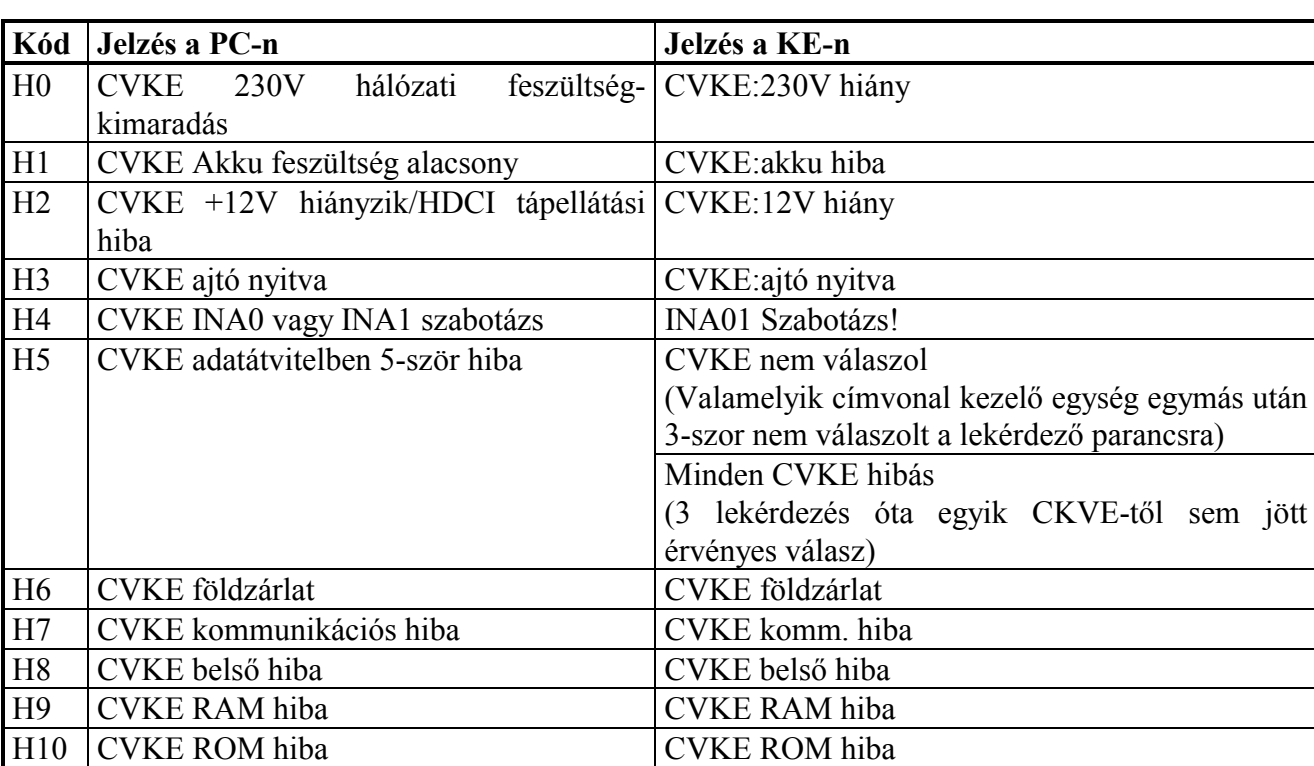

#### 14.1.1. CVKE hibák

#### 14.1.2. Slave PC hibák

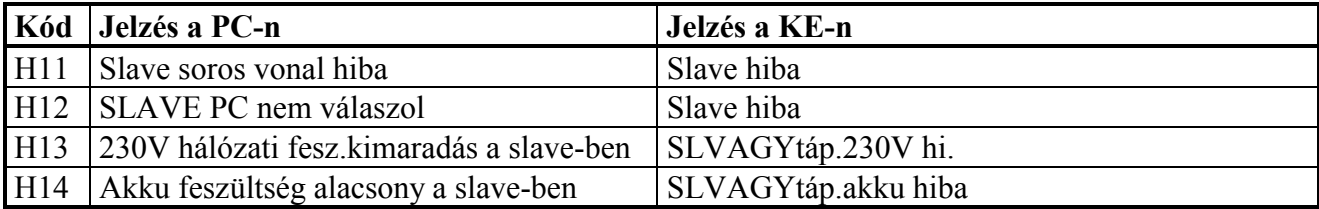

# 14.1.3. CLT4VE hibák

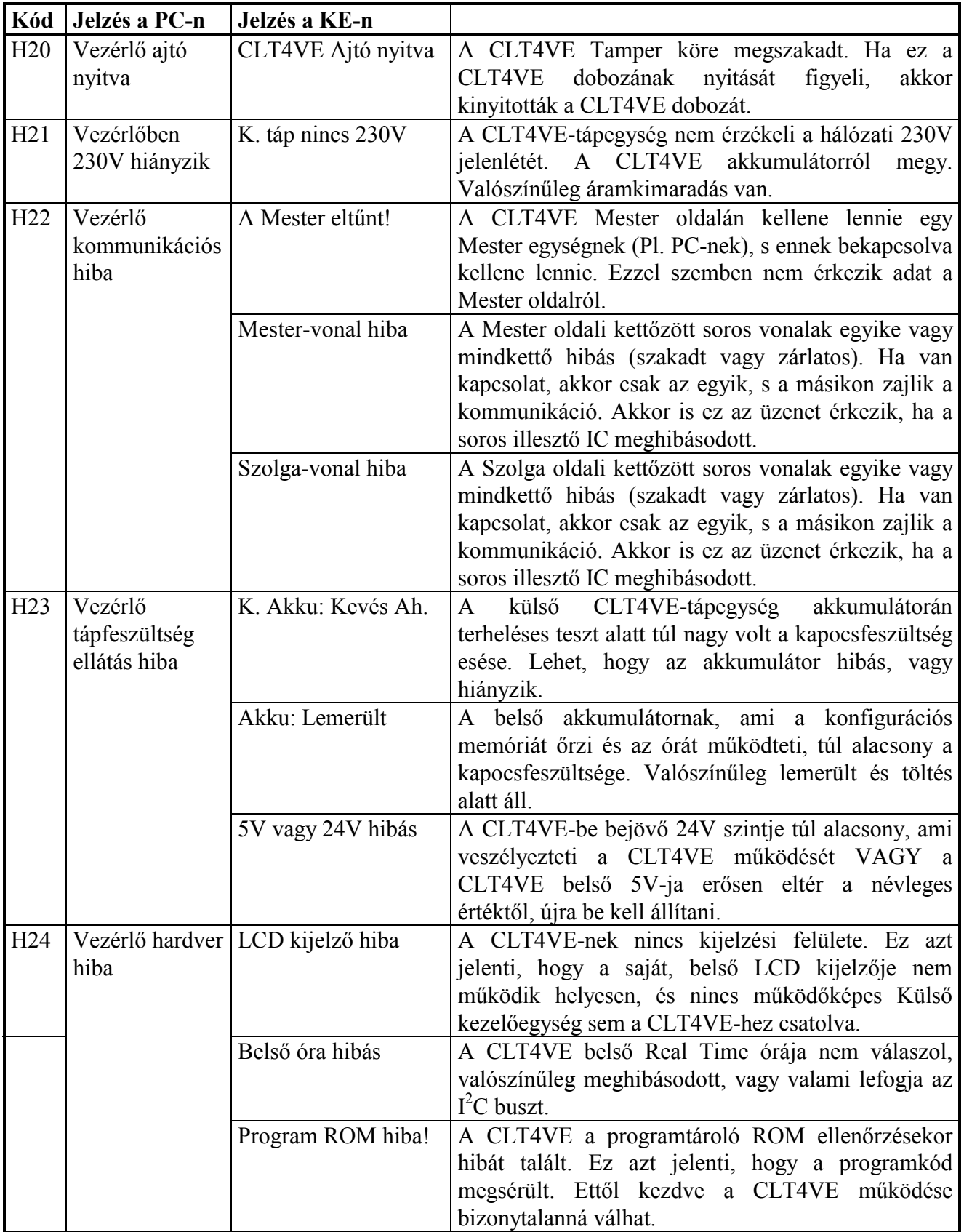

## <span id="page-57-0"></span>**14.2. Rendszerhiba kezelés a KE-n**

#### KE

Ha rendszerhiba van, ég a Rendszerhiba LED.

A rendszerhibák a rendszerhiba-listában jelennek meg. A rendszerhiba lista megjelenítése:

#### **Menü -** ↑**-** ↑ **-1** Forrógomb: **Menü - 6**

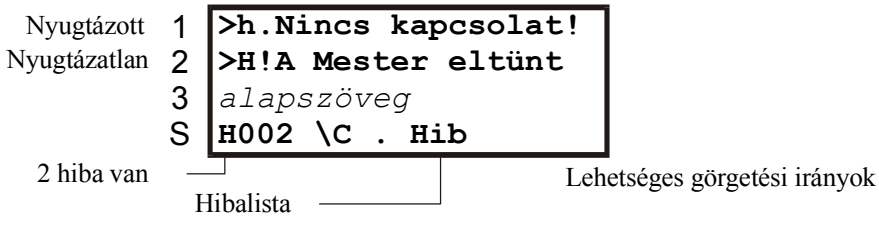

 **14-1. ábra Rendszerhiba jelzés a KE-n**

Az ábrán az egyik hibajelzés már nyugtázott.

A rendszerhibák ugyanúgy jelennek meg, mint a detektorhibák, de:

- A hiba bekövetkeztekor megjelenik a jelzés, amely nyugtázatlan.
- Ha a rendszerhiba nyugtázás előtt megszűnik, akkor a hibajelzés nyugtázásig megmarad.
- A hibajelzés eltűnik, ha lenyugtázták **és** megszűnt a hiba oka.

Nyugtázatlan jelzés esetén a hibalista nem tüntethető el. A nyugtázatlan jelzések villognak. Nyugtázáskor a CLT4VE mindig úgy áll be, hogy a következő nyugtázandó riasztás a kijelzőn legyen.

### **14.3. Rendszerhiba kezelés a PC-n**

### PC

Ha rendszerhiba van, a képernyőn **Rendszerhiba, ld. S** felirat látszik, az **S** gomb leütésekor látszik, hogy milyen rendszerhiba fordult elő.

Ha a rendszerhiba riasztás állapotban fordul elő, a rendszer ugyanolyan hibajelzést ad, mint detektor hibánál. Ezt a jelzést is nyugtázni kell. Annyi eltérés van a detektorhibához képest, hogy a rendszerhiba jelzése nyugtázáskor eltűnik - a **Rendszerhiba, ld. S** felirat a hiba megszűnéséig megmarad, a hiba **S** leütésével megnézhető.

*Megjegyzés:* a "CVKE nem válaszol", "CVKE adatátvitelben 5-ször hiba" és a "Kezelőegység kommunikációs hiba" hibaüzenetek rövid időre hangjelzés nélkül is megjelenhetnek a PC képernyőjén. Ha a hiba csak rövid időre áll fenn, a jelzés eltűnik a képernyőről, azt nem kell sem nyugtázni, sem törölni.

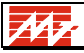

# **15. A PC KIKAPCSOLÁSA TÁPFESZÜLTSÉG KIMARADÁSKOR**

Ha a hálózati feszültség riasztás állapotban marad ki, és nincs kezelői beavatkozás, a PC 5 perc után kikapcsol, hogy az akkumulátorok hosszabb ideig működjenek. A képernyőn felirat mutatja, hogy a PC mennyi idő múlva kapcsol ki.

Ha a PC rendeltetésszerűen állt le, nem kapunk hibajelzést a kommunikáció megszűntéről.

A PC a következő esetekben kapcsolódik be:

- Ha visszajön a 230V feszültség, a PC elindul, és bekapcsolja magát.

- Ha riasztás-jelzés keletkezik

- Ha a CLT4VE-n menüből vagy gyorsbillentyűvel (**8**) bekapcsoltatják.

- Ha a CLT4VE naplójában az utolsó 10 bejegyzéshez ért a beírás (kezd megtelni a CLT4VE naplója).

Miután a CLT4VE parancsot adott a PC bekapcsolására, annak legfeljebb 2 percen belül el kell indulnia és bejelentkeznie a CLT4VE-n. Ellenkező esetben a CLT4VE hibajelzést ad. Ha a hálózati feszültség túl hosszú ideig hiányzik, az akkumulátor kimerül. Ekkor a rendszer hibajelzést ad, és a teljes rendszer kikapcsol.

# **16. TÖBB PC-S MŰKÖDÉS**

A rendszerben több PC lehet, a Master PC kommunikál a CLT4VE-vel, a Slave PC(k) a Master PC-vel van(nak) kapcsolatban. A kezelés szempontjából alapesetben a PC-k egyenrangúak, mindkettőn ugyanaz a kép látszik, és ugyanazok a parancsok adhatók.

Ha a kezelő valamelyik PC-n hosszabb ideig tartó funkciót indít, pl. belép a vezetői menübe, akkor a rendszer a másik PC felől foglalt, amit kijelez. Ha ekkor a másik PC-n ütnek le billentyűt, azt a rendszer elutasítja, de a kiválasztott PC-n figyelmeztető hangjelzést ad.

Ha a kiválasztott PC-n 30s-ig nem ütnek le billentyűt, a rendszer alapállapotba tér vissza, és mindkét PC felől kezelhető.

Ha a slave PC-nek külön tápegysége van, akkor:

- Ha csak slave 220V kimaradás van, csak a slave PC kapcsol ki. A slave bekapcsol, ha megjelenik a 220V, megnyomják a bekapcsoló gombot, vagy riasztásjelzés van.
- Ha master 220V kimaradás van, mindkét PC kikapcsol.

Ha valamelyik Slave PC konfigurációja eltér a Master PC konfigurációjától, a Slave PC-n a "Konfiguráció eltérés" felirat sárga színben villog. A Slave PC ekkor általában működőképes, de detektorok jelzései hibásan jelenhetnek meg rajta. Gondoskodni kell róla, hogy a helyes konfiguráció a Slave-be kerüljön.

# **16.1. Ügyeletes váltás a PC-n**

Ha több kezelő PC van, kijelölhető, hogy melyik legyen az ügyeletes.

Az ügyelet átvehető vagy átadható:

- Ha az ügyelet nincs az adott PC-nél, az **U** billentyű megnyomásával, majd kód megadásával az ügyelet átvehető.
- Ha az ügyelet az adott PC-nél van, az **U** billentyű megnyomásakor a másik PC hangjelzést ad, és az üzenet átvételére szólítja fel a kezelőt, aki az **U** billentyű megnyomásával, majd kód megadásával átveheti az ügyeletet.

## **16.2. Slave PC(k) szünetmentes tápellátása, kikapcsolása feszültség kimaradáskor**

A slave PC háromféleképpen kaphat tápfeszültséget:

- a master PC-vel egy szünetmentes tápegységen van
- külön szünetmentes tápegysége van, egy tápegységen több slave is lehet.
- nincs szünetmentes tápellátás.

230V kimaradáskor a slave PC kikapcsolódik:

- ha nincs szünetmentes tápja.
- Ekkor a master "Slave nem válaszol" hibát jelez, ezen kívül nem kell vele foglalkozni.
- 5 perc után, ha szünetmentes tápja nem kap 230V-ot.
- Ekkor a master nem jelez "Slave nem válaszol" hibát. A slave visszakapcsolható a hangjelzô nyomógombjának megnyomásával.
- Ha a slave a masterrel egy tápon van, nem kell vele foglalkozni, mert ugyanakkor kapcsol ki-be, mint a master.

A slave nem kapcsol ki, ha a master 230V hiány miatt kikapcsol. "Master kikapcsolva, bekapcsolás nyomógombbal" jelzést ad.

Megjegyzés: ha a slave-nek nincs szünetmentes tápja, nem is tud kikapcsolni.

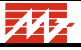

A slave bekapcsol, ha megjelenik a 220V, ha a CLT4VE-n menüből vagy gyorsbillentyűvel (**8**) bekapcsoltatják a PC-t, vagy riasztás jelzés van.

# **16.3. Slave kapcsolat modemen keresztül**

A master és slave közé bérelt vonalas modem pár tehető be. A konfigurációban meg kell adni, hogy melyik slave-ek működnek modemen keresztül.

Ekkor a vonalon jelentkező zavarok miatt hosszabb időre (15..30s) megszakadhat a kapcsolat a master és slave között, mert rövid zavar esetén is a modemek újra építik a kapcsolatot.

Ha átviteli hiba történik, a rendszer azonnal jelzi, de a nyugtázandó hibajelzés késleltetve van. Kétféle átmeneti hiba fordulhat elő:

- Slave nem válaszol
- Slave DCD hiba (DCD=Data Carrier Detect)

Ha ezek a hibák hosszabb ideig fennállnak, pl. kikapcsolják a Slave-et, a szokásos hibajelzés jelentkezik.

## **16.4. Több mastert kiszolgáló slave**

Egy slave-re több – maximum 4 – master is kapcsolódhat, azaz a slave-vel több rendszer működése is figyelhető.

A slave-en egyszerre egy master képe látszik, valamint a fejlécen a többi master állapota. A fejléc pl.:

CLT4: CONF1(F3) CONF2(F4)

CONF1 és CONF2 a slave-re csatlakozó két konfiguráció neve.

CONF1 ill. CONF2 színe mutatja az állapotot:

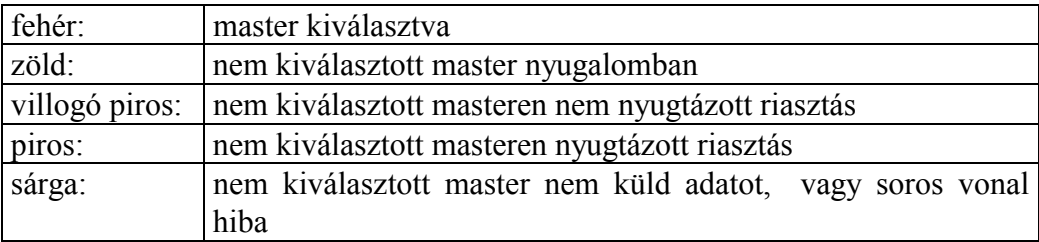

**F3**-mal és **F4**-gyel lehet CONF1-et, ill. CONF2-t kiválasztani.

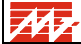

# **17. JÁRŐRÖZÉS**

# **17.1. Járőrözési útvonalak**

A járőrözéshez ellenőrzési pontok és útvonalak vannak megadva. A járőrözési útvonalak a CLT termináltól indulnak, és oda érnek vissza. A járőrözési pontok nyomógombok, kódzárak vagy kulcsos kapcsolók, melyekkel a járőr jelzi, hogy az adott pontot elérte.

A járőrözési útvonalban meg van adva az útvonal sorszáma, neve, majd a bejárandó ellenőrzési pontok, a pontok között megengedett bejárási idő, és azok a zónák, melyeket a két pont közötti bejárás alatt ideiglenesen kikapcsol a rendszer.

Az ellenőrzési pontok ugyanúgy címeken vannak, mint a detektorok.

Példa az ellenőrzési útvonalak megadására:

0. Főépület:(200s,Z1,N1203)1701(250s,Z2)1702(300s)1703(200s)1702(300s)

1. Vissza:(200s)1703(200s)1702(200s)1701(200s)

-2. Random:(200s,Z1)1701(200s,Z2)1702(200s)1703(200s)

0. Főépület:(200s,Z1,N1203)1701(250s,Z2)1702(300s)...

azt tartalmazza, hogy

- a járőr indulása után az 1. ellenőrzési pontot 200s-on belül el kell érni, a pont eléréséig a Z1 és N1203 zóna ki van kapcsolva;
- az 1. ellenőrzési útvonal 1. ellenőrzési pontja a 1701 címen van;
- az 1. és 2. ellenőrzési pont közötti utat 250s alatt kell megtenni, közben a Z2 zóna van kikapcsolva - 1701 jelzésekor Z2 és N1203 kikapcsolása megszűnt;
- a 2. ellenőrzési pont az 1702 címen van;
- a 2. és 3. ellenőrzési pont közötti utat 300s alatt kell megtenni, ezalatt egyik zóna sem kapcsolódik ki.

A 0. ellenőrzési útvonalon látszik, hogy egy ellenőrzési pont többször is szerepelhet egy útvonalon.

Ha a sorszám előtt "-" jel van, a zóna tetszőleges - "random" - bejárású (ld. -2.Random). Ez azt jelenti, hogy a megadott ellenőrzési pontokon tetszőleges sorrendben lehet jelzést adni. Ekkor a megadott idők és zónák azt jelzik, hogy az indulás, ill. valamelyik ponton történő jelzés után melyik zónák kapcsolódnak ki, és mennyi időn belül kell a következő - nem feltétlenül soron lévő - jelzést adni.

Ha nem megengedett ellenőrzési ponton jeleznek, az riasztást okoz. Ez akkor fordul elő, ha:

- nincs folyamatban járőr
- nem random járőrözési útvonalon nem a soron lévő ponton jeleznek
- random járőrözési útvonalon olyan ponton jeleznek, ami nincs a listában, vagy már jeleztek rajta.

Ha az előírt időn belül nem jön jelzés, a rendszer időtúllépés hibát jelez, és továbbra is vár a jelzésre. 600s (10 perc) után a rendszer hosszú időtúllépés hibát jelez, és a járőrt leállítja. Egyszerre csak egy járőrözés lehet folyamatban.

Minden, a járőrözéssel kapcsolatos esemény bekerül a naplóba:

- a járőr indítása
- jó vagy hibás ellenőrzési pont jelzés
- időtúllépés és hosszú időtúllépés
- a járőr megszakítása, ill. befejezése

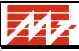

## **17.2. Kezelés KE-n**

A járőrözési útvonalak a járőrlistában láthatók. A járőrlista megjelenítése:

## **Menü - 3**

**1**, **2**, **3** leütésével lehet a kiválasztott járőr útvonalat részletesebben megnézni.

Részletes kijelzési módban a CLT4VE kiírja a járőr állapotát és a 2. sorban a teljes nevét. Amennyiben a járőrözés folyamatban van, akkor a kijelző jobb felső sarkában látható az utoljára érintett ellenőrzési pont és a várható következő ellenőrzési pont. "Start" és "Stop" esetén az ellenőrzési pont a CLT4KE vagy a PC. Véletlen útvonalú járőrözés esetén a megjelenő két ellenőrzési pont csak tájékoztató jellegű.

Lista elem kijelzés módban a járőr indítható a **4** gombbal, leállítható az **5** gombbal. 3 soros módban ezt a CLT4VE ki is írja.

Az időtúllépési hibaüzenetek az Üzenetlistában jelennek meg. Ezek nyugtázás után eltűnnek. Az üzenetlista megjelenítése:

**Menü -** ↓ **-** ↓ **- 1**, forrógomb: **7**

# **17.3. Kezelés PC-n**

Az ellenőrzési pontokat a tesztábrán és a grafikán **P** jelzi (Patrol).

Ha nem indítottak előzőleg járőrt, a **J** billentyű leütésekor a járőrözési útvonalak látszanak.  $P1$ :

**Esc** kilépés Járőrözés

0. Főépület:(200s,Z1,N1203)1701(250s,Z2)1702(300s)1703(200s)1702(300s)

1. Vissza:(200s)1703(200s)1702(200s)1701(200s)

-2. Random:(200s,Z1)1701(200s,Z2)1702(200s)1703(200s)

### **0..9** Járőrözési útvonal választás

A kiválasztott út sorszámának megadása után az út ellenőrzési pontjainak részletes listája jelenik meg. Ezután **S** leütésével, majd kód megadásával lehet a járőrt indítani.

Ha a járőrözés tart, **J** leütésekor egyből az ellenőrzési pontok részletes listája jelenik meg. Az ábra mutatja, hogy a soron lévő útvonal eléréséig mennyi idő van hátra. A listában világosabb fehér jelzi azokat a pontokat, melyeken már jeleztek. Ha az útvonal nem random, villogás jelzi a soron lévő ellenőrzési pontot.

A folyamatban lévő járőrözés a járőrözési menüben **S** leütésével, majd kód megadásával szakítható félbe, ha nem minden ponton jeleztek, vagy fejezhető be, ha előzőleg minden ellenőrzési ponton jeleztek.

A járőrözés alatt a PC tápfeszültség kimaradáskor sem áll le.

# **18. A KÉPERNYŐ KIOLTÁSA A PC-N**

# **18.1. Lépkedő felirat**

Ha a rendszerben 300s-ig nem történik semmi - nem kezelik a klaviatúrát és nincs üzenet - az addig megjelenített ábra eltűnik, helyette lépkedő CLT4 felirat, ill. hiba esetén villogó HIBAJELZÉS felirat jelenik meg. Ez a monitor képernyőjét védi. Az ábra újra megjelenik, ha a rendszer üzenni akar, vagy a klaviatúrán egy billentyűt leütnek.

# **18.2. Képernyő kikapcsolás**

A korszerű, úgynevezett. GREEN PC-k és monitorok lehetővé teszik, hogy hosszabb használati szünet után a monitor automatikusan kikapcsoljon a képernyő kímélésére és a fogyasztás csökkentésére. A rendszer megfelelően programozva kihasználja ezt a lehetőséget: 300s után nem a lépkedő felirat jelenik meg, hanem a monitor lekapcsol. A működés jelzésére a PC kb. 5s-onként füttyent.

# **19. GRAFIKA A PC-N**

Ha a CLT-4 rendszerben grafika van, akkor egyrészt a rendszer állapota grafikusan is kijelezhető, másrészt a rendszer egérrel is kezelhető.

A rendszer összes korábbi funkciója megmarad.

**G** leütésével lehet a szöveges és grafikus üzemmód között váltani.

Grafikus módban a detektorok jelzései ábrákon jelennek meg. A rendszert leíró ábrák úgynevezett. fa struktúrát alkotnak, pl.:

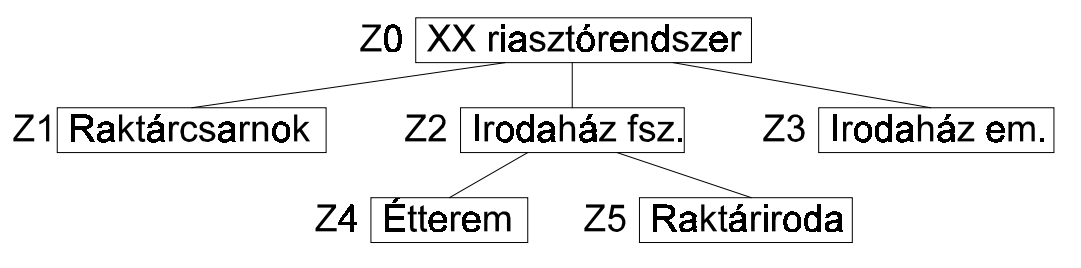

**19-1. ábra A grafikus megjelenítés ábráinak hierarchiája**

Az ábrákon **Z** -vel vannak jelölve az ábrákon belüli részterületek, pl. a 0. ábrán Z Raktárcsarnok

(a grafikában Z nem a zónarendszer zónáit jelöli!)

A fa struktúra hierarchikus, ami azt jelenti, hogy a részábrákon újabb részábrák lehetnek (a példában a 2. ábra részeit "nagyítja ki" a 4. és 5. ábra). A kezelő bármelyik ábrát egyszerűen kiválaszthatja, bizonyos esetekben az ábrakiválasztás automatikus.

#### **19.1. Jelzések**

Az ábrákon látszanak a detektorszimbólumok, ezek színe jelzi a detektor állapotát. A szimbólumok:

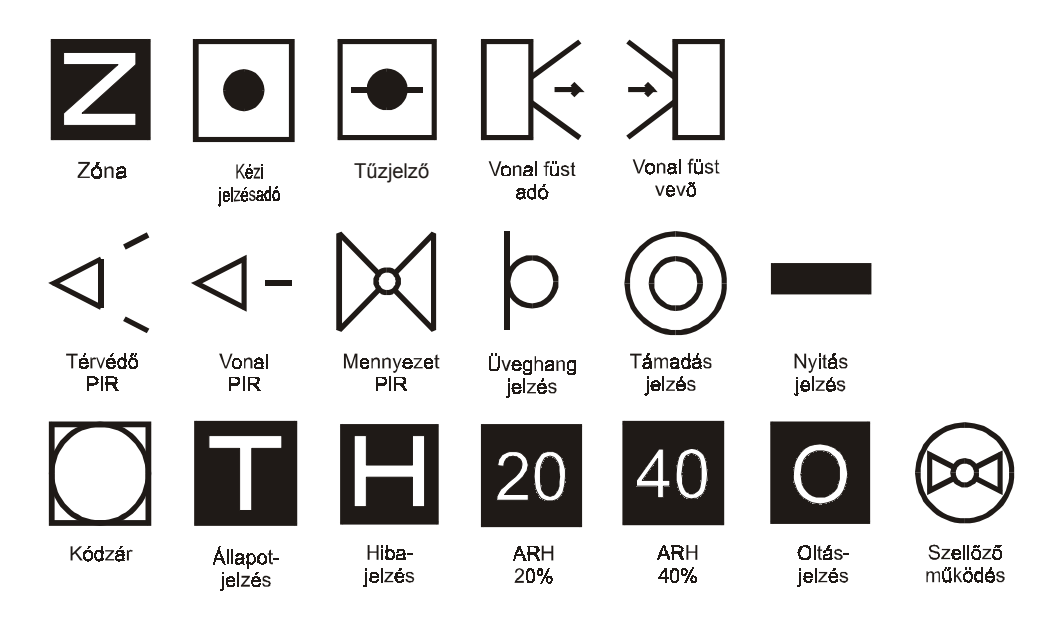

 **19-2. ábra Detektorszimbólumok grafikus megjelenítéskor**

A színek:

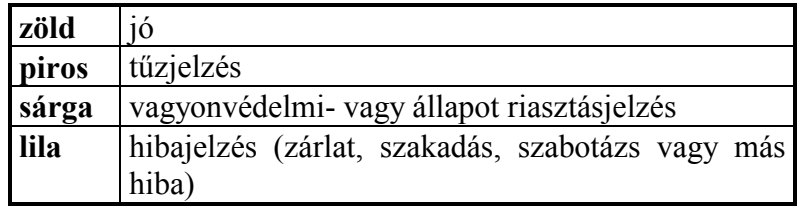

A piros, sárga, lila szín **villog**, ha a detektor jelzése nincs nyugtázva.

A kódzárnál a **zöld** és **piros** szín a **nyitott/zárt** állapotot jelzi. A kódzár színe késleltetett élesítés alatt villogó sárga, késleltetett riasztás alatt villogó piros.

A riasztást nem okozó állapotjelzésnél a **zöld** és **piros** szín a **ki/be** állapotot jelzi.

A részábrát jelző **Z** színe a részábrában - amelybe a részábra részábrái is beletartoznak - lévő detektorok állapotától függ, a "legnagyobb" szín látszik. A színek sorrendje:

Villogó piros > villogó sárga > villogó lila > piros > sárga > lila > zöld

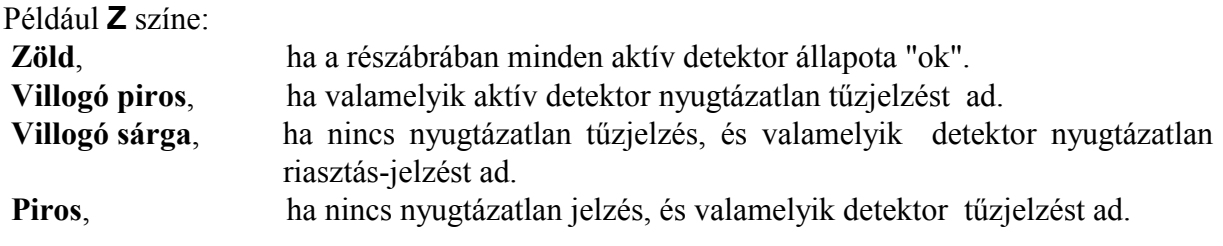

442

### CLT-4 Kezelési útmutató - 66

### **19.2. Egérkezelés**

A jobboldali egérgomb megnyomása az **Esc** leütésével egyenértékű, ezt a továbbiakban külön nem említjük.

A továbbiakban a baloldali egérgomb megnyomását **BEG** –gel jelöljük.

Ha a képernyőn valamilyen funkció ki van jelölve, pl.

**I** Info

akkor a funkció a betű leütésével vagy az **I** –re mutatás után **BEG** –gel indítható. Ez érvényes a főmenükben (**DETEKTOR TESZT, NAPPALI RIASZTÁS**) és az azokból hívott menükben (**RENDÉSZ-, VEZETŐ-, KARBANTARTÓ-, ZÓNAÁLLÍTÁS-, VEZÉRLÉS-ÁLLÍTÁS-, RENDSZERHIBA** menü).

A továbbiakban csak az ezen túlmutató funkciókat említjük.

19.2.1.Szöveges mód

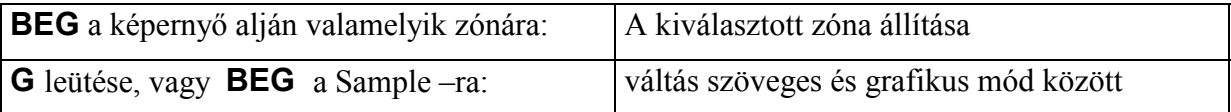

*A detektorállapot megjelenítésekor:*

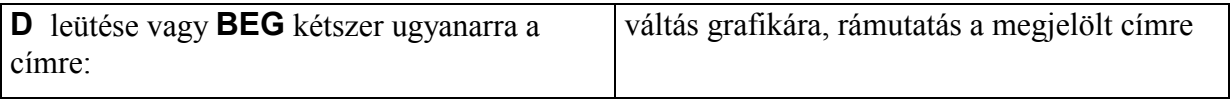

*Hibajelzéskor*:

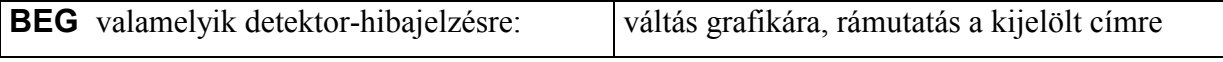

*A* ZÓNAÁLLÍTÁS *menüben*:

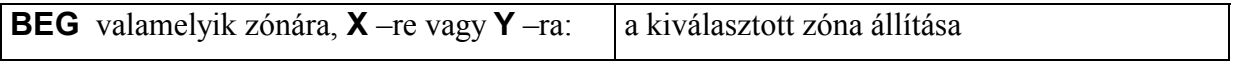

*A* VEZÉRLÉSÁLLÍTÁS *menüben*:

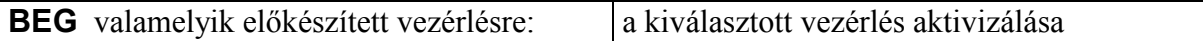

#### 19.2.2. Grafikus mód

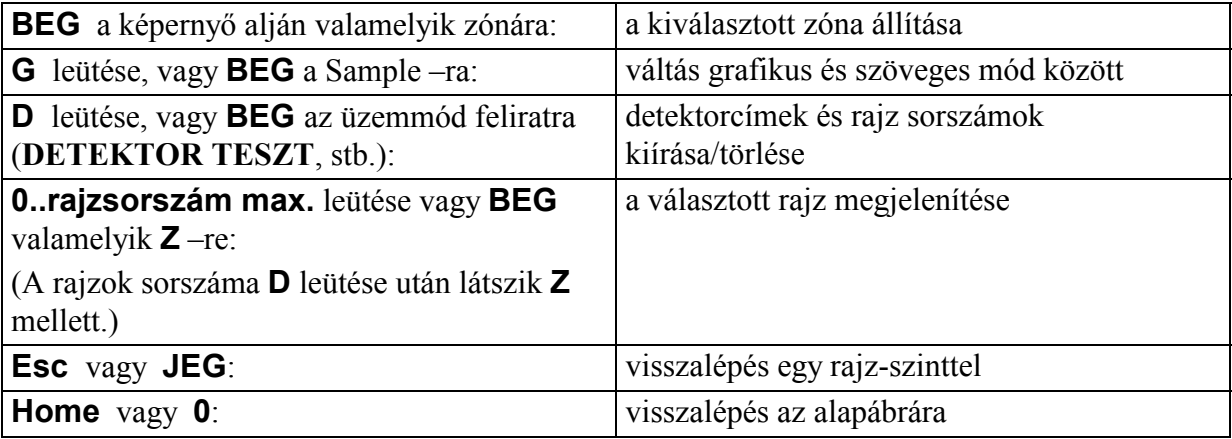

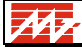

# **20. DETEKTOR KI/BEKAPCSOLÁSA KE-N ÉS PC-N**

Ha egy detektor meghibásodik, azt a hiba kijavításáig a vezető, illetve a karbantartó letilthatja, majd a javítás után engedélyezheti. A parancs csak Detektor Teszt állapotban működik. A vezető csak a tűzjelző eszközöket tudja ki-bekapcsolni, a vagyonvédelmi eszközöket csak a karbantartó.

KE

A detektor ki/bekapcsoláshoz a Detektorlistában ki kell választani az állítani kívánt detektor részletezését (ld. [0.](#page-29-0)). Ezután a **4** ill. **5** gombbal lehet a detektort ki/bekapcsolni. Vagyonvédelmi detektorhoz karbantartó jelszót kell megadni, egyéb eszközökhöz vezető jelszó is adható.

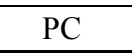

 $\mathsf{l}$ 

Egy detektor ki/bekapcsolásához a képernyőn Detektor teszt állapotban a detektor állapotoknak kell látszania, azaz nem lehet grafikus üzemmód.

Ekkor a nyilakkal (←↑→↓) és a Home, End, PgUp, PgDn gombbal kiválasztható a ki/bekapcsolandó detektor.

Ezután **D**-t leütve a program kódot kér. **Vezetői** vagy **karbantartói** kód adható meg. Ha a karbantartói kódot adjuk meg, a program rendszergazda kódot is kér.

Ezután megjelenik a kiválasztott detektor címe (ez átírható más címre). Enter-re ki/bekapcsolódik a cím, ha a kód szintje erre jogosít.

Ha **D** leütésekor nem látszik kiválasztott detektor, először megjelenik az utoljára kiválasztott, majd újabb **D** leütéssel lehet ki/bekapcsolni.

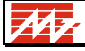

# **21. RENDÉSZ ÉS VEZETŐI MENÜ A KE-N ÉS A PC-N**

A rendész/vezetői funkciók nagy része a vezetői menüben érhető el. Kivétel a detektor ki/bekapcsolás.

KE

Belépés a vezetői menübe:

#### **Menü -** ↑ **- 1** (Vezetői menü) Forrógomb: **Menü - 8**

A vezetői menü funkciói:

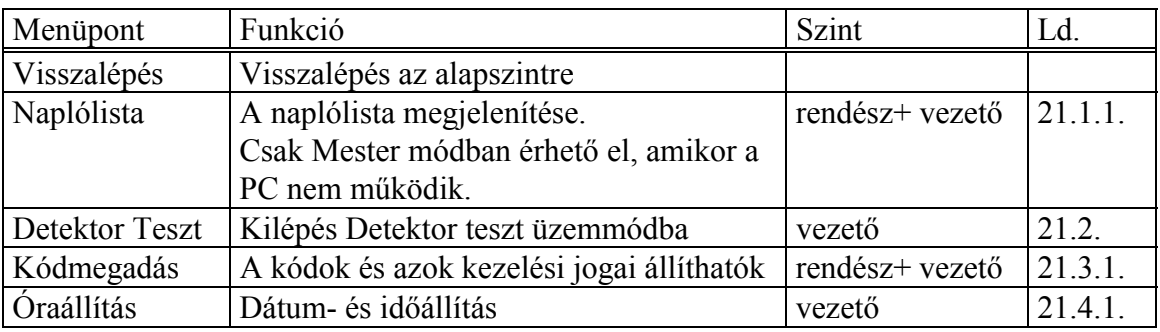

PC

A rendész/vezetői parancsmenü **F8** leütése és a rendész/vezetői kód megadása után jelenik meg.

A rendész/vezető által adható parancsok:

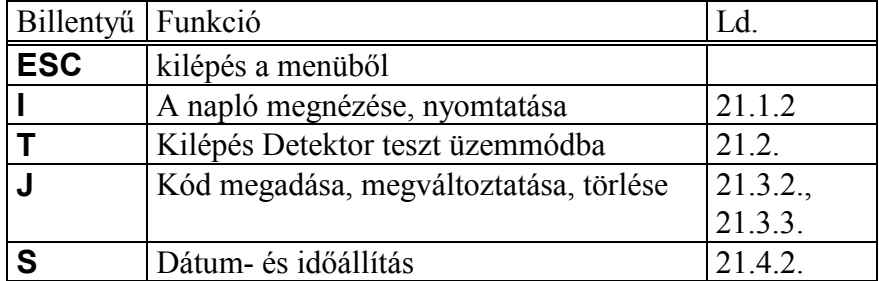

Ha rendész kóddal léptek be, csak az **I** és **J** címke látszik, a rendész csak erre a két vezetői parancsra jogosult.

### **21.1. A napló megnézése, nyomtatása**

A rendszer valamennyi működéséről és a lényeges kezelői beavatkozásokról naplót vezet. (Nem lényeges esemény pl. **Z** leütése a zónamenü megnézésére.) A naplóban szerepel az esemény időpontja, az esemény szöveges leírása, és kezelői beavatkozásakor a kezelő azonosítója.

A napló a PC-ben havonta egy file, melynek azonosítója **év-hó.REP**, pl. **00-01.REP**.

<span id="page-68-0"></span>21.1.1. Naplólista a KE-n

## KE

Ha a PC működik, a naplót a PC vezeti, az csak a PC-ben nézhető meg.

Ha nincs PC, vagy nem működik, a CLTVE naplót vezet, amelyben a PC működés megszűnte óta feljegyzett események vannak benne. Ha nincs PC a rendszerben, természetesen csak a CLT4VE vezet naplót. A CLT4VE naplóban maximum 400 bejegyzés fér el, utána a legrégebbi bejegyzés törlődik.

A PC induláskor a teljes tartalmat felolvassa és a saját naplójába fűzi, majd az eredetit törli. Ha a rendszer konfigurációban nincs PC, a napló nem törlődik.

A naplólista megnézése:

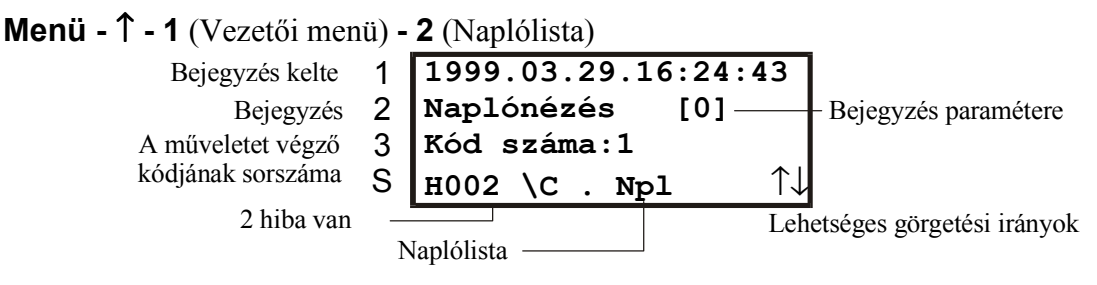

**21-1. ábra. Egy naplóbejegyzés**

Minden bejegyzéshez tartozik egy időpont, egy azonosítószám és esetleg egy kód sorszáma.

A listában legfelül a legfrissebb bejegyzés van. A napló tartalma nem módosítható.

A napló megtekintése is bekerül a naplóba. Az egyes napló-eseményekhez tartozó paraméter az esemény típusától függően jelenik meg. Például egy riasztás jelzés esetén a detektor címe Acccc formában látszik a szögletes zárójelben, vezérlésindítás esetén a vezérlés sorszáma Cxx formában.

Az ábrán látható a dátum, a bejegyzés és a kódsorszám.

21.1.2. A napló megnézése, nyomtatása a PC-n

PC

A napló a rendész/vezetői menüben nézhető meg, nyomtatható, floppy-ra menthető:

**F8 -** rendész/vezető jelszó **- I**

Az **I** gomb leütésekor az aktuális hónap naplójának utolsó bejegyzése látszik. Ha a rendszerben slave/ek vannak, akkor azokon is lehet nyomtatni/floppyra menteni.

<span id="page-69-0"></span>

A napló nézése közben adható parancsok:

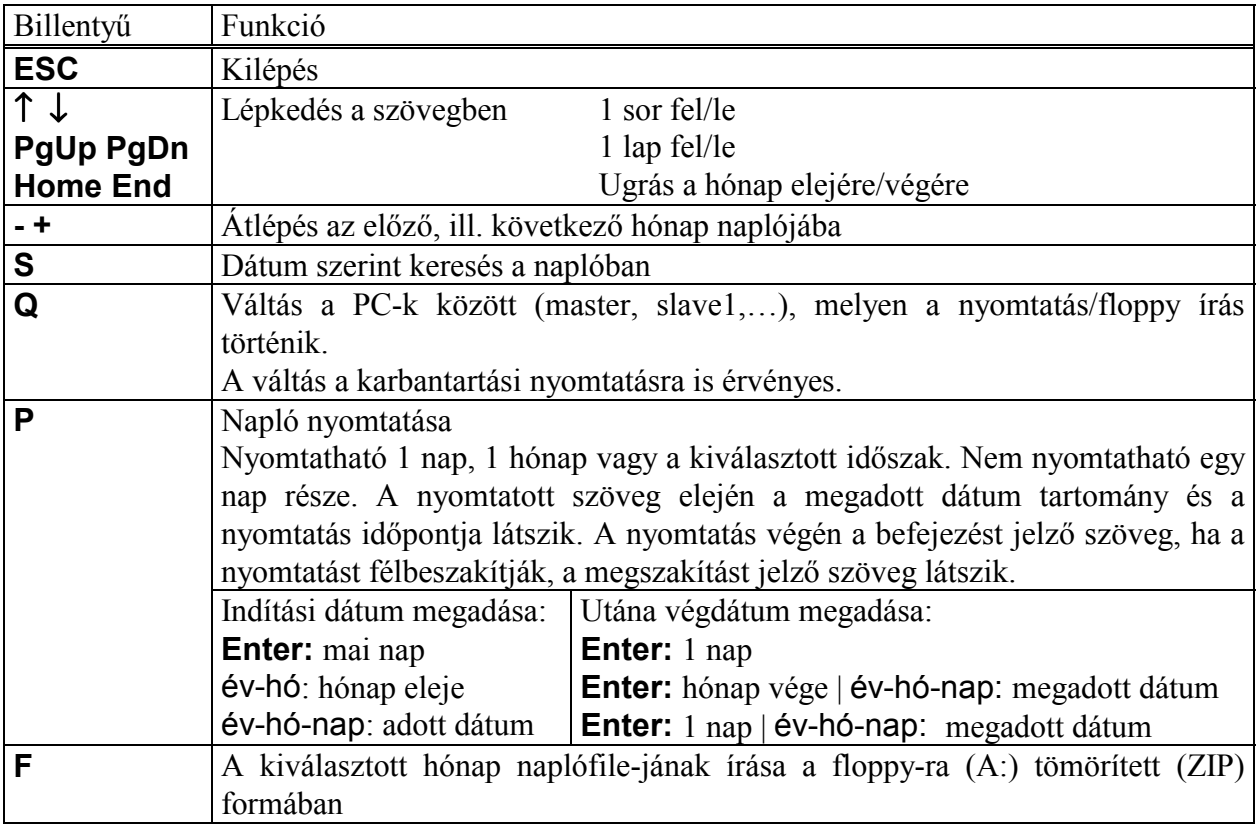

### **21.2. Kilépés Detektor teszt üzemmódba**

A vezető a rendszert Detektor Teszt állapotba viheti, ezzel leállíthatja a riasztást! Ez az állapot abban különbözik a bekapcsolás utáni, ill. törlés utáni Detektor Teszt állapottól, hogy nem 1 perc után, hanem csak akkor lép át automatikusan Riasztás állapotba, ha az **Enter** gombot leütik, vagy 5 percig nem ütnek le gombot.

### **21.3. Kódok megnézése, állítása**

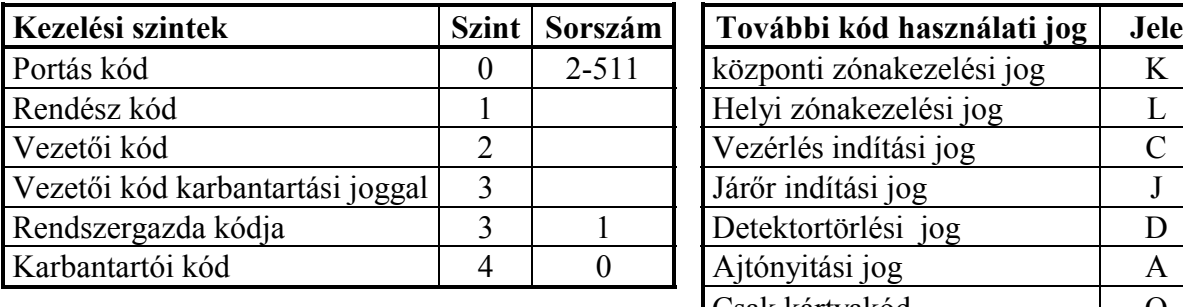

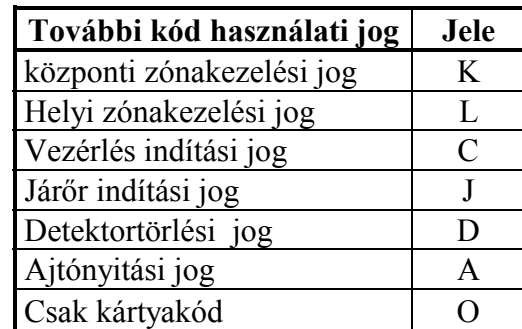

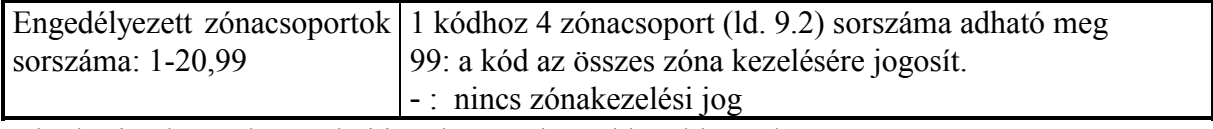

A kód szinteket és használati jogokat részletesebben ld. [5.1-](#page-19-0)ben.

Kód módosítási szabályok:

- A kódok minimális hossza alapesetben 4 karakter (a konfigurációban más érték is előírható 1 és 8 között), ennél rövidebb új kódot nem fogad el a rendszer (kivéve a kód törlését).
- Ha a kód kártyakód, hossza lehet 10 karakter (PC-n és KE-n kezeléskor nem adható meg 8 karakternél hosszabb kód).
- A karbantartó csak a saját kódját állíthatja.
- a rendszergazda bárki kódját létrehozhatja, változtathatja, törölheti, a kódok attribútumait is állíthatja - korlátozás: a rendszergazda kódja - melynek sorszáma 1 - nem törölhető, szintje és jogosultságai nem módosíthatók, így a többi kód sorszáma 2-511 lehet.
- a kiemelt vezető, vezető és rendész módosíthatia vagy megszüntetheti saját kódiát, de nem állíthatia jogosultságait.
- a vezető jogosult portás és rendész kód létrehozására, változtathatására, törlésére
- a rendész jogosult portás és rendész kód létrehozására, változtathatására, törlésére.
- Ha van PC (mindegy, hogy megy-e vagy sem), akkor a KE-n nem lehet a 0. (Karbantartó) és az 1. (Rendszergazda) jelszavát módosítani.
- Üres kódhelynek nem lehet jogosultságokat definiálni.

21.3.1. Kód megadása, változtatása, törlése a KE-n

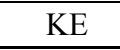

A kódok csak akkor módosíthatók a kezelőegységen, ha a konfigurációban nincs PC.

A kód-listába minden érvényes, legalább 1-es prioritású kóddal be lehet lépni. A listában mind az 512 kód paramétere megtekinthető.

Belépés a kódlistába:

**Menü -** ↑ **- 1** (Vezetői menü) **-** ↓ **- 1** (kódmegadás)

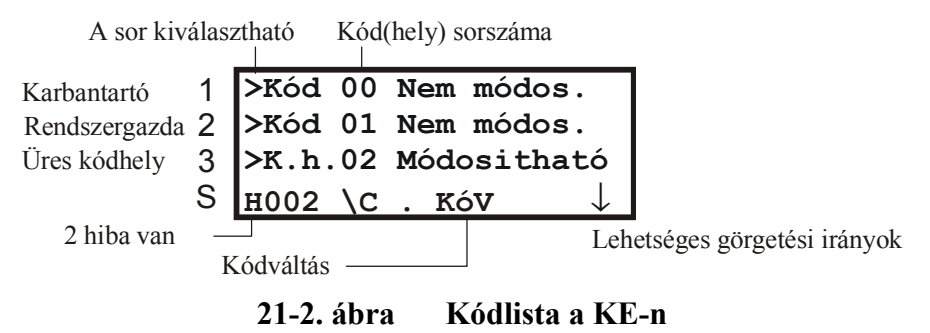

Az ábrán látható, hogy csak az első két helyen van kód, de ezek nem módosíthatók. Ha egy kódhely üres, akkor az adott kódnál a **K.h.** olvasható, ha van kód, akkor pedig a **Kód** felirat.

**1**, **2**, **3** megnyomásával lehet kód-részletezés módba lépni. Ekkor a kód minden jellemzője látható.

<span id="page-70-0"></span>

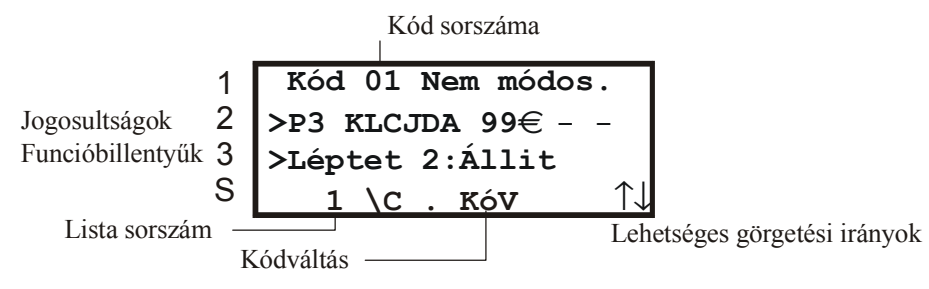

**21-3. ábra Egy kód (Rendszergazda) részletezése**

Üres kód esetén a jogosultságok nem módosíthatóak, először kötelezően meg kell adni az új kódot.

Az **1** gombbal lehet kódot megadni. Ezután kétszer kell az új kódot beírni. Ha már van ilyen kód, és nem az adott kódhelyen érvényes kódot állítja a kezelő (kódmegerősítés), akkor a rendszer nem fogadja el az új kódot (Már az ismétlést sem kéri). Ha a két beadott kód nem egyezik, akkor sem fogadja el a rendszer, marad a régi kód. Ha üres mezőt adunk meg kétszer, akkor a kód-hely törlődik. Üres kód-helyre új kód írásakor a kód 0-ás privilégiumszintet kap, de azon belül mindenre joga lesz.

A kódmegadást **OK** gombbal kell lezárni. **X**-szel lehet változtatás nélkül kilépni.

Ha kód állítás közben megnyomjuk a ↑**,** ↓ nyilat, kód változtatás nélkül kilépünk a kiválasztott kód megjelenítéséből és az előző, illetve közvetkező kód jelenik meg.

A **2** és a **3** gombbal a privilégiumszint és a hozzáférési jogosultságok állíthatók. Ez csak bekapcsolt kódhely esetén lehetséges. Ilyenkor megjelenik a 3. sorban a tájékoztató, a 2. sorban előtűnik a **>** jel, és megjelenik a kurzor is.

A **3** gombbal a Prioritás (0, 1, 2, 3, 4), Központi zónakezelési jog (K), Helyi zónakezelési jog (L), Vezérlés indítási jog (C), Járőr indítási jog (J), Detektortörlési jog (D), Ajtónyitási jog (A), Csak kártyakód (O), zónacsoport állítás között lehet ciklikusan lépkedni. A villogó kurzor jelzi, hogy éppen melyik mezőt állíthatjuk.

Az aktuális érték a **2** gombbal változtatható ciklikusan.

K, L, C, J, D, A, O akkor látszik, ha a jog meg van adva.

Zónacsoport állításkor a **2** gombbal a létező zónacsoportokon lehet végiglépkedni, de kiválasztható 99, ami minden zónához megengedi a hozzáférést és "—", ami egyikhez sem. Egy kódhoz legfeljebb 4 zónacsoport adható meg. Ha az első 99, akkor a kódnak minden zónához jogosultsága van.

A megadott adatok nem érvényesülnek azonnal. A pillanatnyi beállításaink akkor tárolódnak véglegesen, ha lenyomjuk az **OK** gombot a lista elem kijelzési kép esetén.

Tároláskor mind a kód, mind a jogosultságok tárolódnak. Amennyiben a pillanatnyilag látható állapot nem egyezik a tárolt adatokkal, akkor a kijelzőn a "Módosítás...!" felirat villog. Ha lenyomjuk az **OK** gomb lenyomása után a villogás abbamarad, a felirat visszaváltozik ., Módosítható"-ra.

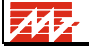
21.3.2. A kódok megnézése a PC-n

PC

A kódok a rendész/vezetői menüben nézhetők meg, hozhatók létre, változtathatók meg, törölhetők:

**F8 -** rendész/vezető jelszó **- J**

Ekkor látszik az 512 kód CRC-je és prioritása, egyenként részletesen megnézhetők a jogosultságok.

A kódlista a **P** gomb megnyomásával kinyomtatható.

Látszik, hogy melyik sorszámon van kód, és az milyen szintű. Nem maga a kód, hanem a kódból származtatott CRC kód látszik, amiből a kódot nem lehet visszaállítani.

A kódok között a nyilakkal lehet lépkedni. A kiválasztott kód jellemzői részletesen kiíródnak:

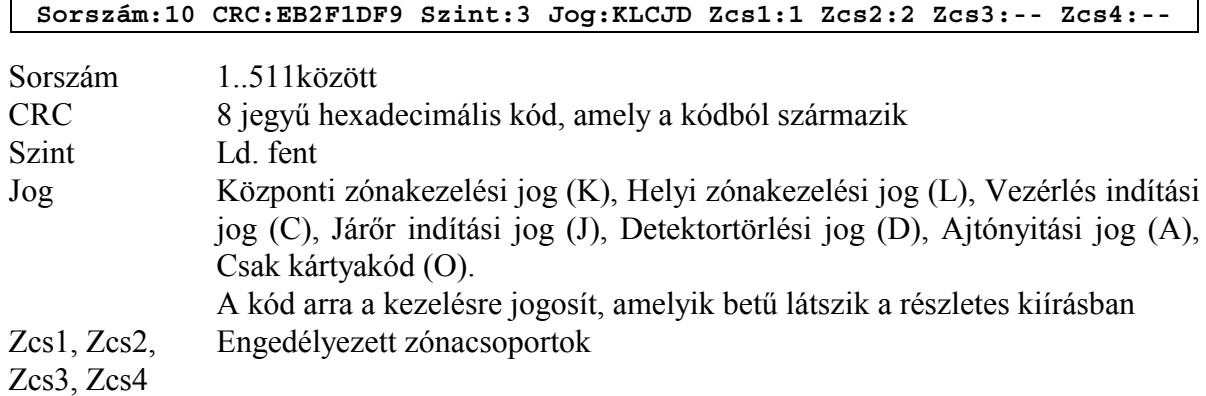

21.3.3. A kódok megváltoztatása a PC-n

PC

A kód létrehozásához, megváltoztatásához, törléséhez a zóna menüben **J**-t kell leütni. Megjelenik a kód állítási ablak:

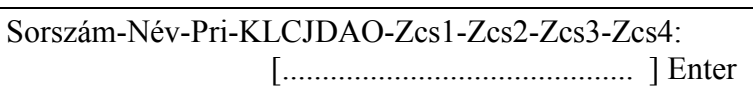

Meg kell adni a kód sorszámát, a kódhoz rendelt max. 20 karakteres nevet, a kód prioritását, jogosultságát és az engedélyezett zónacsoportokat. A jogosultság mezőben KLCJDAO közül azokat a betűket kell megadni, amely funkciókat engedélyezni akarunk.

Enter után a rendszer figyelmeztet, ha az adott címen már van kód.

Ezután kétszer ugyanazt a kódot kell megadni. A kód 1..10 karakter (betű vagy számjegy). Ha a megadott kód már szerepelt, a rendszer más sorszámon nem engedi meg.

Megjegyzés:

- a KE-ben megadható kód csak számjegyekből állhat. Megadható betűket tartalmazó kód, de azt csak a PC-n lehet használni.
- 10 számjegyű kód csak kártyaolvasóknál (idegen kártya kódja) használható.

A kód törölhető, ha a kód megadása helyett azonnal **Enter** gombot ütünk.

A kód jellemzőinek módosításához nem kell ismerni a kódot: a módosításokat le kell zárni az **Enter** gombbal, majd az **End** gombot kell megnyomni (Kód megtartása).

## **21.4. Idő és dátum állítás, téli/nyári időszámítás**

A PC és a CLT4VE szinkronizálják az óráikat. Az eltérés legfeljebb 10 másodperc lehet. Ha ennél nagyobb, de kisebb, mint 5 perc, akkor a PC átveszi a CLT4VE-től a pontos időt, kivéve a hét napját, amit a PC tölt le a CLT4VE-be. Ha az eltérés nagyon nagy, akkor nincs szinkronizálás, a PC jelzi a problémát. Naphatárkor és téli-nyári időszámítás-váltáskor nincs szinkronellenőrzés.

A rendszer automatikusan követi a téli-nyári időszámítást (ld. 21.4.3.).

A rendszer órája bármikor korrigálható. Ez az akció is a naplóba kerül!

### 21.4.1. Időállítás a KE-n

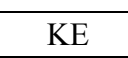

A CLT4VE az éveket 1900 január 1. 00:00:00-tól 2155 december 31. 23:59:59-ig képes számon tartani. Automatikusan kezeli a szökőéveket a 2100-as év kivételével. Automatikusan állítja az órát a téli-nyári és a nyári-téli óraállításkor. Az óraállítás menüpont kiválasztása a vezetői menüben

**Menü -** ↑ **- 1** (Vezetői menü) **-** ↓ **- 2** (Óraállítás)

A belépéshez vezetői kódot kell megadni.

Az óraállítás kijelző-képén folyamatosan látható a dátum, az idő és a hét napja, valamint hogy téli- vagy nyári időszámítás van-e. Ez utóbbi kivételével minden állítható.

Az állítás alatt álló értéket a kurzor villogása mutatja. A kurzort előre a **3** gombbal, hátra az **1** gombbal lehet mozgatni. A kiválasztott pozícióban az érték a ↑**,** ↓ nyíllal (↑ ↓) állítható az érvényességi határokon belül.

Ha az **X** gombot nyomjuk meg, akkor a CLT4VE érvénytelennek tekinti az addigi állítgatást és nem nyúl az órához. Hasonló a helyzet, ha lejár az idő - 20 másodperc az utolsó művelet után. Ha az **OK** gombot nyomjuk meg, akkor az állítás érvényesül, az éppen mutatott érték bekerül az órába. Ha az óra állítása közben a rendszer belső órája (nem az állított érték) órahatáron lép át, a beállított változtatások törlődnek, mivel ilyenkor a CLT4VE szinkronizációt végez, és kiírja a beállított időt.

21.4.2. Dátum és időállítás a PC-n

PC

A dátum és idő a vezetői menüben állítható:

**F8 -** vezetői kód **- S**

Először a dátumot, majd az időt kell megadni. Ha nem adunk meg új értéket, a régi dátum/időpont marad.

### 21.4.3. Téli/nyári időszámítás

A 39/1996.(III.13.) kormányrendelet szerint a nyári és téli időszámítás közötti átkapcsolásra vonatkozó szabály:

- március utolsó vasárnapján 2 órakor az órát 3 órára kell állítani.
- október utolsó vasárnapján 3 órakor az órát 2 órára kell állítani.

(Mivel március és október 31 napos, az utolsó vasárnap dátuma >=25.)

A rendszer ezt figyeli, és az előírt időpontban átállítja az órát. Ezen kívül a dátumból és az időpontból megállapítja, hogy téli vagy nyári idő van-e.

(Ez általában meghatározható, kivétel október utolsó vasárnapja 2 és 3 óra között, mert ekkor nyári és téli idő is lehet.)

Ha nyári idő van, az időkiírás előtt + jel látszik.

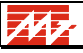

# **22. A KARBANTARTÓ ÁLTAL ADHATÓ PARANCSOK**

A karbantartó által adható parancsok nagy része a karbantartói menüben jelenik meg. Kivétel a detektor ki/bekapcsolás, és a KE-ben a karbantartói jelszó állítás.

## **22.1. Karbantartói parancsok a KE-n**

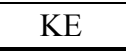

Belépés a karbantartói menübe:

**Menü -** ↑ **- 2** Forrógomb: **Menü - 9**

| Menüpont                 | Funkció                                                                                                    |
|--------------------------|----------------------------------------------------------------------------------------------------|
| Visszalépés              | Visszalépés az alapszintre                                                                                                    |
| Diagnosztika             | Ebben a menüpontban nyomon lehet követni az egyes hardver elemek<br>működését. Beavatkozni nem lehet.<br>A diagnosztikai lista olyan adatokat tartalmaz, melyek a rendszer<br>működésmódjára utalnak. Minden fontosabb hardver elemhez tartozik<br>egy menüpont, amiben (Teljes kijelzős módban) plusz adatok jelennek<br>meg. Módosításra nincs lehetőség. |
|                          |                                                                                                    |
| Konfigurálás             | Ha a CLT4VE Tétlen módban van, de ki kell hozni onnan, akkor ezzel                                                                                                    |
| vége                     | a menüponttal ez megtehető. Karbantartói majd igazgatói kódot<br>igényel. (Tétlen módban)                                                                                                    |
| Verzió                   | Program verzió, Flash írás dátuma                                                                                                    |
| információ               |                                                                                                    |
| <b>Kritikus</b><br>napló | Hiba Diagnoszikai szerepű                                                                                                    |
| Hardver<br>beállitások   | Soros portok logikai portokhoz rendelése, egyéb                                                                                                    |
| Müködéses teszt          | Kódzár LED teszt, billentyűzet teszt, kommunikátor teszt, kártyakód<br>nézés                                                                                                    |
|                          | Stop, Teszt-menü Soros portok tesztje                                                                                                    |
| Statiszt.<br>Számlálók   | Diagnoszikai szerepű                                                                                                    |
| <b>FLASH</b><br>56.7k    | letöltö Flash letöltés funkció indítása (56,7 kBaudon)                                                                                                    |
| <b>FLASH</b><br>9.6k     | letöltö Flash letöltés funkció indítása (9,6 kBaudon)                                                                                                    |
| Teljes kalibrálás        | Elindítja az összes analóg detektor kalibrálását, ld. 22.3                                                                                                    |

## **22.2. Karbantartói parancsok a PC-n**

## PC

Ha F8 leütése után karbantartói kódot adunk meg, a program rendszergazda jelszót is kér, annak megadása után a karbantartói menü jelenik meg. A karbantartó által adható parancsok:

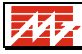

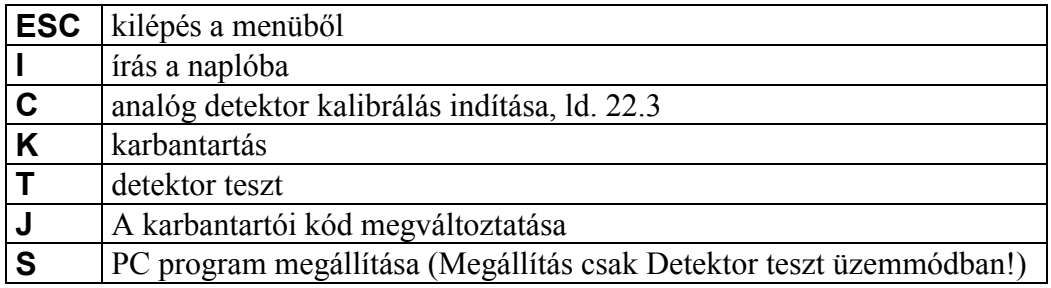

[0..9] Karbantartási funkciók

Ha a rendszerben van Slave PC, akkor eltérő menü jelenik meg:

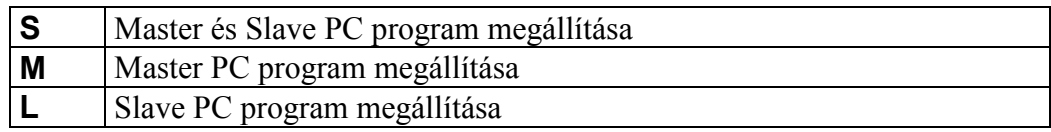

#### 22.2.1. Írás a naplóba

A karbantartó a naplóba többsoros bejegyzést írhat. Ha a rendszerben nem magyar klaviatúra van definiálva, beírás közben F1/F2-vel lehet az ASCII és magyar karakterkészlet között váltani. Az ékezetes betűk helye a klaviatúrán:

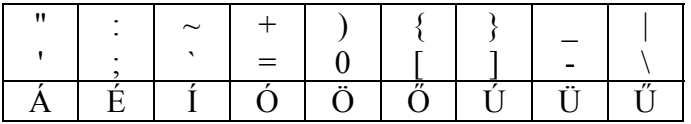

A sorokat **Enter**-rel kell lezárni. A beírást az utolsó sor lezárása után **Esc** leütésével kell befejezni.

#### 22.2.2.Karbantartás

A **K** billentyű leütésekor a rendszer karbantartás módba kerül, ha a PC-hez nyomtató van csatlakoztatva, és az ON-LINE-ban van. (Megjegyzés: A napló nézésekor végrehajtott nyomtató váltás a PC-k között a karbantartási nyomtatásra is érvényes. Ld. [21.1.2.](#page-68-0))

A karbantartás alatt a detektorok riasztás- vagy hibajelzése a nyomtatón is megjelenik.

Ha a rendszer Detektor teszt állapotban van, a detektorok jelzése nem okoz riasztást.

Karbantartás módban Nappali riasztás állapotban minden detektor riasztás feltételes. Így lehetséges a detektorok működőképességének vizsgálata, feltéve, hogy a kezelő a PC előtt figyeli a jelzéseket, és a tesztből származó riasztásokat meg tudja különböztetni a "valódi" riasztásoktól.

A rendszer a **K** billentyű ismételt leütésekor, vagy a nyomtató kikapcsolásakor lép ki a karbantartás módból.

#### **Zóna élesítés karbantartás alatt**

Normál működés alatt nem lehet a zónát élesíteni, ha riasztást jelző detektor van.

Ha a program karbantartás üzemmódban van, akkor is élesíteni lehet a zónát, ha valamelyik, a zónában lévő detektor riasztást jelez. Ekkor a program figyelmeztető hangjelzést ad és üzenetet ír ki. Eldönthető, hogy akarunk-e élesíteni.

### 22.2.3. Detektor teszt

A **T** parancs hasonlít a vezetői menüben adott parancshoz, abban tér el, hogy a rendszer 5 perc után sem kapcsol riasztás üzemmódba, csak **Enter** hatására.

### 22.2.4. A karbantartói kód megváltoztatása

A **J** billentyű leütése után a karbantartó megváltoztathatja kódját.

### 22.2.5. A CLT4 program megállítása

Ha nincs Slave PC, **S** paranccsal leállítható a PC-ben futó program. A parancs csak Detektor Teszt állapotban működik.

Ha van Slave PC, akkor, amint az a menüből látszik, külön is leállítható a Master vagy Slave PC, vagy mindkettő.

### 22.2.6. CVKE bemérés

A **0..9** billentyű leütésével a CVKE bemérését támogató funkciók indíthatók. Jelenleg 5 funkció van implementálva:

- **0** Soros vonal teszt
- **1** ADRL...7 fel-le
- **2** kimenetek ciklikus működtetése
- **3** Bemenetek a kimenetekre
- **4** Kódzár LED tesztelés (kilépés: ismételt **4**):

Kódzár LED teszt alatt a zónákhoz rendelt Sárga és Piros LED kimenetek nem a zóna állapotát mutatják, hanem lekérdezési ciklusonként villognak:

Ciklus Sárga LED Piros LED

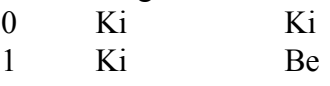

- 2 Be Ki
- 3 Be Be

Így ellenőrizhető a sárga LED (lassabban villog) és piros LED (gyorsabban villog) kimenetek bekötése.

A **0...3** funkció működtetéséhez a CVKE-ben lévő Watchdog jumpert rövidre kell zárni. A funkcióból kilépni a CVKE RESET gomb megnyomásával lehet.

## **22.3. Analóg füstérzékelők kalibrációja**

Az analóg érzékelőket (elsősorban az optikai és az ionizációs füstérzékelőket) kalibrálni kell, hogy a helyes értéket mérjék. A kalibráció alatt az érzékelő beállítja a nulla ill. tűzjelző (viszonyítási) pontját. Ha az érzékelő elszennyeződött, vagy más ok miatt nem mér megfelelően, a kalibrációs értékek az elfogadható határokon kívülre esnek és az eszköz kalibrációs hibát jelez. Így az érzékelő automatikusan jelzi, ha karbantartásra szorul.

Háromféle tartományban lehet az analóg érzékelőket kalibrálni:

- 1. Csak egy adott érzékelőt
- 2. Egy egész (Hochiki) címvonal összes érzékelőjét
- 3. A rendszer összes analóg érzékelőjét.

Az érzékelők kalibrációja mindössze 10-50 másodpercig tart. Ez alatt az idő alatt az érzékelőknek füst-mentesnek kell lenniük, ellenkező esetben az eszközök kalibrációs hibát

<span id="page-77-0"></span>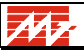

fognak jelezni. A teljes rendszer kalibrálása az érzékelők számától függően 2-3 percig is eltarthat.

A rendszer naponta automatikusan elvégzi az érzékelők kalibrálását. Ez az időpont alapesetben hajnali 3 óra.

A kezelő által kezdeményezett kalibrálást a rendszer naplózza.

$$
\mathbf{PC}
$$

A PC-n analóg érzékelőket kalibrálni a karbantartói menüben lehet (F8+karbantartói kód+kiemelt vezető kód). A C gomb megnyomása után meg kell adnunk a kalibrálandó érzékelő címét. "All" megadása esetén a rendszerben levő összes érzékelőt kalibráljuk. Egy adott címvonalat az n000 ill. n200 cím megadásával lehet kalibrálni, ahol n a HDCI címe.

KE

A CLT4VE-n a rendszer összes érzékelőjének kalibrációját a karbantartói menü [9] "Teljes kalibrálás" menüpontjának kiválasztásával lehet elindítani.

Címvonalat ill. detektort kalibrálni a "Detektorok" [5] menüben a címvonalat (n000-ás v. n200-as cím) vagy a detektort kiválasztva az 1-es majd a 2-es gomb megnyomásával lehet, ezután a VE karbantartói és vezetői kódot kér.

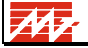

# **23. A KONFIGURÁCIÓ MEGJELENÍTÉSE**

### PC

A PC-n minden, a konfiguráció minden, a felhasználó számára lényeges adata megjeleníthető. **Rendszer jellemzők**

Az Info menüt (ld.[4.\)](#page-18-0) **F1**-gyel indítva, utána **6**-ot leütve a következő jellemzők látszanak:

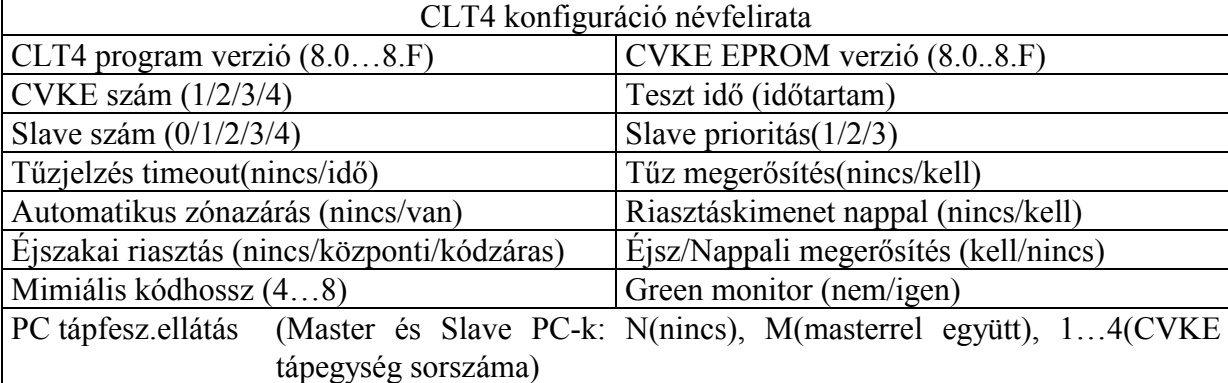

### **Detektorok**

Detektor teszt üzemmódban, nappali riasztásban nem grafikus üzemmódban F2-t leütve, és grafikus üzemmódban látszik a detektorok állapota. Egy detektorra rámutatva (ld. [0.](#page-29-0)) megjelennek annak jellemzői:

• Cím, a detektor zónája(i), a detektor riasztásakor induló vezérlés, a detektor leírása.

### **Zónák**

A zónamenübe belépve látszik az összes zóna, a rendes zónák leírása. F1-et leütve megjelennek a zónák jellemzői:

• Zárási/riasztási késleltetés, központilag késleltetett zóna (C), alternatív zóna (A), kódzáras zóna (L), N/É átmenetkor nem záródó zóna (X), É/N átmenetkor nyitó zóna (Y).

### **Vezérlések**

A vezérlés menübe belépve látszanak a vezérlések jellemzői:

• A vezérlés leírása, típusa, késleltetési és működési ideje. Ezen kívül az is látszik, ha egy vezérlés valamelyik standard vezérlés része: F(tűzjelzés), I(behatolásjelzés), J(támadásjelzés).

### **Járőrözés**

A járőr menübe belépve látszik a járőr útvonalak teljes leírása (ld. [17.1.\)](#page-61-0).

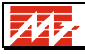

# **24. FŐBB ADATOK**

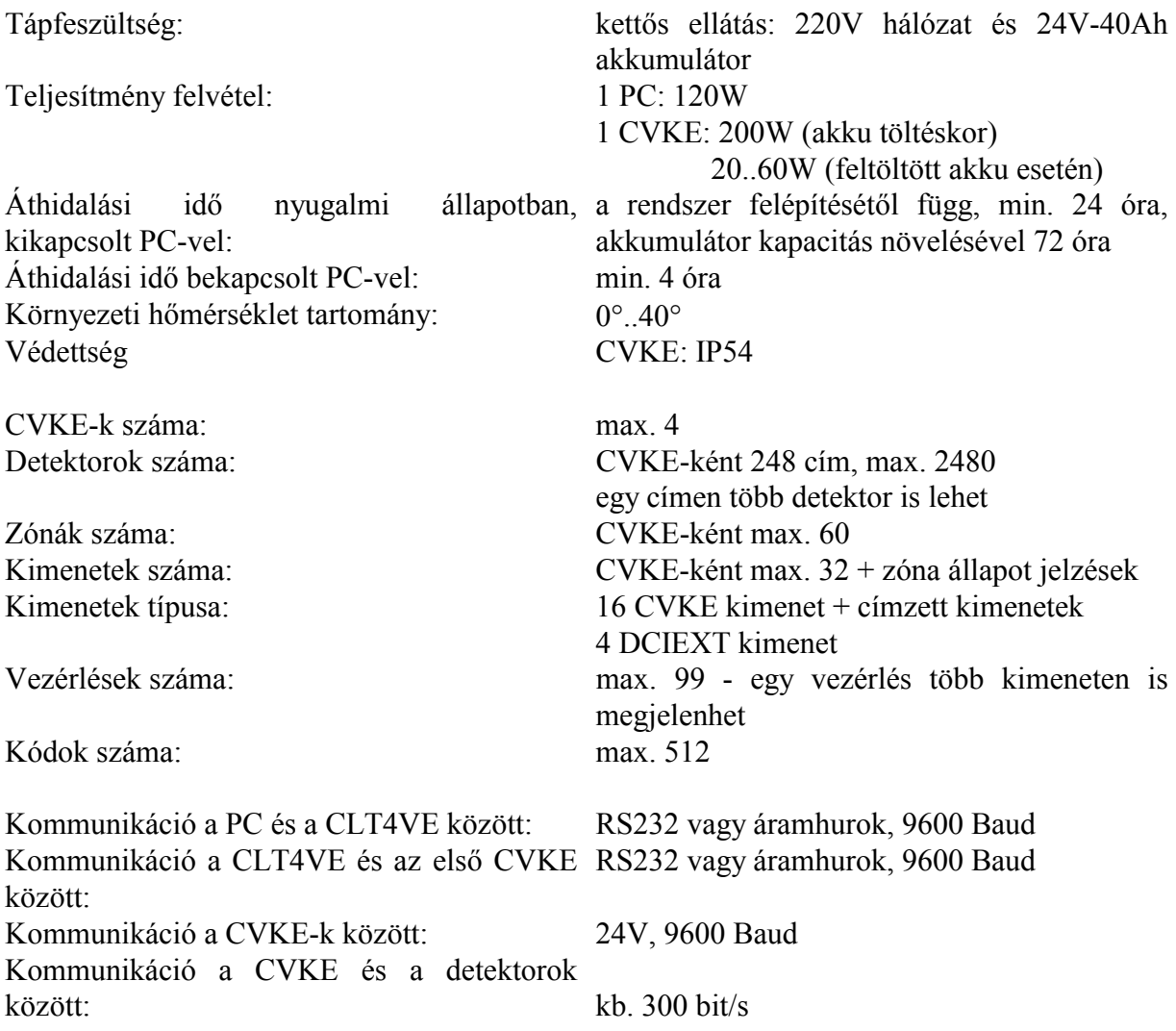

# **25. MELLÉKLETEK**

### **25.1. 1. melléklet**

## **Amit a konfigurációval kapcsolatban a felhasználónak meg kell adni**

**Kód**: minimálisan hány karakterből álló kódokat lehet megadni

(alapeset: 4):

**Ha van Slave PC**: milyen a master-slave prioritás (0, 1, 2)

- 0: Master és Slave PC egyenrangú
- 1: Master aktivitás nem látszik a Slave-en
- 2: F8 csak a Masteren adható

**Teszt üzemmód ideje** 

**Ha van tűzjelzés timeout, annak ideje**:

**Tűzjelzések nyugtázását meg kell erősíteni** 

**Ha van automatikus zónazárás, annak időzítése**

**Késleltetett kódzáras zónák késletetése**

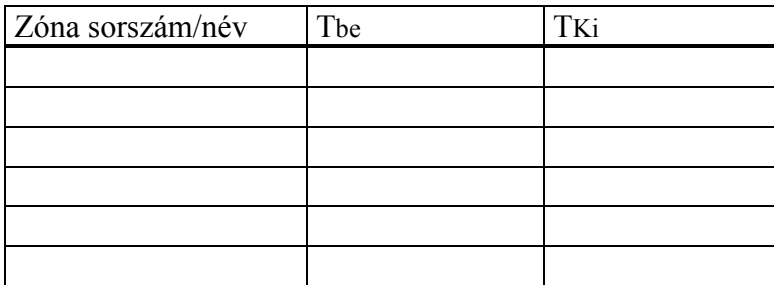

### **Követő vezérlések** típusa:

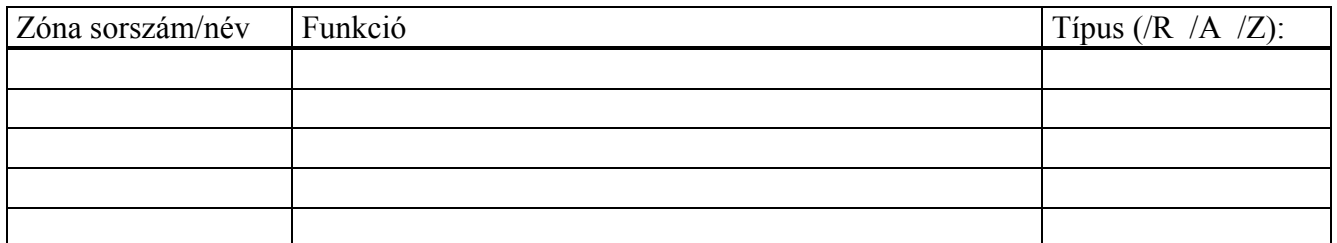

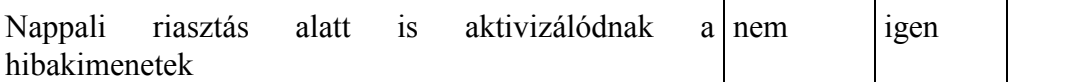

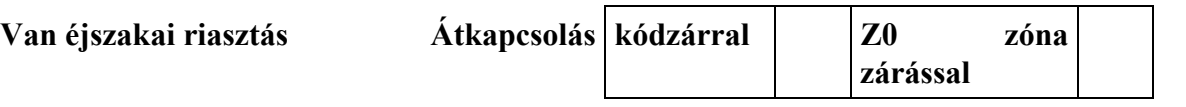

#### **Átkapcsolás éjszakai- és nappali riasztás között:**

Kell-e a PC-n az átkapcsolást nyugtázni igen igen hem nem Extrazónák

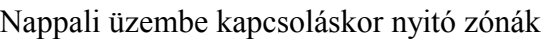

## **Képernyő kikapcsolás 5 perc után:**

lépkedő jelzés monitor lekapcsolás ("Green" monitor)

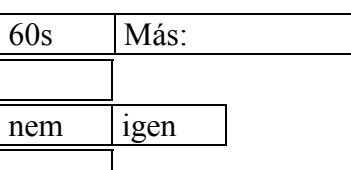

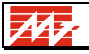

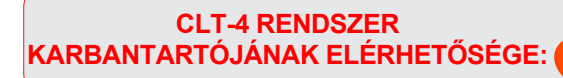

FIRESTOP MAGYARORSZÁG KFT. 4024 Debrecen Wesselényi u. 2.

**IRES** 

Mobil: +36 30 349 7835 MOBIL: T30 3U 3H2 / UUJ<br>MAGYARORSZÁG KFT. E-MAIL: HIBA@FIRESTOPKFT.HU